NASA-TM-108580

<u>gjestik (spred</u>

### **LABORATORY SERIES**

**SEL-86-003** 

 $\mathcal{N}$  = 6  $\mathcal{N}$  $136107$ <br> $P.135$ 

# **DYNAMICS SYSTEM ARE DEVELOPMENT BONMENT (FDS/SDE) TUTORIAL**

## **JULY 1986**

 $(\sqrt{458-1M}-10.658)$  ) and  $1.1691$  . Yn an $10.5$ YSTEM SPETWARE UEVSLEPMENT NAVISIANT (FOS/SDE) THIS IAU  $(XASA) = 137.9$ 

 $0nc1-s$ 

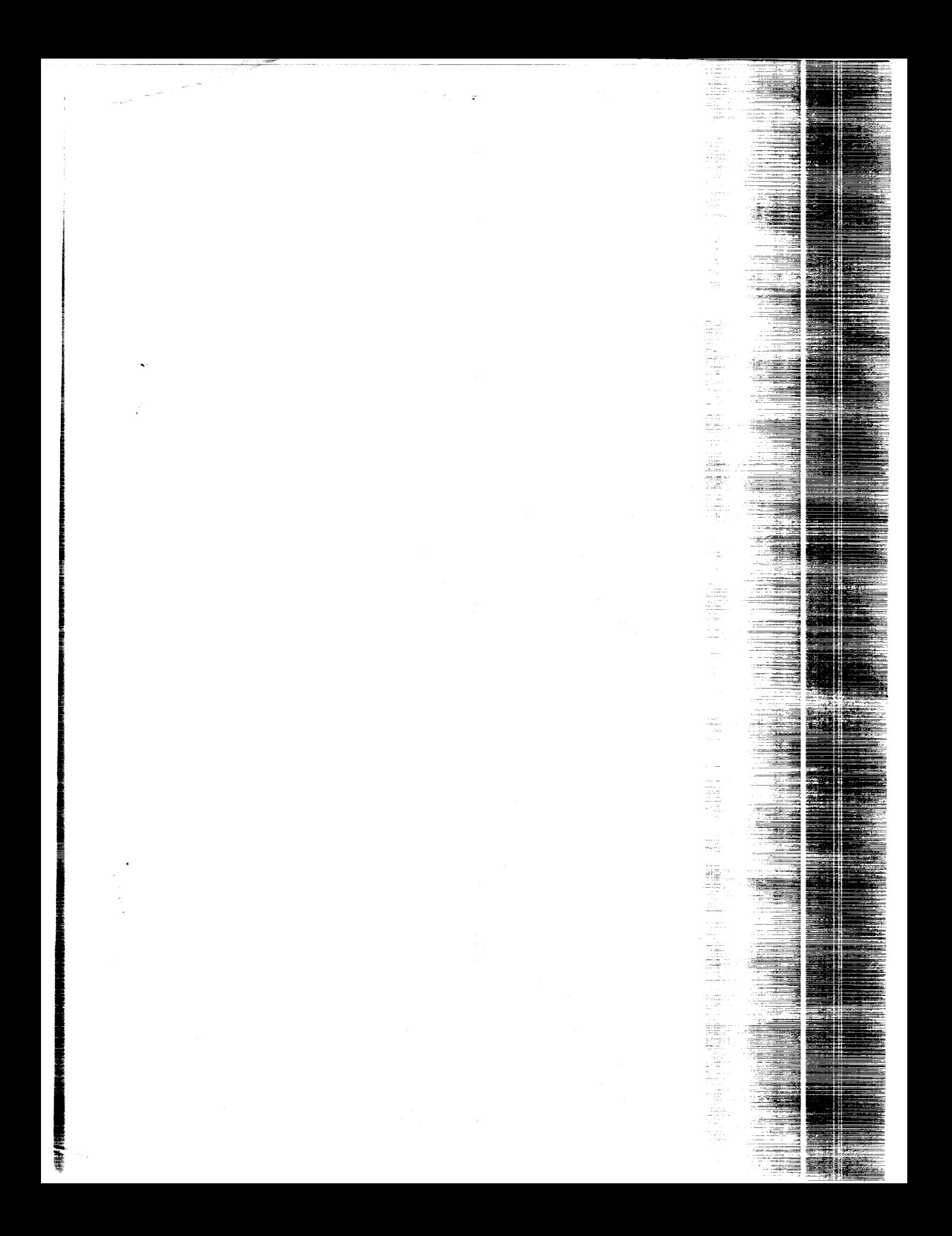

**SOFTWARE ENGINEERING LABORATORY SERIES SEL-86-003**

# **FLIGHT DYNAMICS SYSTEM SOFTWARE DEVELOPMENT ENVIRONMENT (FDS/SDE) TUTORIAL**

**JULY 1986**

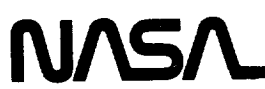

National Aeronautics and Space Administration

**Goddard** Space **Flight Center** Greenbelt. Maryland 20771

#### FOREWORD

The Software Engineering Laboratory (SEL) is an organization sponsored by the National Aeronautics and Space Administration/Goddard Space Flight Center (NASA/GSFC) and created for the purpose of investigating the effectiveness of software engineering technologies when applied to the development of applications software. The SEL was created in 1977 and has three primary organizational members:

NASA/GSFC (Systems Development and Analysis Branch) The University of Maryland (Computer Sciences Department) Computer Sciences Corporation (Flight Systems Operation)

The goals of the SEL are (1) to understand the software development process in the GSFC environment; (2) to measure the effect of various methodologies, tools, and models on this process; and (3) to identify and then to apply successful development practices. The activities, findings, and recommendations of the SEL are recorded in the Software Engineering Laboratory Series, a continuing series of reports that includes this document.

The primary contributors to this document are

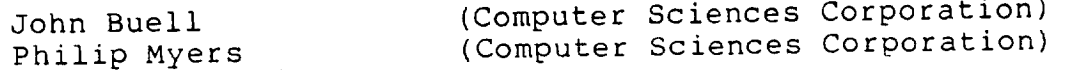

Single copies of this document can be obtained by writing to

Frank E. McGarry Code 552 NASA/GSFC Greenbelt, Maryland 20771

iii

0253

PAGE ii INTENTIONALLY RIANK

PRECEDING PAGE BLANK NOT FILMED.

 $\label{eq:2.1} \frac{1}{\sqrt{2}}\int_{\mathbb{R}^3}\frac{1}{\sqrt{2}}\left(\frac{1}{\sqrt{2}}\right)^2\frac{1}{\sqrt{2}}\left(\frac{1}{\sqrt{2}}\right)^2\frac{1}{\sqrt{2}}\left(\frac{1}{\sqrt{2}}\right)^2\frac{1}{\sqrt{2}}\left(\frac{1}{\sqrt{2}}\right)^2\frac{1}{\sqrt{2}}\left(\frac{1}{\sqrt{2}}\right)^2\frac{1}{\sqrt{2}}\frac{1}{\sqrt{2}}\frac{1}{\sqrt{2}}\frac{1}{\sqrt{2}}\frac{1}{\sqrt{2}}\frac{1}{\sqrt{2}}$  $\mathcal{L}(\mathcal{L})$  and  $\mathcal{L}(\mathcal{L})$  . The set of  $\mathcal{L}(\mathcal{L})$  $\label{eq:2.1} \frac{1}{\sqrt{2}}\int_{\mathbb{R}^3}\frac{1}{\sqrt{2}}\left(\frac{1}{\sqrt{2}}\right)^2\frac{1}{\sqrt{2}}\left(\frac{1}{\sqrt{2}}\right)^2\frac{1}{\sqrt{2}}\left(\frac{1}{\sqrt{2}}\right)^2\frac{1}{\sqrt{2}}\left(\frac{1}{\sqrt{2}}\right)^2\frac{1}{\sqrt{2}}\left(\frac{1}{\sqrt{2}}\right)^2\frac{1}{\sqrt{2}}\frac{1}{\sqrt{2}}\frac{1}{\sqrt{2}}\frac{1}{\sqrt{2}}\frac{1}{\sqrt{2}}\frac{1}{\sqrt{2}}$  $\label{eq:2.1} \frac{1}{\sqrt{2}}\sum_{i=1}^n\frac{1}{\sqrt{2}}\sum_{i=1}^n\frac{1}{\sqrt{2}}\sum_{i=1}^n\frac{1}{\sqrt{2}}\sum_{i=1}^n\frac{1}{\sqrt{2}}\sum_{i=1}^n\frac{1}{\sqrt{2}}\sum_{i=1}^n\frac{1}{\sqrt{2}}\sum_{i=1}^n\frac{1}{\sqrt{2}}\sum_{i=1}^n\frac{1}{\sqrt{2}}\sum_{i=1}^n\frac{1}{\sqrt{2}}\sum_{i=1}^n\frac{1}{\sqrt{2}}\sum_{i=1}^n\frac$ 

#### ABSTRACT

A sample development scenario using the Flight Dynamics System Software Development Environment (FDS/SDE) is presented. The SDE uses a menu-driven, fill-in-the-blanks format that provides online help at all steps, thus eliminating lengthy training and allowing immediate use of this new software development tool.

**PRECEDING PAGE BLANK NOT FILMED** 

 $\mathcal{L}^{\text{max}}_{\text{max}}$  and  $\mathcal{L}^{\text{max}}_{\text{max}}$  $\label{eq:2.1} \frac{1}{\sqrt{2}}\left(\frac{1}{\sqrt{2}}\right)^{2} \left(\frac{1}{\sqrt{2}}\right)^{2} \left(\frac{1}{\sqrt{2}}\right)^{2} \left(\frac{1}{\sqrt{2}}\right)^{2} \left(\frac{1}{\sqrt{2}}\right)^{2} \left(\frac{1}{\sqrt{2}}\right)^{2} \left(\frac{1}{\sqrt{2}}\right)^{2} \left(\frac{1}{\sqrt{2}}\right)^{2} \left(\frac{1}{\sqrt{2}}\right)^{2} \left(\frac{1}{\sqrt{2}}\right)^{2} \left(\frac{1}{\sqrt{2}}\right)^{2} \left(\$  $\mathcal{L}^{\text{max}}_{\text{max}}$  , where  $\mathcal{L}^{\text{max}}_{\text{max}}$ 

 $\mathcal{L}^{\text{max}}_{\text{max}}$  , where  $\mathcal{L}^{\text{max}}_{\text{max}}$ 

 $\mathcal{L}^{\text{max}}_{\text{max}}$  and  $\mathcal{L}^{\text{max}}_{\text{max}}$ 

### TABLE OF CONTENTS

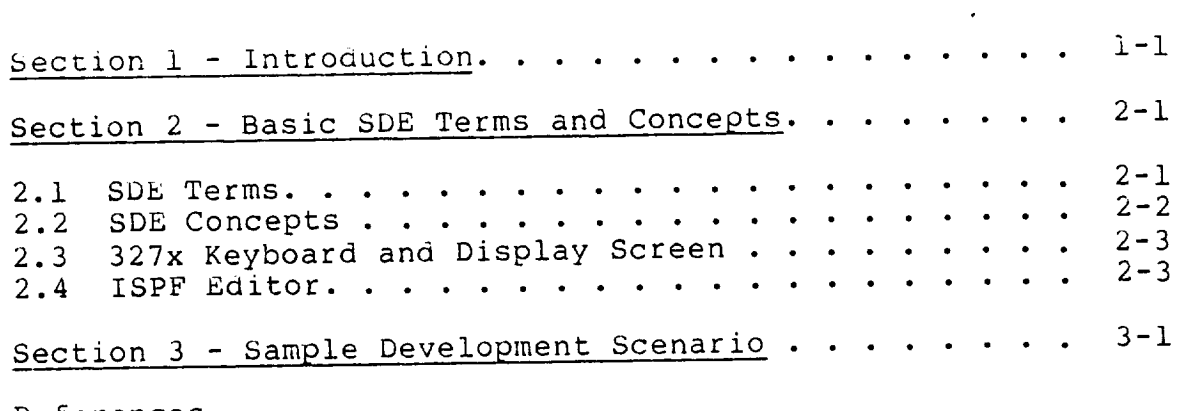

 $\sim$ 

References

Standard Bibliography of SEL Literature

**BAGE VI HILBOOMALLY BLANK** 

PRECEDALE FASE REFORMANT FILMED

 $\sim$   $\sim$ 

 $\mathcal{L}(\mathcal{L})$  and  $\mathcal{L}(\mathcal{L})$  .

 $\label{eq:2.1} \frac{1}{\sqrt{2}}\int_{0}^{\infty}\frac{1}{\sqrt{2\pi}}\left(\frac{1}{\sqrt{2\pi}}\right)^{2\alpha} \frac{1}{\sqrt{2\pi}}\int_{0}^{\infty}\frac{1}{\sqrt{2\pi}}\left(\frac{1}{\sqrt{2\pi}}\right)^{\alpha} \frac{1}{\sqrt{2\pi}}\frac{1}{\sqrt{2\pi}}\int_{0}^{\infty}\frac{1}{\sqrt{2\pi}}\frac{1}{\sqrt{2\pi}}\frac{1}{\sqrt{2\pi}}\frac{1}{\sqrt{2\pi}}\frac{1}{\sqrt{2\pi}}\frac{1}{\sqrt{2\pi}}$ 

 $\label{eq:2.1} \frac{1}{\sqrt{2}}\int_{\mathbb{R}^3}\frac{1}{\sqrt{2}}\left(\frac{1}{\sqrt{2}}\right)^2\frac{1}{\sqrt{2}}\left(\frac{1}{\sqrt{2}}\right)^2\frac{1}{\sqrt{2}}\left(\frac{1}{\sqrt{2}}\right)^2\frac{1}{\sqrt{2}}\left(\frac{1}{\sqrt{2}}\right)^2.$ 

 $\label{eq:2.1} \mathcal{L}(\mathcal{L}_{\mathcal{A}}) = \mathcal{L}(\mathcal{L}_{\mathcal{A}})$ 

### SECTION 1 - INTRODUCTION

The Flight Dynamics System Software Development Environment (FDS/SDE) proviaes an exciting new method for developing so£tware. It uses a menu-driven, fill-in-the-blanks format that permits the developer to input, edit, compile, link, and execute software. Online help is always available, thus eliminating a lengthy training period and allowing immediate use of this new tool.

This tutorial demonstrates the use of the SDE following this simple eight-step scenario:

- i. A software developer logs on to the IBM timesharing system (TSO) and enters the SDE (pages 3-2 through  $3-14$ ).
- 2. An IBM job card is formatted (pages 3-15 through  $3 - 21$ ).
- 3. A main program and two subroutines are entered into an existing PANVALET library (pages 3-22 through  $3-49$ ).
- 4. The program and subroutines are compiled with the IBM VS FORTRAN compiler to proauce object modules (pages 3-50 through 3-74).
- 5. The object modules are merged together (link edited) into an executable program (load module) (pages 3-75 through 3-88).
- 6. The executable program is run (pages 3-89 through  $3 - 97$ .
- 7. All listing files are sent to a printer for output (pages 3-98 through 3-105).

8. The developer updates the SDE analysis log, exits the SDE, and logs off TSO (pages 3-106 through 3-109).

At the beginning of the tutorial, each step of the developer's actions is shown on a separate paae to highlight the specific action being taken. Later, all actions taken by a developer before pressing the senter > key are shown on the same page. Shaded areas denote the changes from panel to panel (display to display). The underscore character in some of the shaded areas is not typed in; it simply marks the current cursor position as it actually appears on the screen.

The SDE has many more functions that aid the developer to create programs. All the capabilities of the Interactive System Productivity Facility (ISPF) are detailed in Reference 1. Reference 2 explains the use of all SDE functions that have been added to the basic ISPF.

0253

### SECTION 2 - BASIC SDE TERMS AND CONCEPTS

Before beginning the tutorial, a few basic terms and concepts of ISPF processing must be explained. The terms--panels, commands, help, and messages--and the concepts--levels, navigation, and jumps--are used extensively in discussions of ISPF and the SDE. Brief descriptions of the 327x keyboard and display screen and the ISPF editor (used in the scenario to create FORTRAN source modules) are also presented.

#### 2.1 SDE TERMS

Panels--Four basic types of panels are used in the tutorial, although more are available on the ISPF.

- Selection panels display a list of options in a menu format along with an associated option code. The selected option code is entered in a field near the top of the screen that displays OPTION===>.
	- Parameter entry panels are reached after selections have been made. Parameters for a specific function, such as file names or listing options, are entered on these panels.
	- Data entry panels are used almost exclusively by the editor. They allow data to be input to the computer.
	- Help panels provide instructions on how to use a specific function.

etc.) the COMMAND===> or OPTION===> prompts. (Option 8.T) explains all commands. Commands--ISPF and SDE commands (print, down, up, can be entered in the parameter entry field next to The ISPF tutorial

0253

**•** Help--Help is available online, pertinent to whatever panel is being displayed, whenever needed. Help is ootainea by pressing program function key 1 <PFI> or by typing "help" next to the COMMAND===> or OPTION===> prompt.

**•** Messages--Messages are displayed in short and/or long format. The short format always appears in the upper right corner of the display. A long message, which further explains the short message, is displayed when <PFI> is pressed. When a short message is being displayed, help is obtained by pressing <PFI> twice (once to get the long message, once more for the help panel).

2.2 SDE CONCEPTS

Levels--The SDE may be visualized as a treestructured environment. The primary panel is the trunk, which has major branches. Each branch can in turn have more branches, depending on how many subselections are available. For example,

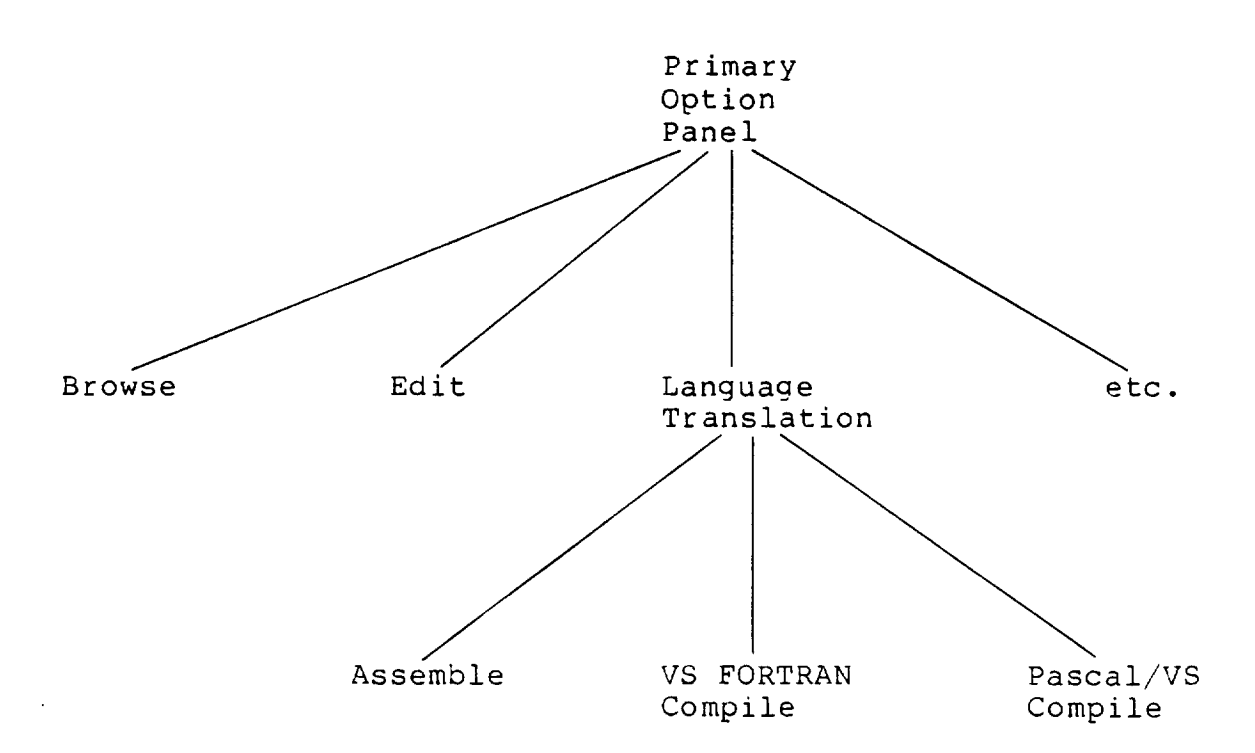

• Navigation--Navigation through the SDE (traversing the tree) is achieved by selecting codes displayed next to the various options on each selection panel.

Jumps--Random access to option nodes can be achieved by entering an equal sign (=) and an option sequence in any parameter entry field, bypassing the intermediate option selections. This capability is demonstrated in scenario step 5.

### 2.3 327x KEYBOARD AND DISPLAY SCREEN

The keys on the 327x-type terminals are used to facilitate the use of ISPF and SDE functions. Table 2-1 describes the hardware keys usea on the 327x keyboard. Table 2-2 describes the default program function (PF) keys used by the ISPF, as defined for this tutorial; they can be changed using option 0. The text symbol is used throuahout the scenario to specify a particular key. The keyboard symbol varies slightly among 327x terminals made by different manufacturers.

The displays presented in the sample development scenario in Section 3 are surrounded by a facsimile of a 327x display screen. The lower portion of each display is the 327x system status area. Table 2-3 describes the symbols that may be displayed in this status area throughout the scenario.

#### 2.4 ISPF EDITOR

The sample development scenario uses the ISPF editor to create FORTRAN source modules. Before beginning the scenario, a few basic editor commands should be explained. The ISPF eaitor is designed to take advantage of the capabilities of the 327x-type display devices. These devices transmit and receive data in block mode, meaning that data are transmitted to and from the computer in large, screen-size blocks.

 $\mathcal{L}^{\text{max}}(\mathcal{L}^{\text{max}})$ 

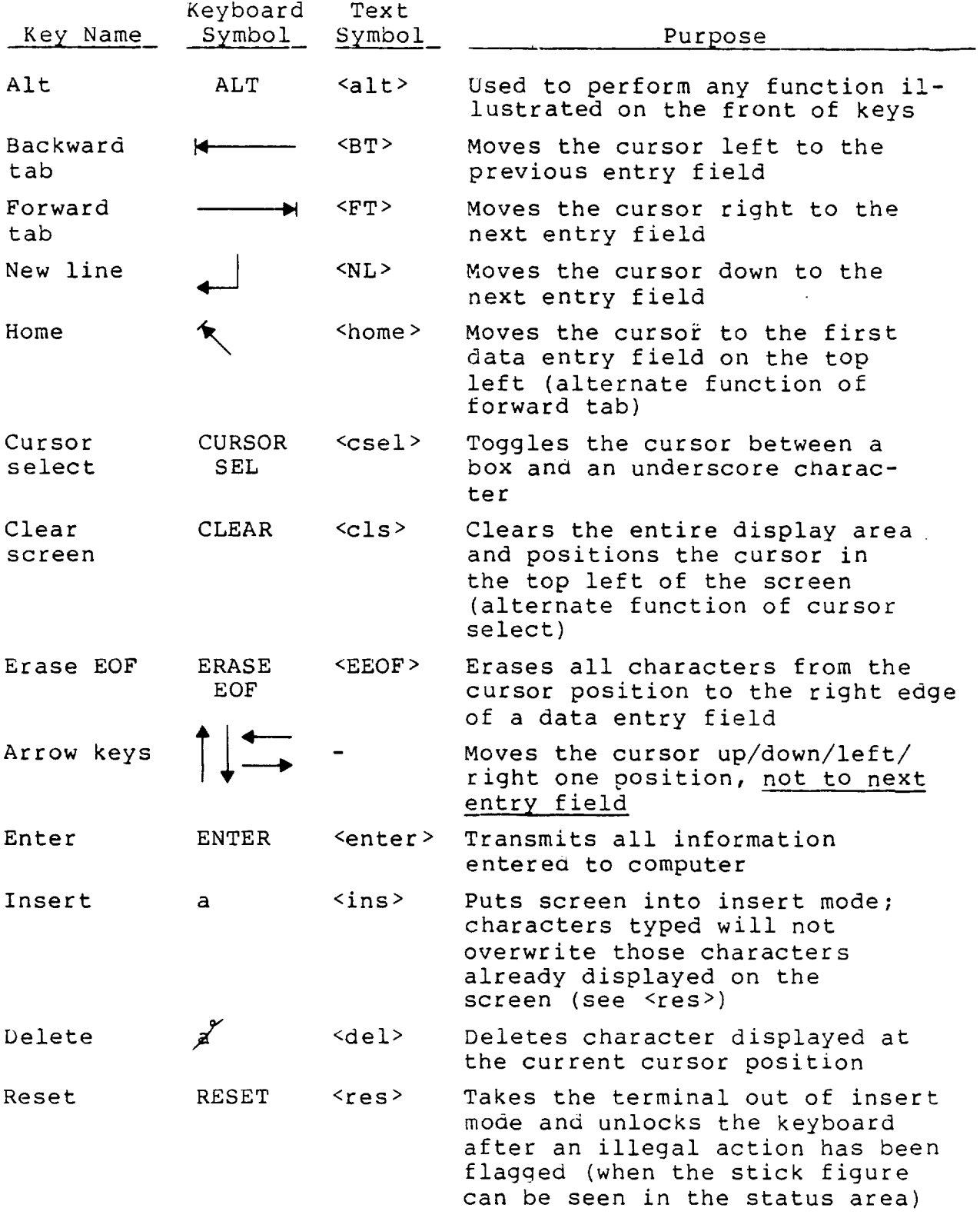

### Table 2-2. Program Function Keys

 $\mathcal{L}^{\mathcal{L}}(\mathcal{L}^{\mathcal{L}})$  . The  $\mathcal{L}^{\mathcal{L}}(\mathcal{L}^{\mathcal{L}})$ 

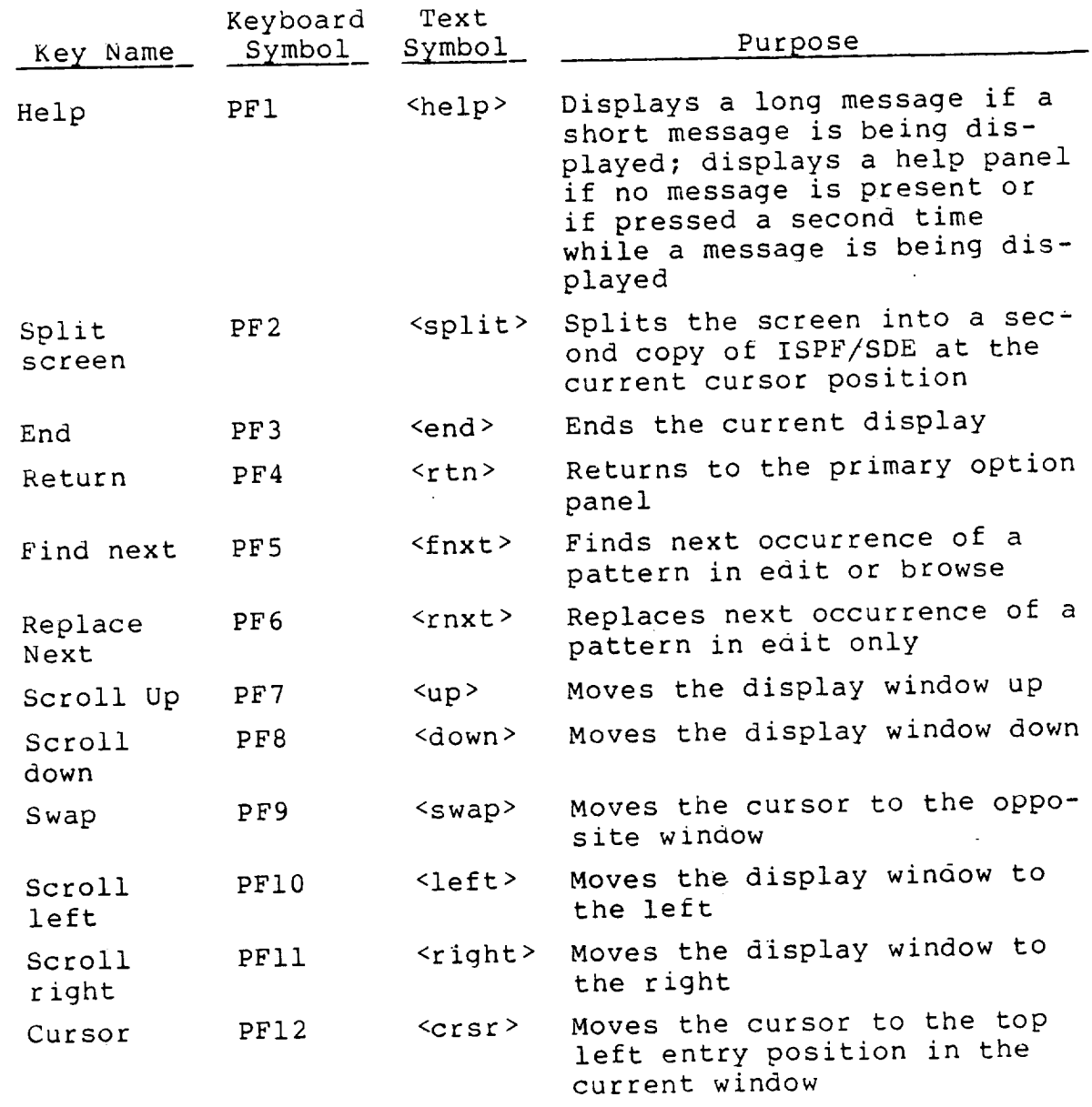

 $\mathcal{L}^{\text{max}}_{\text{max}}$ 

 $\mathcal{L}(\mathcal{L})$  and  $\mathcal{L}(\mathcal{L})$ 

 $\sim 10^{-10}$ 

Table 2-3. System Status Area Symbols

 $\epsilon$ 

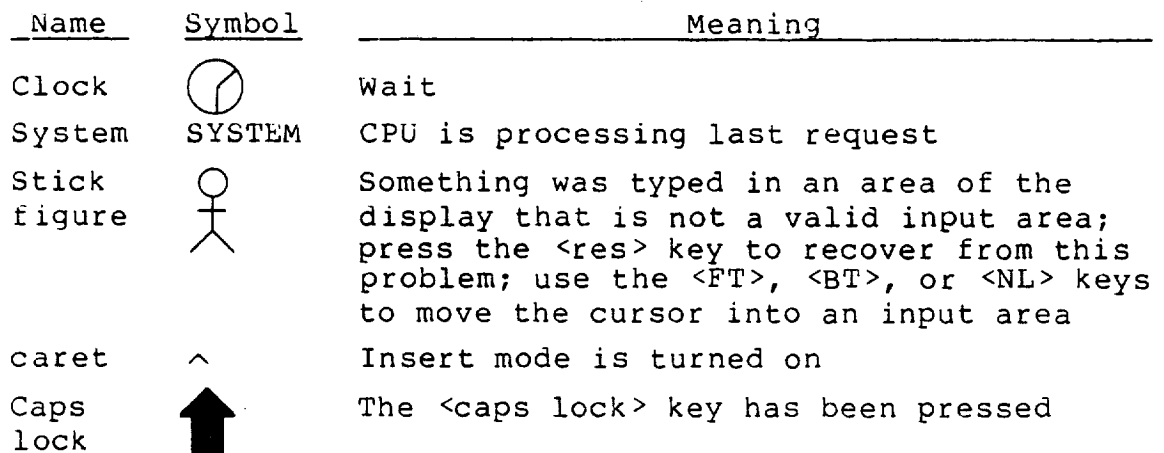

The 327x device processes information displayed on the screen and modifies it until the user presses <enter>. Aτ that time, the screen is transmitted to the computer, a response is received from the computer, and the screen is rewritten.

The ISPF editor has the capability to insert, delete, move, copy, and sort single lines or blocks of lines anywhere in a file, at the discretion of the developer. A few basic editing capabilities are described below. The developer is, however, urged to use the online help available to learn all of the editor's capabilities.

Inserting characters--To insert a character, press the  $\langle$ ins> key on the keyboard (note the  $\wedge$  in the status area), position the cursor on the screen where characters are to be inserted, and begin typinq. Characters to the right of the cursor will be pushed to the right as new characters are inserted. If pushing the characters would make the one on the far right o£ the line go off the screen, the keyboard will lock. Press <res> to recover. Then use the <right> key to move the display window so that inserted characters ana the moving characters are in the display area.

If the editor will not allow characters to be inserted when there are apparently no characters on the line (it displays the stick figure and clicks when any key is struck), it is trying to shift blank characters to the right while new characters are being typed. This can be remedied either by moving the cursor to the right of the last nonblank character on the line and pressing <EEOF> or by typing "nulls on" in the command line area. "Nulls on" tells the editor to pad empty lines with null characters instead of blanks.

Changing a character--To change a character, simply position the cursor on top of the character to be **.changed** and type over it. If insert mode is on ( $\wedge$  is in the status area), press <res> to turn it off.

Deleting characters--To delete a character, position the cursor on the character to be deleted and press the Kael > key. All characters on the right of the cursor will be shifted to the left by one column.

Moving a line--To move a line, mark the destination by typing an "a" or "b" on the line number the line is to be moved after (a) or before (b), and mark the source by typing an "m" on the line to be moved. Press <enter>, and the line marked with an "m" will be moved.

Copying a line--To copy a line, mark the destination by typing an "a" or "b" on the line number the line is to be copied after (a) or before (b), and mark the source by typing a "c" on the line to be copied. Press <enter>, and the line marked with a "c" will be copied.

Deleting lines--To delete lines from a file, move the cursor into the left siae of the display with the <NL> key. Position it on each line number you want to delete, and type a "d" to mark it. After all lines to be deleted have been marked, press <enter> and all the lines marked will disappear from the file.

Inserting a line--To insert a new line in a file, move the cursor into the numbered area of the display with the <NL> key. Position it on the line number the new line is to be inserted after, and type an "i". Press <enter>, and a line with a row of dots in the line number area will appear. Position the cursor where desired with the <arrow> keys, and type in the new line. When <enter> is pressed,

another row of aots will appear and the process can be repeated. The line insertion process ends when <enter> is pressea but nothing is typed.

• Inserting many lines--To insert many new lines in a file, move the cursor into the numbered area of the display with the <NL> key. Position it on the line number the new lines are to be inserted after and type an "i<n>", where <n> is the number of lines to be inserted. Press <enter>, and <n> rows of dots will appear in the numbered area. Position the cursor where desirea with the <arrow> keys, and type in the new information.

• Displayzng next page of file--To display the next page of a file, press <PF8> or type "down" in the command line input area.

• Displaying previous page of file--To display the previous page of a file, press <PF7> or type "up" in the command line input area.

 $\label{eq:2.1} \frac{1}{\sqrt{2\pi}}\int_{\mathbb{R}^3}\frac{d\mu}{\sqrt{2\pi}}\left(\frac{d\mu}{\mu}\right)^2\frac{d\mu}{\mu}\left(\frac{d\mu}{\mu}\right)^2\frac{d\mu}{\mu}\left(\frac{d\mu}{\mu}\right)^2.$ 

 $\label{eq:2.1} \frac{1}{\sqrt{2}}\left(\frac{1}{\sqrt{2}}\right)^{2} \left(\frac{1}{\sqrt{2}}\right)^{2} \left(\frac{1}{\sqrt{2}}\right)^{2} \left(\frac{1}{\sqrt{2}}\right)^{2} \left(\frac{1}{\sqrt{2}}\right)^{2} \left(\frac{1}{\sqrt{2}}\right)^{2} \left(\frac{1}{\sqrt{2}}\right)^{2} \left(\frac{1}{\sqrt{2}}\right)^{2} \left(\frac{1}{\sqrt{2}}\right)^{2} \left(\frac{1}{\sqrt{2}}\right)^{2} \left(\frac{1}{\sqrt{2}}\right)^{2} \left(\$ 

 $\label{eq:2.1} \frac{1}{\sqrt{2}}\int_{\mathbb{R}^3}\frac{1}{\sqrt{2}}\left(\frac{1}{\sqrt{2}}\right)^2\frac{1}{\sqrt{2}}\left(\frac{1}{\sqrt{2}}\right)^2\frac{1}{\sqrt{2}}\left(\frac{1}{\sqrt{2}}\right)^2\frac{1}{\sqrt{2}}\left(\frac{1}{\sqrt{2}}\right)^2.$ 

 $\label{eq:2.1} \frac{1}{\sqrt{2}}\left(\frac{1}{\sqrt{2}}\right)^{2} \left(\frac{1}{\sqrt{2}}\right)^{2} \left(\frac{1}{\sqrt{2}}\right)^{2} \left(\frac{1}{\sqrt{2}}\right)^{2} \left(\frac{1}{\sqrt{2}}\right)^{2} \left(\frac{1}{\sqrt{2}}\right)^{2} \left(\frac{1}{\sqrt{2}}\right)^{2} \left(\frac{1}{\sqrt{2}}\right)^{2} \left(\frac{1}{\sqrt{2}}\right)^{2} \left(\frac{1}{\sqrt{2}}\right)^{2} \left(\frac{1}{\sqrt{2}}\right)^{2} \left(\$  $\label{eq:2.1} \frac{1}{\sqrt{2}}\left(\frac{1}{\sqrt{2}}\right)^{2} \left(\frac{1}{\sqrt{2}}\right)^{2} \left(\frac{1}{\sqrt{2}}\right)^{2} \left(\frac{1}{\sqrt{2}}\right)^{2} \left(\frac{1}{\sqrt{2}}\right)^{2} \left(\frac{1}{\sqrt{2}}\right)^{2} \left(\frac{1}{\sqrt{2}}\right)^{2} \left(\frac{1}{\sqrt{2}}\right)^{2} \left(\frac{1}{\sqrt{2}}\right)^{2} \left(\frac{1}{\sqrt{2}}\right)^{2} \left(\frac{1}{\sqrt{2}}\right)^{2} \left(\$  $\label{eq:2.1} \frac{1}{\sqrt{2}}\int_{\mathbb{R}^3}\frac{1}{\sqrt{2}}\left(\frac{1}{\sqrt{2}}\right)^2\frac{1}{\sqrt{2}}\left(\frac{1}{\sqrt{2}}\right)^2\frac{1}{\sqrt{2}}\left(\frac{1}{\sqrt{2}}\right)^2\frac{1}{\sqrt{2}}\left(\frac{1}{\sqrt{2}}\right)^2.$ 

## SECTION 3 - SAMPLE DEVELOPMENT SCENARIO

Step one of the scenario requires logging on to TSO. The procedure differs depending on whether the terminal is connected directly to the FDF3 at Goadard Space Flight Center (GSFC) or is connected through a modem. Most of the 327x terminals connected to the FDF3 at GSFC are directconnect terminals. Developers using these terminals should begin the scenario on page 3-2. Developers using terminals that are connected to the FDF3 through a modem should begin the scenario on page 3-4.

Scenario Step I: Logging on TSO ana entering SDE

ENTER **LOGON** FOR GODDARD SPACE FLIGHT CENTER SYSTEM - FDF3  $6 - 1$ 

**This** is what will appear on the to\_ line **of** the terminal before **you log on** to tme 4341 **computer.** If the terminal that you want to use **Ooes** not Olsplay the **request** seen **aDove,** press and hold the **<alt> key** and the **<csel> key. This** performs the **alternate** function of that key, which is **clear-screen.** If you still don't get the request message, tell your supervisor.

 $\sim$ 

 $\ddot{\phantom{a}}$ 

ENTER LOGON FOR GODDARD SPACE FLIGHT CENTER SYSTEM - FOF3

 $\ddot{\phantom{a}}$ 

 $\sim 100$ 

 $\begin{minipage}{.4\linewidth} \textbf{logon} & \textbf{g127p a(spons. test. occ)} \end{minipage}$ 

 $G - \Box$ 

Type in your user identifier (userid), sponsor code, and project code. You can get this information from your supervisor. The userid, sponsor, and project codes above are gjzzp, spons, and test, respectively.

Press kenter>, the screen will clear, . . . (go to page 3-10)

 $\ddot{\phantom{a}}$ 

Scenario Step 1: Logging on TSO and entering SDE

VM/370 ONLINE **©®@@ ¢¢¢@@@@** PPPPP **PPP** 0000 PPO **¢@@@@@@@@@@@@@@@@** 0000000 000090 000 000 poo poo **PPP** PPP PPP စုစုစု PPP PPPPPPPP eee **ODO** 600 eoo eeo  $000$ **©©©©©©©** ope **PPP**  $0.06$  $000$  $0000000$ 660 PPO PPO  $\rho \phi \phi$ **PPP** POO OPP PPP  $000$ **opp** eeeppeeppeep eee eee @@@@@ ቀቀቀ  $\rho \varphi \varphi$ **@@@@@@@@@@** 660  $0000$ 666 Goddard Space Flight Center Flight Dynamics Facility Code 551 --- Building 14, Room 5191 Greenbelt, Maryland 20771 VM/SP Release 3

HPO 3.2

FDF-F1VM **RUNNING** 

 $\overline{6}$   $\overline{10}$   $\overline{10}$ 

This panel is displayed before any action is taken at the terminal. It is called the VM prompt panel, or the logo panel, and indicates the terminal is connected to the Flight Dynamics Facility (FDF) computer system. There are currently three computers in the FDF, referred to as the F1, F2, and the F3. The Software Development Environment (SDE) is only installed on the F3. The first action to take is to connect the terminal to the F3 computer. This is done by pressing the kenter> key . . .

**Scenario** Step I: **Logging** on **TSO** and entering SDE

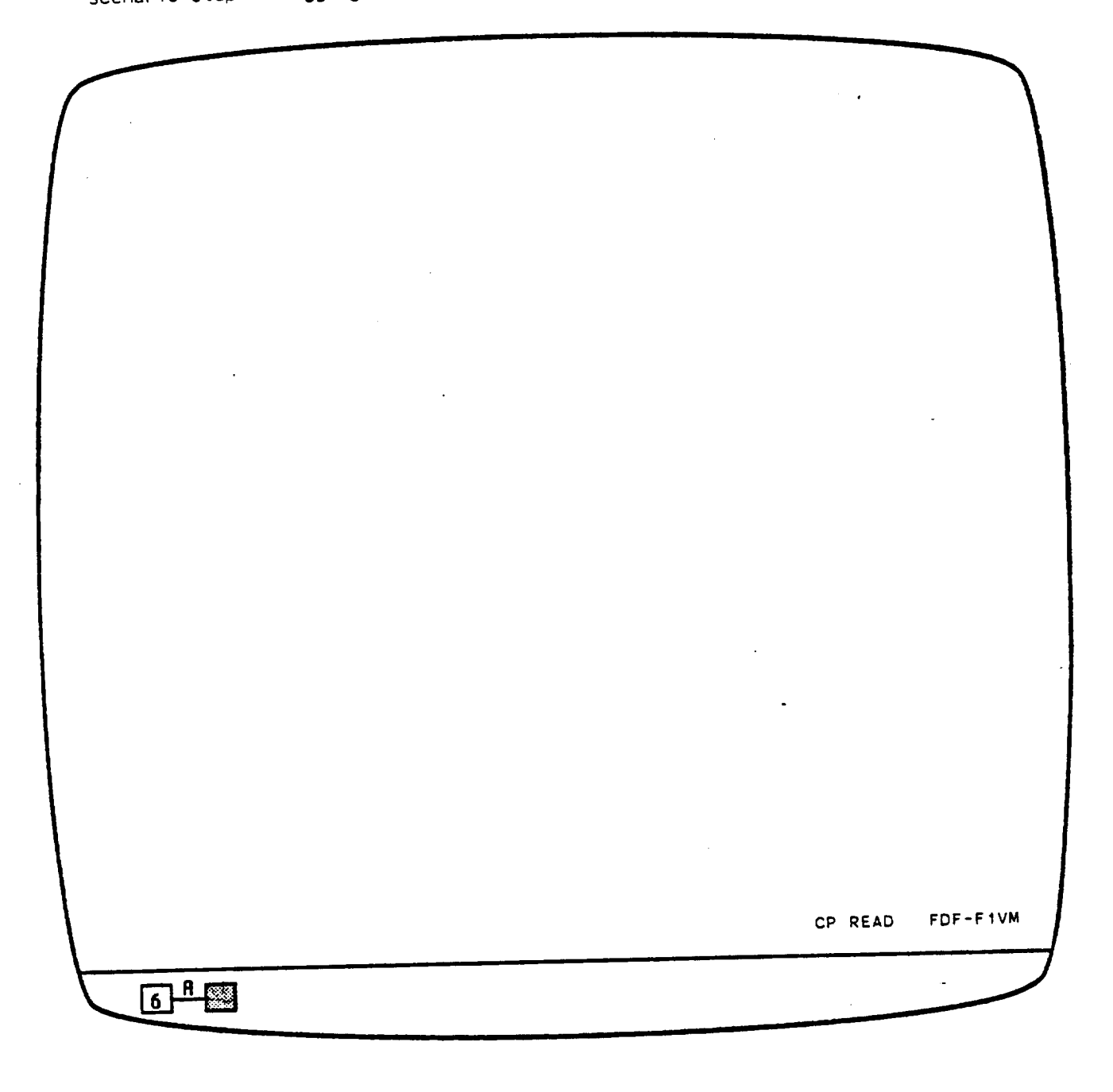

 $\label{eq:2.1} \frac{1}{\sqrt{2}}\int_{\mathbb{R}^3}\frac{1}{\sqrt{2}}\left(\frac{1}{\sqrt{2}}\right)^2\left(\frac{1}{\sqrt{2}}\right)^2\left(\frac{1}{\sqrt{2}}\right)^2\left(\frac{1}{\sqrt{2}}\right)^2\left(\frac{1}{\sqrt{2}}\right)^2.$ 

 $\cdot$  . . and this panel is displayed, indicating the terminal is connected to the **F1** computer **(,FDF-FIVM'** I\$ displaye\_ **In** the **lower** right **Corner)**

Next **we** type in **.**

 $\bar{z}$ 

Scenario Step I: Logging **on TSO and entering** SDE

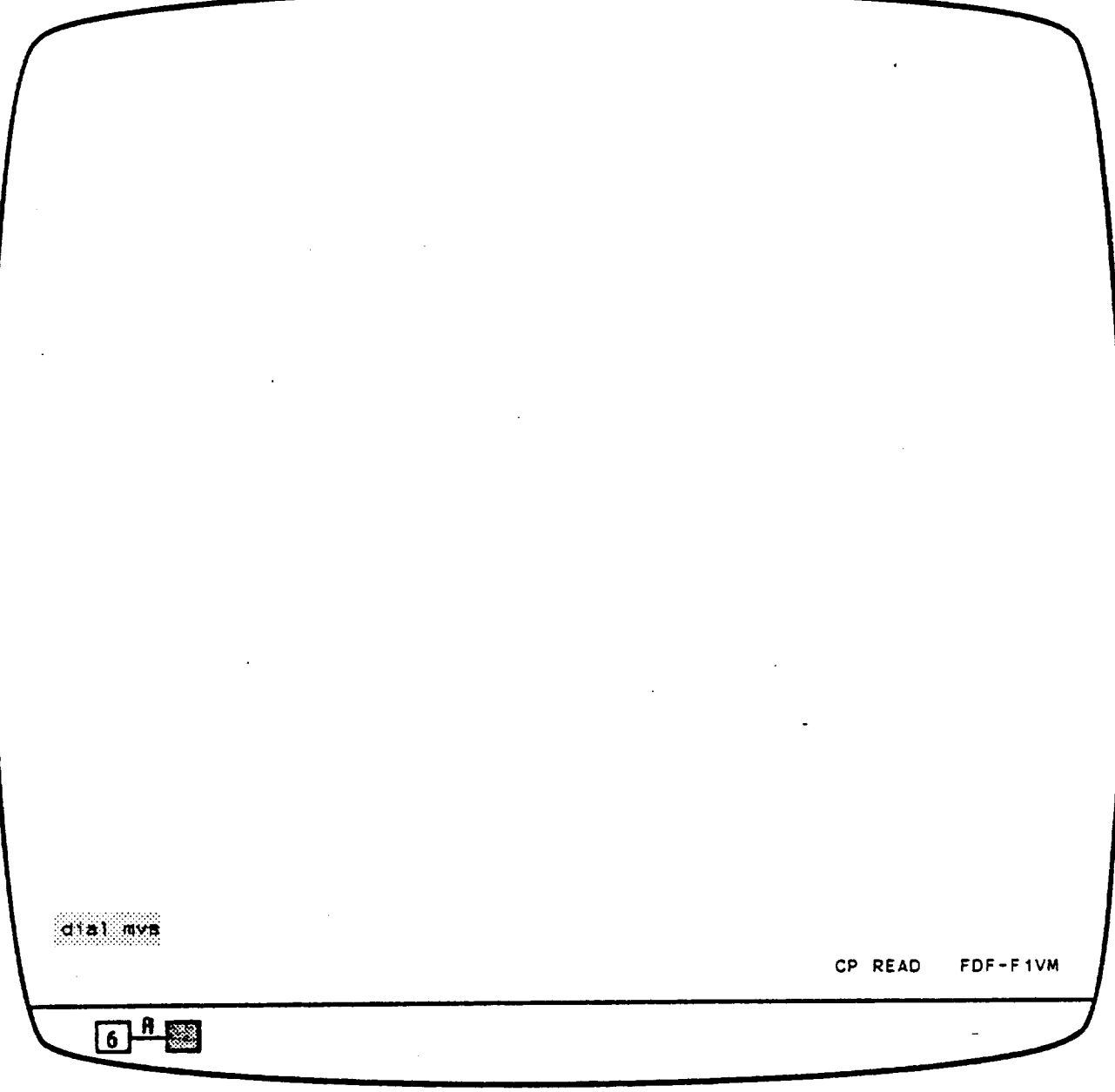

 $\label{eq:2.1} \frac{1}{\sqrt{2}}\int_{\mathbb{R}^3}\frac{1}{\sqrt{2}}\left(\frac{1}{\sqrt{2}}\right)^2\left(\frac{1}{\sqrt{2}}\right)^2\left(\frac{1}{\sqrt{2}}\right)^2\left(\frac{1}{\sqrt{2}}\right)^2\left(\frac{1}{\sqrt{2}}\right)^2\left(\frac{1}{\sqrt{2}}\right)^2.$ 

**'dlal** mrs'. then **press <enter>.** to use the MVS operating SyStem.

The **screen wtll clear .**

 $\sim$ 

 $\epsilon$  $\overline{a}$  **Scenario Step I: Logging** on **TSO** ana **entering SDE**

 $\bar{\mathcal{A}}$ 

 $\ddot{\phantom{a}}$ 

DIAL TO MVS DIALED TO MVS ###  $\sim$   $\sim$  $6<sup>4</sup>$ 

 $\mathcal{L}^{\text{max}}_{\text{max}}$  ,  $\mathcal{L}^{\text{max}}_{\text{max}}$  $\mathcal{L}_{\text{max}}$  and  $\mathcal{L}_{\text{max}}$  . The set of  $\mathcal{L}_{\text{max}}$ 

**'DIAL TO** MVS' is repeated at the top left **corner of** the screen. 'DIALED TO **MVS' and** three hexaaectmal **digits appear** briefly two **lines lower** on the screen; the screen clears again, and . . .

 $\mathcal{L}$ 

Scenario Step 1: Logging on TSO and entering SDE

ENTER LOGON FOR GODDARD SPACE FLIGHT CENTER SYSTEM - FOF1  $6$ <sup> $n$ </sup>

I

 $\cdot$ 

this **message** appears **on** the top **11ne** of the termlnel, indlceting the terminal is connected to the F1 computer under the MVS operating system. **A** speclal logon command, LDGDNF3, **switches** the terminal from the F1 to the F3 computer.

 $\sim$ 

ENTER LOGON FOR GOdOARD SPACE FLIGHT CENTER **SYSTEM** - **FOFI**

 $\frac{1}{2}$  logonf3 'gjzzp a(spons.test.fff)'\_

# **6 - 图**

**TyPe** in **LOGONF3, your** user iOentiflem **(userid),** sponsor **code,** end project **code.** YOu can get this information from your supervisor. **The** userid, sponsor, **and** project codes above are gjzzp, spons, and test, respectively.

Press **kenter>**, the screen will clear, . . .

USS COMMAND HAS BEEN SUCCESSFULLY EXECUTED

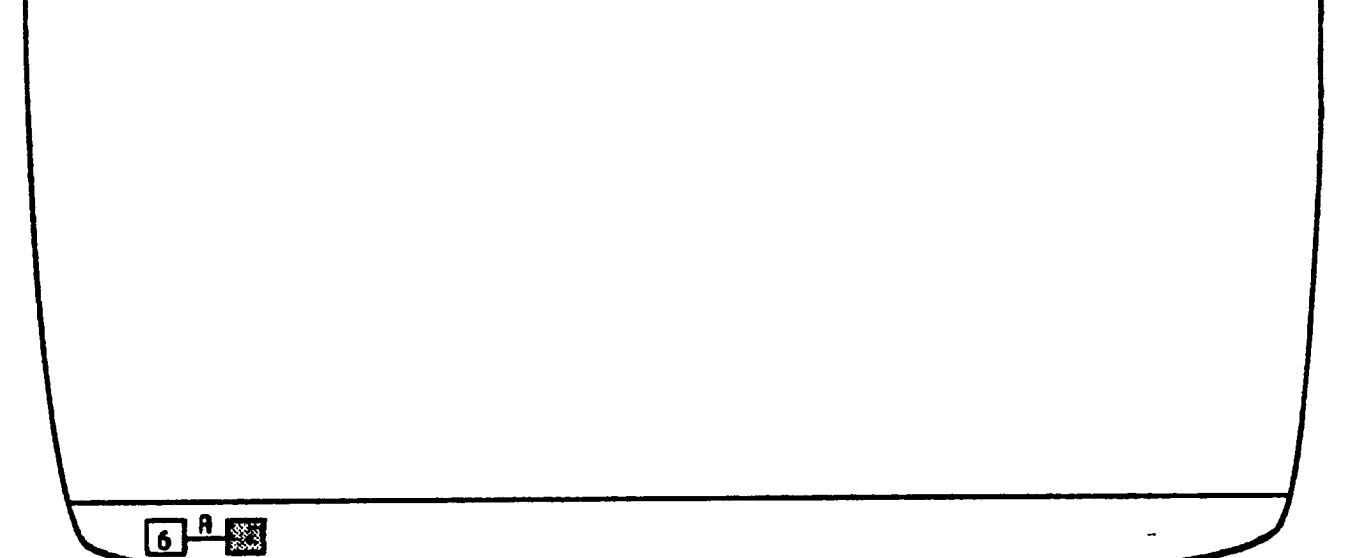

. . . and this message is displayed briefly after the logon command has been accepted. In a short time the screen will clear again, and . . .

 $\sim$ 

 $\bar{\mathcal{A}}$ 

ENTER YOUR PASSWORD

 $\overline{6}$  $\overline{1}$  $\overline{1}$  $\overline{a}$ 

**Contractor** 

• . you **are prompted** for your TSO password. Type it in. The **letters** you type will **not be aisplaye\_.** Press **<enter>** when **you** have **ftnishea;** in e few seconds . . .

Scenario Step 1: **Logging** on TSO and **entering** SDE

ENTER YOUR PASSWORD GJZZP LOGON IN PROGRESS AT 14:53:11 ON FEBRUARY 26, 1986 \*\* IBM/4341 (FDF3) \*\*\*> TSO <\*\*\* MVS/SP 1.3.3  $\sim$  100  $\pm$ \*\* For problem assistance, please call the P.A.C. at 344-6768.  $\mathbf{z}$  $\star$   $\star$  $\bullet$  $***$  Downtimes  $\leq***$ None currently scheduled  $\bullet$  $\star$   $\star$ **READY**  $\qquad \qquad \blacksquare$  $\overline{\mathbf{A}}$  $\overline{6}$ 

these messages will **appear. The** tlme **and date** will \_iffer from the **ones shown** here. ana there may De **some** Oowntlme **scheduled** to maintain the F3 computer **System, Put** this basic format wlll **De** dtsplayea.

We have successfully logged on to TSO and now must enter the software development environment. To do this, ...

Scenario Step 1: Logging on TSO and entering SDE

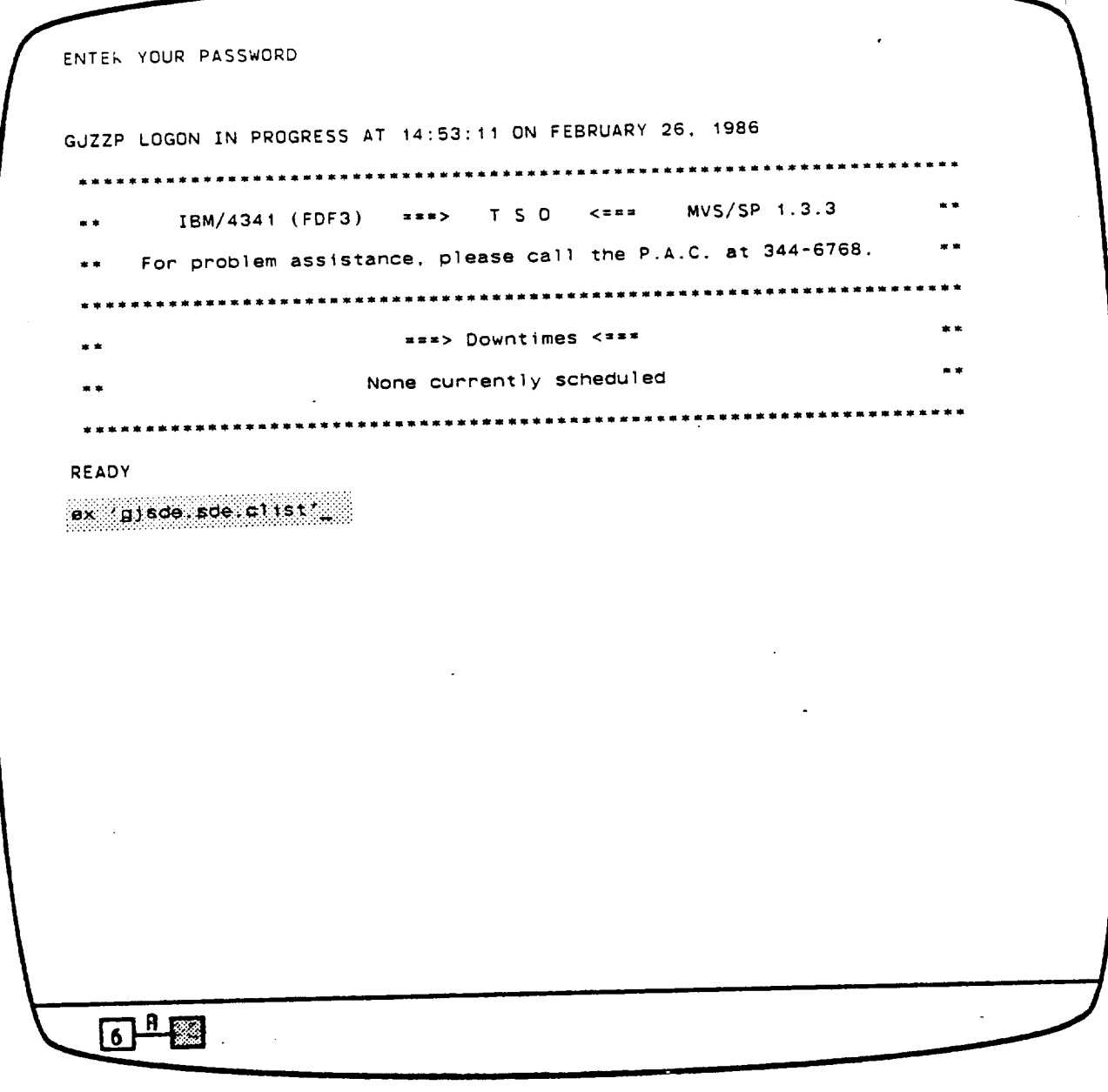

 $\sim$   $\sim$ 

... type in the command above and press <enter>. In a few moments ...

 $\mathcal{L}_{\text{max}}$  and  $\mathcal{L}_{\text{max}}$ 

 $\sim$   $\sim$ 

 $\mathcal{F}(\mathcal{L})$ 

----- FDS/SDE PRIMARY OPTION MENU VERSION 2.2 -------OPTION \*\*\*> USERID - **GJZZP TIME** - 14:55 **0** DEFAULTS **Specify** terminal **and** user parameters **TERMINAL -** 3278 **- Display source** data or output listings PF KEYS - 24 I BROWSE - Create or change **source data** 2 EDIT 3 UTILITIES - Perform utility functions (copy, **a11ocate,** rename, list) 4 COMPILE - Invoke language translators (Asm, Fort, Pascal, GESS) - Invoke llnkage-editor **(build load** modules) 5 **LINK -** Enter TSO command or CLIST **6 TSO** - Perform dialog testing **7** TEST 8 NEWS/VIEWS - Display news or **enter** comments **about** ISPF/PDF/SDE 9 **MGT** INFO - **Use** on-line management information **systems** 10 **MISC** - **Miscellaneous Software Development Environment** Features F FILE AID **- Direct Access** data handling utility dS JOB STATUS - **Using SPOOL** Display **and Search** Faciltty **(SDSF)** L **LOG - Update SDE/SEL** Data Base **log** with ISPF **log** data **- Browse, edit, and** utilities for Panvalet data sets P BANVALET - **Terminate ISPF using** log **and llst** defaults X EXIT

**Enter END command** to terminate ISPF.

 $\sqrt{3}$ 

This panel is displayed **as** we **enter** the Software Development **Environment (SDE)** It is **callea** the **primary** option panel and lists **all** of the major options **available** to the SDE developer. The **underscore character** in the **upper** left is **only marking** the **current cursor** position, it never has to be typed in. In order to perform **step** 2 of our **scenario,** we have to define **an** IBM **joP card.** JOb **taros are** usea to provide **accounting** information **and several other** types **of** information used to process background jobs.
FDS/SDE PRIMARY OPTION MENU VERSION **2.2** ...... \_ ........... OPTION ===> 0  $-13:25$ TIME I 0 DEFAULTS - **Specify** terminal **and** user parameters **TERMINAL** - **3278 -** Display source data or **output** listings PF KEYS 24 1 BROWSE **-** Create **or change** source data 2 EDIT **3 UTILITIES -** Perform utility functions **(copy, a11ocate,** rename, **list)** - **Invoke** language translators (Asm, Fort. Pascal. GESS) 4 **COMPILE** - Invoke linkage-editor (build load modules) **5 LINK** - Enter TSO command or CLIST **6 TSO 7 TEST** - Perform **alalog** testing 8 **NEWS/VIEWS** - Display news or enter comments adopted - Use on-line management information systems **9 MGT** INFO - Miscellaneous **Software** Development Environment Features 10 MISC - Direct Access data handling utility F FILE AID ds dub status - using stock browledge search Facility (SDSF) Upaate **SDE/SEL** Data **Base** log with ISPF log data **L LOG Browse,** edit. and utilities for Panvalet data sets P PANVALET - Terminate ISPF using log and list defaults X EXIT Enter END command to terminate ISPF.<br>
<u>6 A Command</u>

Type a 0 in the option selection field to select DEFAULTS and press the **<enter>** key.

 $\mathcal{L}_{\text{max}}$  and  $\mathcal{L}_{\text{max}}$  and  $\mathcal{L}_{\text{max}}$ 

**OPTION** ===> **1 TERMINAL - Specify terminal characteris** 2 **LOG/LIST** - Specify **ISPF** log and **list** defaults **3 PF KEYS Specify** PF **keys** for 3278 terminal with **24** PF keys 4 **DISPLAY Specify screen** display **characteristics Specify list** data **set characteristics** 5 LIST dC dOBCARD **Specifv Batch** doD **Card** to De used j  $6$ <sup> $A$ </sup>  $\hat{\mathcal{A}}$ 

The FDS/SDE parameter options selection panel is displayed . . .

 $\alpha$ 

Scenario Step 2: Defining IBM Job Card

OPTION ===> UC  $\sim 10$ 1 TERMINAL - Specify terminal characteristics 2 LOG/LIST - Specify ISPF log and list defaults 3 PF KEYS - Specify PF keys for 3278 terminal with 24 PF keys 4 DISPLAY - Specify screen display characteristics - Specify list data set characteristics 5 LIST UC UOBCARD - Specify Batch Job Card to be used  $6$   $^{\circ}$  $\sim$ 

... Type in JC to select the job card option, press kenters, and ...

 $\mathcal{L}^{\mathcal{L}}$ 

Scenario Step 2: Defining IBM Job Card

```
................... Enter/Change Batch Job Cards for GJZZP ------------------
Command ***Job id
              Sponsor Code ===>
Project Id
              x = zDestination Box ***>
Job Class ===>
                            Message Class =-=>
                           Allot/Term. ===>
Message Level -=->
Time (Minutes) -=->
Notify Whom when Job Terminates *** (Blank for No Notify)
Printer to Route Dutput to FEED (Blank for local print)
Current UoD Caras:
/IGoZZp
JOB (ACCOUNTING INFORMATION)
//\star//-
//-
      Press Enter to process changes. End or Return to exit this function
      ▏<sup>ฅ</sup>▕▓
    \lceil 6 \rceil
```
the parameter **entry** panel for the **change** job **card** function is displayeO. The actual job cards displayed at the bottom may differ on your display the first time you **enter** this function. In **a** moment they will **be** very **similar.**  $\sim$ 

Scenario **Step** 2: Defining **IBM** OoD **Card**

```
................... Enter/Change Batch Job Cards for GJZZP --------
 Command :::>
 Job id
               ---≻∴4
 Sponsor Code ===> SPONS
 Project Id ===> TEST
 Destination Box ===> CCC
 Job Class "">in Message Class "">in in Message Class"
 Message Level ===> \frac{1}{2} Alloc/Term. ===>
 Time (Minutes) - • - > !i!_ii_!',,
.. ....... >:. Notify Whom when OdD Terminates =-- :::_:: (Blank for NO Notify)
•.. ,-:.>!,:.:< .....
 Printer to Route Output to --->}_!i(Blank for local print)
 Current OdD Cards:
 //GdZZP dOB (ACCOUNTING INFORMATION)
  1/1/1/Press Enter to process changes, End or Return to exit this function
      6 + 8
```
Pressing **<help>** will let you read the help panels **associatea** with this function. **They explain** the various fielas end the values that could be entered. Rather than get Dogged down with details, **use** the values for **each field** as they appear on this panel. <FT> to move the cursor from input field to input field.

Press **<enter>,** and **.**

Scenario **Step** 2: Defining IBM JoD **Card**

```
------------------- Enter/Change Batch Job Cards fo was cards GENERATED
Command ===>
JOb id ===> A
Sponsor Code ===> SPONS
Project Id ===> TEST
Destination Box ===> CCC
JOD Class ===> A
                          Message Class =-=> A
Message Level :==> I
                          Alloc/Term. =-=> 1
Time (Minutes) ===> 3
Notify Whom when JOb Terminates ===> GJZZP (Blank for No Notify)
Printer to Route Output to ===> PRT23 (Blank for local print)
Current Job Cards:
1/6.127PA ... UDB (SPONS, TEST, CCC), TIME=0003,
// MSGLEVEL=(1,1), CLASS=4, MSGCLASS=A, NOTIFY=GJZZP
\sqrt{10} PRINT PRIZE 23
1/xPress Enter to process changes, End or Return to exit this function
    \sqrt{6 + 83}
```
... the values typed in each field will be gathered together, formatted and displayed as a valid **MVS** job card. The short **message** 'JOB CARDS GENERATED' appears in the upper right **corner** of the screen.

Silver Spring developers should use FFF instead of CCC, and PRTSS instead of PRT23: your **actual sponsor code and** project **IO** will vary: these **are** fictitious, When satisfied that the jch card is correct, press **<end>** and . . .

Scenario Step **2:** Defining IBM **doD Card**

......................... F\_S/SD\_ P\_ANETE\_ O\_TIONS ....................... --\_ OPTION ===> \_ 1 TERMINAL - Specify terminal characteristics 2 LOG/LIST - Specify ISPF log and list defaults I **2 LOG/LIST** SDecify ISPF log **and** list defaults 3 PF KEYS **S\_ecify PF keys** for **3278 terminal** with **24 PF** keys 4 DISPLAY **SDecify** screen display **characteristics 5 LIST SDec\_fy** list **data set characteristics** JC dOBCARD **\$\_ecify Batch** OdD Card to De **ueeO**  $6$ <sup> $A$ </sup>

 $\hat{\mathcal{L}}$ 

. . . we will go up one level to the DEFAULTS selection panel. Press kend> again **and .**

FDS/SDE PRIMARY OPTION **MENU** VERSION 2.2 OPTION ===> USERID - G\_JZZP **TIME** - 14:55 \_ **0 DEFAULTS** Specify terminal and user parameters **TERMINAL - 3278** I **BROWSE** - Display source **aata or** output listings PF **KEYS -** 24 2 **EDIT** - Create **or change source Oata 3 UTILITIES** - **Perform** utility functions (copy, **allocate,** rename, list) 4 COMPILE **- Invoke** language translators (Asm. **Fort.** Pascal, **GESS) B** LINK - Invoke linkage-editor (build load modules) 6 TSO - **Enter TSO** command or CLIST **?** TEST **-** Perform \_ialog testing **8** NEWS/VIEWS **- Display** news **or enter comments** about ISPF/PDF/SDE **g MGT INFO** - **Use on-line** management information **systems** I0 **MISC** Miscellaneous Software **Development Environment Features** F FILE AID **Direct Access** data hanOling utility **dS JOB STATUS** - **Using** SPOOL **Display ana** Search Facility (SDSF) - **Up,ate SDE/SEL Data** Base log with **ISPF** log **Oata L LOG P PANVALET - Browse, emit,** an\_ utilities for Panvalet **aata sets - Terminate** ISPF using log **ana** list **defaults** x **EXIT** Enter END command to terminate ISPF.  $\sqrt{6 + \frac{1}{2}}$ 

. . . we are back at the primary option panel.

In order to perform step 3 of our scenario, we have to create a FORTRAN main routine in **a Panvalet** liDrary. To Go this, we **should ...**

...... FDS/SDE PRIMARY OPTION MENU VERSION 2.2 .................  $OPTION = \pm \pm \sqrt{P}$ USERID - GUZZP TIME - 14:55 O DEFAULTS - Specify terminal and user parameters TERMINAL - 3278 1 BROWSE - Display source data or output listings PF KEYS - 24 - Create or change source data 2 EDIT 3 UTILITIES - Perform utility functions (copy, allocate, rename, list) 4 COMPILE - Invoke language translators (Asm, Fort, Pascal, GESS) - Invoke linkage-editor (build load modules) 5 LINK - Enter TSO command or CLIST 6 TSD - Perform dialog testing 7 TEST 8 NEWS/VIEWS - Display news or enter comments about ISPF/PDF/SDE 9 MGT INFO - Use on-line management information systems 10 MISC - Miscellaneous Software Development Environment Features F FILE AID - Direct Access data handling utility US UOB STATUS - Using SPOOL Display and Search Facility (SDSF) - Update SDE/SEL Data Base log with ISPF log data  $L$   $LOG$ P PANVALET - Browse, edit, and utilities for Panvalet data sets - Terminate ISPF using log and list defaults X EXIT Enter END command to terminate ISPF.  $6$ <sup> $A$ </sup>

... type option 'P' and press the kenter> key, which . . .

........................... PANVALET PRIMARY MENU ........................... OPTION  $==$  $\sim 100$ ÷ .................................................................... + 1 **BROWSE** SCAN PANVALET **MEMBERS 2** EDIT **- UPDATE** PANVALET **MEMBERS 3 UTILITY - PANVALET** UTILITIES (COPY, RENAME, STATUS, ETC.) ÷ .................................................................... ÷ **USE** END **KEY (PF3 TO** BACK OUT OF PANVALET **MODE**  $6 + 1$ 

displays the **Panvalet** function's **selection panel. Panvalet** is **a** data **base** management **system** that **specializes** in storing **source code. It can also store Oata** or **anything else** that **can** be grouped into **80- character** records ("card-images", for trivia buffs) Each **separate** entity is referred to as a 'member' in a Panvalet library. Members can be grouped by using the same first two **characters** as **a** prefix in a name,

 $3 - 24$ 

OPTION ===> 2 ÷ | 1 BROWSE - SCAN PANVALET MEMBERS  $\sim 10^{-11}$ 2 EDIT - UPDATE PANVALET MEMBERS | 3 UTILITY - PANVALET UTILITIES (COPY, RENAME, STATUS, ETC.) |  $\sim 100$ USE END KEY (PF3) TO BACK OUT OF PANVALET MODE  $\sim 100$  $6 - 1$  $\sim$ 

 $\mathfrak{C}^{\mathbb{C}}$ 

Select option 2, edit, and press <enter> . . .

```
PANVALET EDIT PANEL ............................
COMMAND ===>
                                                 VERSION - 10.4A
STANDARD PANVALET LIBRARY:
  PROJECT ===> _
  LIBRARY ===>
  TYPE ===>
                      (BLANK FOR MEMBER SELECTION LIST)
  MEMBER "==>
NON STANDARD PANVALET LIBRARY:
  PANVALET LIB ***>
                    (IF NOT CATALOGED)
 VOLUME SERIAL ===>
MEMBER SELECTION LIST OPTIONS:
  LIST MEMBERS STARTING WITH
  LIST MEMBERS WITH LANG TYPE
  LIST MEMBERS WITH USER CODE
  LIST MEMBERS WITH STATUS
                        ***NEW MEMBER OPTIONS:
  LANG TYPE ===>
  USER CODE ===> (OPTIONAL)
NOFORMAT ===> N (Y OR N)
 PANVALET RETRIEVAL OPTIONS:
                      PAN/TSD ===> PAN (PAN OR TSO SEOUENCING)
  CONTROL ===>
                      EXPAND ===> N (Y OR N)
  ACCESS ===>
  PROFILE ===>
                        .(DEFAULTS TO MEMBER LANGUAGE TYPE)
  INITIAL MACRO ===>
   6 - 6
```
**ana** the **Panvalet** edit function's parameter **entry** panel is Displayed. **This** panel is where we 'fill in the blanks' that provide the Panvalet edit function with the information it needs to begin processing.

We are **going** to **create** three new memDers in an **existing** Panvalet library that is named GjZZP.TEST.PAN. If you do not have **a** Panvalet library, use option 3.2.2 to create one.

 $3 - 26$ 

```
PANVALET EDIT PANEL ............................
COMMAND ===>
                                                   VERSION - 10.4A
 STANDARD PANVALET LIBRARY:
  PROJECT ===> gizzp_
  LIBRARY ===>
  TYPE
         zzz(BLANK FOR MEMBER SELECTION LIST)
  MEMBER ===>
 NON STANDARD PANVALET LIBRARY:
   PANVALET LIB ===>
 VOLUME SERIAL ===>
(IF NOT CATALOGED)
MEMBER SELECTION LIST OPTIONS.
  LIST MEMBERS STARTING WITH ===>
  LIST MEMBERS WITH LANG TYPE ===>
  LIST MEMBERS WITH USER CODE ===>
  LIST MEMBERS WITH STATUS ====>
 NEW MEMBER OPTIONS:
   LANG TYPE ===>
                    NOFORMAT =--> N (Y OR N)
   USER CODE ***PANVALET RETRIEVAL OPTIONS:
                        PAN/TSO ===> PAN (PAN DR TSO SEQUENCING)
   CONTROL ===>
                        EXPAND ===> N (Y OR N)
   ACCESS ===>
 PROFILE :==>
(DEFAULTS TO MEMBER LANGUAGE TYPE)
   INITIAl. MACRO =-->
     6 + \blacksquare
```
**Grouping all** memDers of the **same system or** subsystem by **prefix** allows us to refer to the **group by prefix** when using **some** of the SDE functions. Even though tmis **scenario** will not use the functions, we'll **prefix** the **component** names with **'TS' (for** TeSt). **Use** the **<NL>** key **to** move the **cursor** to the **PROJECT** name qualifier parameter entry field and type in gjzzp . . .

 $3 - 27$ 

```
PANVALET EDIT PANEL ........................... "-_
COMMAND ===>
                                                      VERSION - 10.4
STANDARD PANVALET LIBRARY;
  PROJECT =-=> gjzzp
  LIBRARY ---> test
  TYPE ='=>
                             (BLANK FOR MEMBER SELECTION LIST)
  MEMBER ===>
NON STANDARD PANVALET LIBRARY
 PANVALET LIB ==8>
                             (IF NOT CATALOGED)
  VOLUME SERIAL ===>
 MEMBER SELECTION LIST OPTIONS:
WITH COMMENTS => N ("Y" OR "N")
   LIST MEMBERS STARTING WITH
===>
  LIST MEMBERS WITH LANG TYPE ===>
  LIST MEMBERS WITH USER CODE ===>
  LIST MEMBERS WITH STATUS ===>
NEW MEMBER OPTIONS:
 LANG TYPE ===>
   USER CODE ===> (OPTIONAL)
NOFORMAT ===> N (Y OR N)
PANVALET RETRIEVAL OPTIONS:
                 PAN/TSO ===> PAN (PAN OR TSD SEOUENCING)
  CONTROL ===>
   ACCESS ='=>
EXPAND ===> N (Y OR N)
                          (DEFAULTS TO MEMBER LANGUAGE TYPE)
  PROFILE ***>
  INITIAL MACRO ===>
   INITIAL MACRO ===>
    \overline{6} \overline{10} \overline{10}
```
**Use** the <NL> key to move to the LIBRARY parameter entry field **and** type in test **.**

```
........... ....
PANVALET EDIT PANEL
                                         \sim 100 km s ^{-1}VERSION - 10.4A
   STANDARD PANVALET LIBRARY:
     PROJECT ===> gjzzp
    LIBRARY ===> test
     TYPE ===>;pan
                          (BLANK FOR MEMBER SELECTION LIST)
     MEMBER =='>
   NON STANDARD PANVALET LIBRARY:
     PANVALET LIB ===>
    VOLUME SERIAL ='=>
(IF NOT CATALOGED)
   MEMBER SELECTION LIST OPTIONS: WITH COMMENTS FOR A CONSTRUCTION
     LIST MEMBERS STARTING WITH ===>
     LIST MEMBERS WITH LANG TYPE ===>
     LIST MEMBERS WITH USER CODE ===>
     LIST MEMBERS WITH STATUS " ===).
   NEW MEMBER OPTIONS:
     LANG TYPE ===>
    USER CUDE ===> (OPTIONAL) Northern meters
    PANVALET RETRIEVAL OPTIONS:
                            PAN/TS0 ===> PAN (PAN OR TSQ SEQUENCING)
     CONTROL =-=>
                            EXPAND =-=> N (Y OR N)
      ACCESS ===>
     PROFILE ===>
(DEFAULTS TO MEMBER LANGUAGE TYPE)
      INITIAL MACRO ***>
L INITIAL MACRO ===>
       \sqrt{a^2+a^2}
```
**• Use** the **<NL>** key to move to the TYPE parameter entry fiela and type in **<u>pan</u>** . . . . .

```
PANVALET EDIT PANEL ............................
COMMAND ===>
                                                    VERSION - I0.4A
STANDARD PANVALET LIBRARY:
  PROJECT ***> gjzzp
  LIBRARY ===> test
  TYPE ===> pan
  MEMBER EXAGEBRICH CELANK FOR MEMBER SELECTION LIST
NON STANDARD PANVALET LIBRARY
 PANVALET LIB ===>
  VOLUME SERIAL ===> (IF NOT CATALOG
 MEMBER SELECTION LIST OPTIONS
WITH COMMENTS => N ("Y" OR "N")
  LIST MEMBERS STARTING WITH
z==>
  LIST MEMBERS WITH LANG TYPE =
  LIST MEMBERS WITH USER CODE
=l=>
  LIST MEMBERS WITH STATUS
                         =NEW MEMBER OPTIONS:
  LANG TYPE ===>
  USER CODE ===> (OPTIONAL)
NDFORMAT ===> N (Y OR N) "
PANVALET RETRIEVAL OPTIONS:
  CONTROL ===>
                        PAN/TSO ===> PAN (PAN OR TSO SEQUENCING)
                    \sim 10^{11}EXPAND -==> N (Y OR N)
  ACCESS ===>
  (DEFAULTS TO MEMBER LANGUAGE TYPE)
   INITIAL MACRO ===>
    6<sup>H</sup>
```
**Press <NL>** to **move** to the **MEMBER** parameter **entry** field and type in the prefix and name combination tssample . . .

```
COMMAND ===>
                                               VERSION - 10.4A
STANDARD PANVALET LIBRARY:
 PROJECT ===> gjzzp
 LIBRARY ===> test
        ===> pan
 TYPE
 MEMBER ===> tssample (BLANK FOR MEMBER SELECTION LIST)
NON STANDARD PANVALET LIBRARY:
  PANVALET LIB ***>
 VOLUME SERIAL ***> (IF NOT CATALOGED)
MEMBER SELECTION LIST OPTIONS: WITH COMMENTS => N ("Y" OR "N")
  LIST MEMBERS STARTING WITH ***>
  LIST MEMBERS WITH LANG TYPE ===>
  LIST MEMBERS WITH USER CODE ***>
  LIST MEMBERS WITH STATUS ===>
 NEW MEMBER OPTIONS:
  LANG TYPE ===> Fortran
  USER CODE ***> (OPTIONAL) NOFORMAT ***> N (Y OR N)
 PANVALET RETRIEVAL OPTIONS:
                                          (PAN OR TSO SEQUENCING)
                      PAN/TSO ===> PAN
  CONTROL ===>
                     EXPAND *** N (Y OR N)
   ACCESS ***>
   PROFILE ===> (DEFAULTS TO MEMBER LANGUAGE TYPE)
   INITIAL MACRO ===>
    6 + 8
```
... and finally <NL> seven times to the language type parameter entry field and type in fortran. The language type entry is only required when a new Panvalet library member is to be created.

Now, press the kenter> key . . .

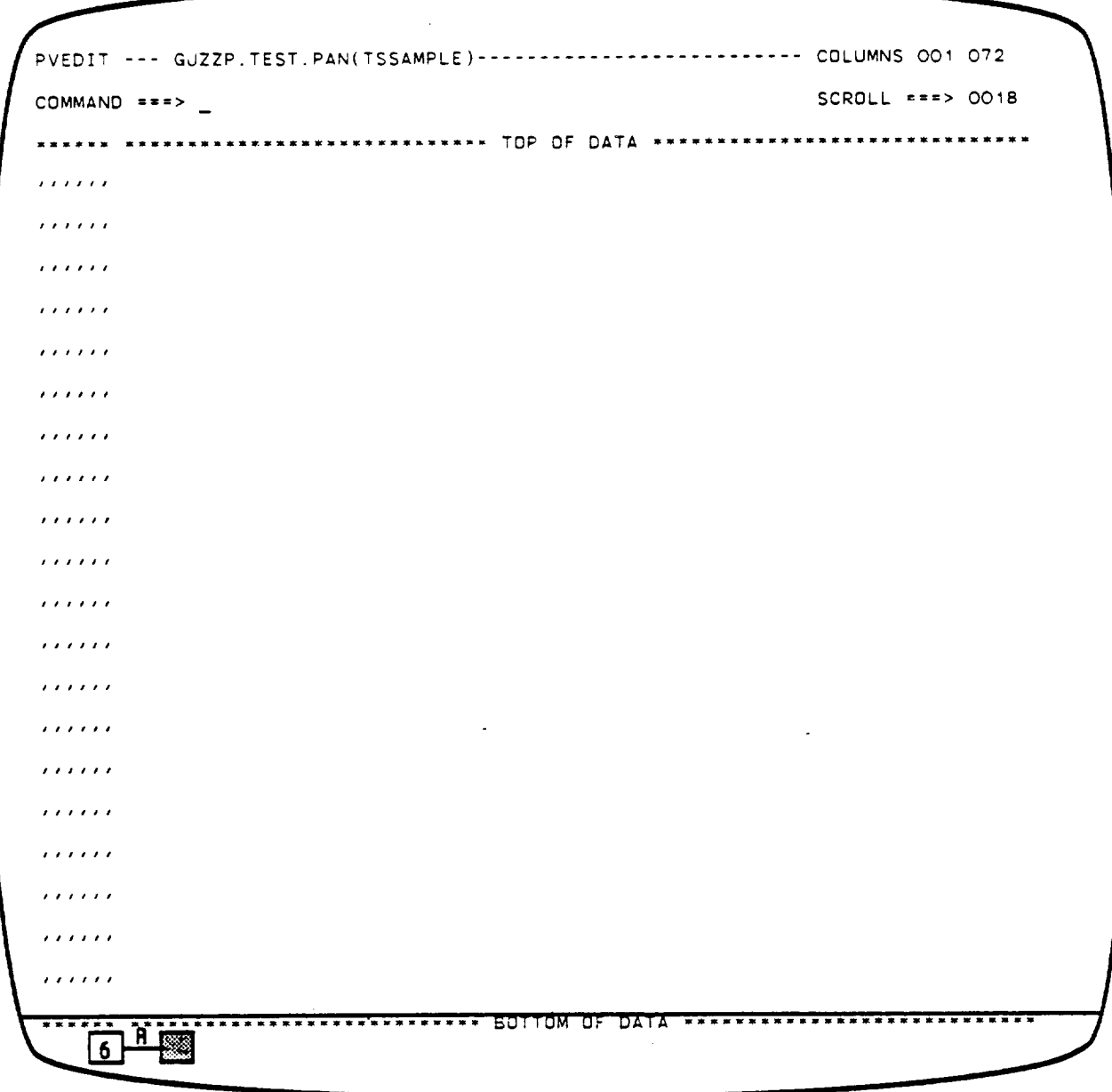

 $\bar{\mathcal{C}}$ 

 $\Omega$  .

**• and** the Panvalet **edit** data entry panel is **displayed. The** dOtS **on** the left indicate new line positions. Now we **can begin** entering the program into memory, Press <FT> at the end of each line . . .  $\sim$ 

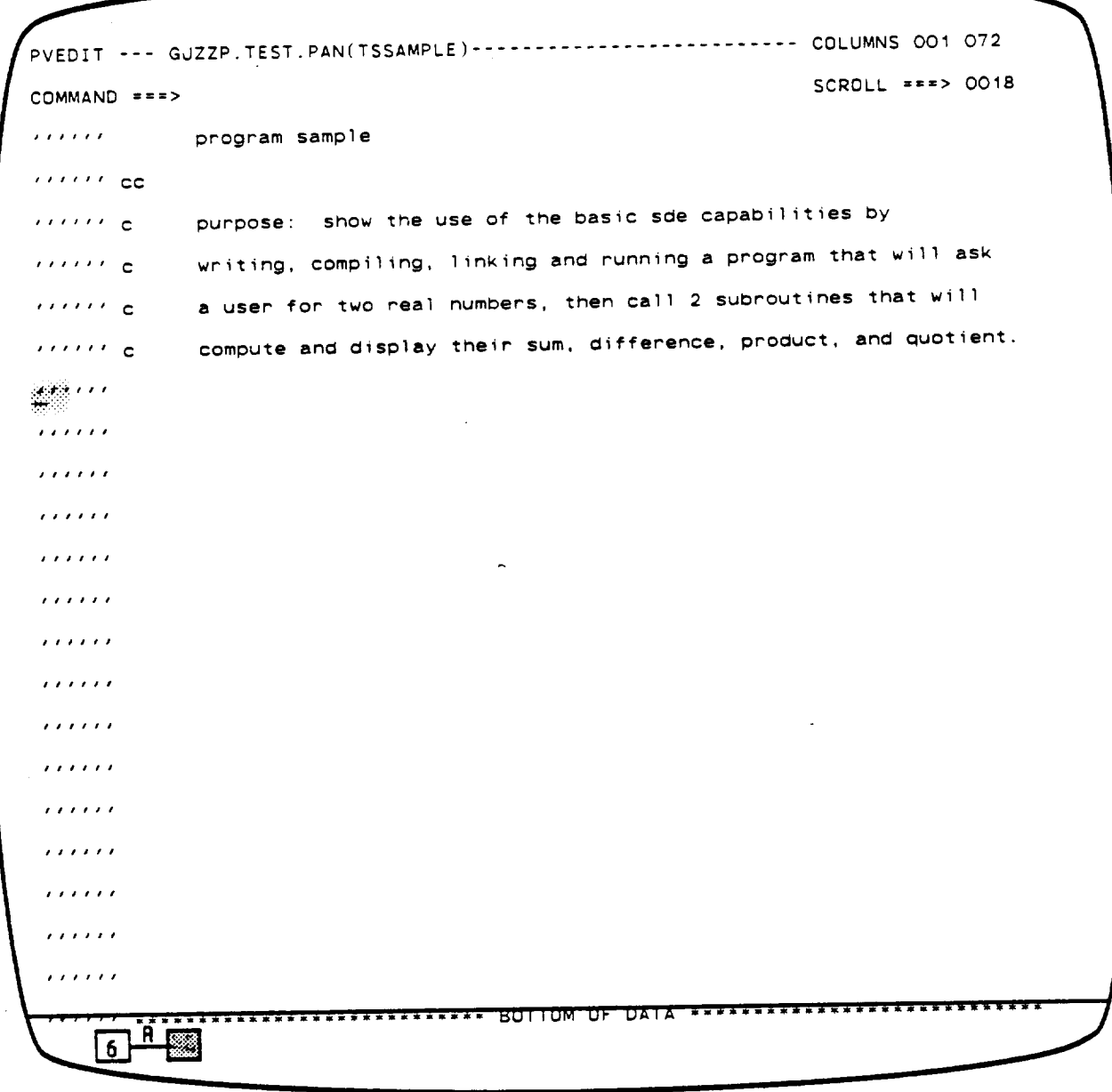

... and the cursor will move to the far left of the next line. Press the <FT> key again . . .  $\sim 10^7$ 

 $\sim 10^{-10}$ 

 $\sim 100$ 

PVEDIT --- GJZZP.TEST.PAN(TSSAMPLE) -------------------------- COLUMNS 001 072 SCROLL ===> 0018 COMMAND ===>  $\label{eq:reduced} \mathcal{L}(\mathcal{L}(\mathcal{L}(\mathcal{L}(\mathcal{L}(\mathcal{L}(\mathcal{L}))))))$ program sample  $\blacksquare$  is a community  $\blacksquare$  **c purpose" show** the use of the basic **sde capabilities by ''''''**filition **c** writing, compiling, linking and running a program that will as ittif c is a user for two real numbers, then call 2 subroutines that will compute and display their **sum, difference,** product, and quotient. 10a c **,it** ii\_::i:i:i:i:i:i t l i i **ss** is **ss\*s sts ses \*ss s\*** ee to title to the tler til til , , , , , , **EXECUTED TO MULLUS TERRITORY AND RESPECT**  $A$ 6

. . . and the cursor will move to the first column of the data entry area. Continue to type the program into the computer.

When the last line of the program has been typed in, press <enter> and . . .

PVEDIT --- GJZZP.TEST.PAN(TSSAMPLE)-------------------------- COLUMNS 001 072  $-$  GOMMAND ===> 0018  $\mathcal{L} = \mathcal{L} \mathcal{L} = \mathcal{L} \mathcal{L}$  , we can consider the set of  $\mathcal{L} = \mathcal{L} \mathcal{L}$ PROGRAM SAMPLE 000001 t **000002 CC** I 000003 **C** PURPOSE: **SHOW THE USE** OF THE BASIC **SDE CAPABILITIES** BY **000004** C WRITING, COMPILING, **LINKING** AND RUNNING A PROGRAM THAT WILL ASK **000005 C** A **USER** FOR TWO REAL **NUMBERS, THEN** CALL 2 **SUBROUTINES THAT** WILL **000006 C** COMPUTE AND **DISPLAY** THEIR **SUM,** DIFFERENCE, PRODUCT, AND OUOTIENT. 000007 C **PROMPT** THE **USER** FOR **TWO REAL NUMBERS 000008** WR I **T** E **(** 6, **1000 )** 000009 1000 **FORMAT(' ENTER YOUR** FIRST **REAL NUMBER:** ') **000010 READ(5, 1010) R1** 000011 **1010** FORMAT( FB. **2) 000012 C 000013** WRITE **(6,2000)** 000014 **2000** FORMAT(' **ENTER YOUR** SECOND REAL NUMBER: ') 000015 **READ(5,** 1010) **R2** 000016 **C DO** THE **ADDITION AND** SUBTRACTION **000017 CALL ADDSUB(R1, R2)** 000018 C **DO** THE **MULTIPLICATION AND DIVISION** 000019 **CALL MULDIV(R1, R2)** 000020 C TERMINATE PROCESSING **END** 000021 TILITIKI KATALIKANI LIIKUNI SOTTOM OF DATA XAIKILIITILIKKIKI KILITIKI YYY  $\overline{\phantom{0}}$ 6

**•** we notice two things have happened. **All** of the text has been **converted** to upper case, and line numbers have appeared where the dots were. The program must now be saved. Press the <end> key **.**

 $\mathcal{L}^{\ast}$ 

```
............................ PANVALET EDIT PANEL
COMMAND =='>
                                                       VERSION - 10.4A
STANDARD PANVALET LIBRARY:
 PROJECT ===> GJZZP
  LIBRARY ===> TEST
  TYPE ===> PAN
                       (BLANK FOR MEMBER SELECTION LIST)
  MEMBER ===> \overline{\phantom{a}}NON STANDARD PANVALET LIBRARY
  PANVALET LIB ***>
   VOLUME SERIAL ===> (IF NOT CATALOGE
 MEMBER SELECTION LIST OPTIONS:
W_TH COMMENTS => N ("Y" OR "N")
  LIST MEMBERS STARTING WITH ===>
  LIST MEMBERS WITH LANG TYPE ===>
  LIST MEMBERS WITH USER CODE ===>
  LIST MEMBERS WITH STATUS ====>
 NEW MEMBER OPTIONS:
  LANG TYPE ===>
                     NOFORMAT -==> N (Y OR N)
  USER CODE ===>
 PANVALET RETRIEVAL OPTIONS:
                         PAN/TSD ===> PAN (PAN OR TSD SEQUENCING)
  CONTROL ===>
                          EXPAND = = = > N (Y OR N)
  ACCESS ===>
                         (DEFAULTS TO MEMBER LANGUAGE TYPE)
  PROFILE ===>
   INITIAL MACRO ===>
    \overline{6} \overline{1} \overline{1} \overline{2}
```
anO the Penvalet **edit** parameter entry panel will **De** redisplayed. **Note** the message **'TSSAMPLE** SAVED' in the upper right corner of the screen. This is **an** example of a short message,

 $\sim$ 

```
----------------------- PANVALET EDIT PANEL ------------ TSSAMPLE SAVED
COMMAND ***>
                                                   VERSION - 10.4A
 STANDARD PANVALET LIBRARY:
  PROJECT ===> GJZZP
  LIBRARY ===> TEST
  TYPE ===> PAN
 MEMBER FIFICIAL EXAMPLE AND SELECTION
 NON STANDARD PANVALET LIBRARY
  PANVALET LIB ===>
 VOLUME SERIAL --->
MEMBER SELECTION LIST OPTIONS. WITH COMMENTS -
 LIST MEMBERS STARTING WITH
 LIST MEMBERS WITH LANG TIPE
 LIST MEMBERS WITH USER CODE
                          zzzLIST MEMBERS WITH STATUS
  NEW MEMBER OPTIONS:
   LANG TYPE =-=>
 USER CODE ===> (DPTIONAL) ===== not ordinal)
  PANVALET RETRIEVAL OPTIONS:
                         \overline{PAN/TSD} ===> \overline{PAN} (PAN OR TSO SEQUENCING)
   CONTROL ***>
                         EXPAND ***> N (Y OR N)
   ACCESS ***>
 PROFILE -=->
(DEFAULTS TO MEMBER LANGUAGE TYPE)
    INITIAL MACRO ===>
 INITIAL MACRO "='>
     6<sup>A</sup>
```
Next we want to **create** the two subroutines that will be **called** by **our** main routine. Type in the prefix/name combination tsaddsub, . . .

 $\cdot$ 

```
PANVALET EDIT PANEL ............ TSSAMPLE SAVED
COMMAND ===>
                                                    VERSION - I0.4A
STANDARD PANVALET LIBRARY:
  PROJECT ===> GJZZP
  LIBRARY ===> TEST
                             \sim 10TYPE ===> PAN
  MEMBER ===> tsaOdSUD
(BLANK FOR MEMBER SELECTION LIST)
NON STANDARD PANVALET LIBRARY
  PANVALET LIB ===>
 VOLUME SERIAL ***> (IF NOT CATALOGED)
 MEMBER SELECTION LIST OPTIONS
("Y" OR "N")
  LIST MEMBERS STARTING WITH ===>
  LIST MEMBERS WITH LANG TYPE
  LIST MEMBERS WITH USER CODE
  LIST MEMBERS WITH STATUS
                          z \cdot z\sim 10^{11}NEW MEMBER OPTIONS:
  LANG TYPE ===> fortran
   USER CODE ='=> (OPTIONAL)
NOFORMAT =-=> N (Y OR N)
 PANVALET RETRIEVAL OPTIONS:
                        PAN/TSO =-=> PAN (PAN OR TSO SEQUENCING)
  CONTROL ===>
                        EXPAND ===> N (Y OR N)
  ACCESS ===>
   PROFILE ===>
(DEFAULTS TO MEMBER LANGUAGE TYPE)
  INITIAL MACRO ===>
    \overline{6}\overline{1}\overline{1}
```
. . . <NL> seven times to the language type field; type in fortran; and press kenter> . . .

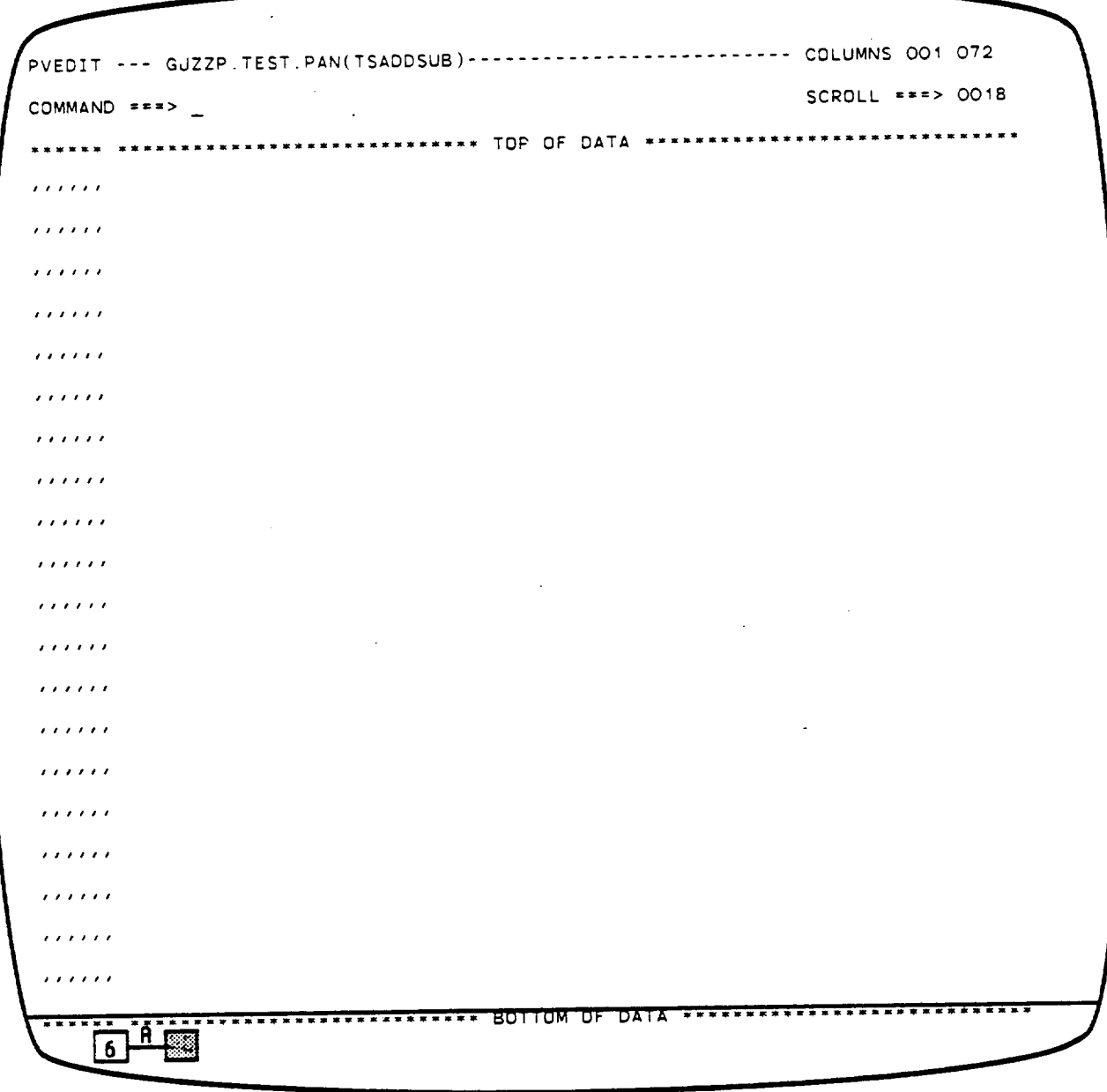

 $\sim$ 

... and we are again in the Panvalet edit data entry mode. Type in the subroutine just like we did the main routine; press <enter> . . .

 $\sim$  .

PVEDIT --- GUZZP.TEST.PAN(TSADDSUB)-------------------------- COLUMNS 001 072 SCROLL ###> 0018 COMMAND ===> \*\*\*\*\*\* \*\*\*\*\*\*\*\*\*\*\*\*\*\*\*\*\*\*\*\*\*\*\*\*\*\*\* TOP OF DATA \*\*\*\*\*\*\*\*\*\*\*\*\*\*\*\*\*\*\*\*\*\*\*\*\*\*\*\*\*\*\*\* 000001 SUBROUTINE ADDSUB(FIRST, SECOND) 000002 CC OOOOO3 C PURPOSE: COMPUTE AND DISPLAY THE SUM AND DIFFERENCE OF TWO REAL-NUMBERS. 000004 C 000005 C 000006 C COMPUTE THE SUM 000007 C OOOOOB SUM = FIRST + SECOND COMPUTE THE DIFFERENCE 000009 C DIFFER = FIRST - SECOND 000010 WRITE OUT THE SUM 000011 C WRITE(6,1000) FIRST, SECOND, SUM 000012 000013 1000 FORMAT(' THE SUM OF ', FB.2,' AND ', FB.2,' IS ', F10.2) 000014 C WRITE OUT THE DIFFERENCE 000015 C 000016 WRITE(6,2000) FIRST, SECOND, DIFFER 000017 2000 FORMAT(' THE DIFFERENCE OF ', FB.2,' AND ', FB.2,' IS ', F10.2) OOO018 C 000019 RETURN END 000020 <u>ों लु</u> 6

... and we have our first subroutine finished. Press <end> ...

```
............................ PANVALET EDIT PANEL
COMMAND ===>
                                                  VERSION - 10.4A
STANDARD PANVALET LIBRARY:
  PROJECT ===> GJZZP
  LIBRARY ===> TEST
  TYPE ===> PAN
                    (BLANK FOR MEMBER SELECTION LIST)
  MEMBER ===> \simNON STANDARD PANVALET LIBRARY
  PANVALET LIB ***>
  VOLUME SERIAL =='>
(IF NOT CATALOGED)
 MEMBER SELECTION LIST OPTIONS
WITH COMMENTS -> N ("Y" OR "N")
  LIST MEMBERS STARTING WITH ***>
  LIST MEMBERS WITH LANG TYPE ===>
  LIST MEMBERS WITH USER CODE =-=>
  LIST MEMBERS WITH STATUS --->
 NEW MEMBER OPTIONS:
  LANG TYPE ===>
  USER CODE FILE
 PANVALET RETRIEVAL OPTIONS:
                       PAN/TSO ===> PAN (PAN OR TSO SEQUENCING)
  CONTROL ='=>
                       EXPAND ***> N (Y OR N)
   ACCESS ***(DEFAULTS TO MEMBER LANGUAGE TYPE)
   PROFILE ***>
   INITIAL MACRO ***>
                                           \mathbb{R}^26A
```
and we are **Dack** in the Panvalet parameter entry panel. Note the 'TSADDSUB SAVED" message in the upper right of the panel.

```
PANVALET EDIT PANEL ............ TSADDSUB SAVED
COMMAND ===>
                                                  VERSION - IO.4A
STANDARD PANVALET LIBRARY:
 PROJECT ===> GJZZP
 LIBRARY -==> TEST
  TYPE mees PAN
  MEMBER ===> it=huilding in the second (BLANK FOR MEMBER SELECTION LIST)
NON STANDARD PANVALET LIBRARY:
 PANVALET LIB ===>
 VOLUME SERIAL ===> (IF NOT CATALOGED)
 MEMBER SELECTION LIST OPTIONS:
( "Y" OR "N")
  LIST MEMBERS STARTING WITH ===>
  LIST MEMBERS WITH LANG TYPE
  LIST MEMBERS WITH USER CODE
  LIST MEMBERS WITH STATUS
NEW MEMBER OPTIONS:
  LANG TYPE ===>
   USER CODE -==> (OPTIONAL)
NOFORMAT ===> N (Y DR N)
 PANVALET RETRIEVAL OPTIONS:
                 PAN/TSO ===> PAN (PAN OR TSO SEOUENCING)
  CONTROL ===>
                       EXPAND ===> N (Y OR N)
  ACCESS ===>
                       (DEFAULTS TO MEMBER LANGUAGE TYPE)
  PROFILE ===>
  INITIAL MACRO ===>
   \sqrt{6 + 8}
```
Type in the prefix/name combination of the last subroutine, tsmuldiv, press <enter>, **anC**

```
---------------------- PANVALET EDIT PANEL --- NEW MBR, NEED LANG TYPE
COMMAND ===>
                                                       VERSION - 10.4A
STANDARD PANVALET LIBRARY:
  PROJECT ===> GJZZP
  LIBRARY ===> TEST
         \pm \pm \pm> PAN
  TYPE
  MEMBER ===> TSMULDIV (BLANK FOR MEMBER SELECTION LIST)
 NON STANDARD PANVALET LIBRARY:
  PANVALET LIB ***>
  VOLUME SERIAL ***> (IF NOT CATALOGED)
 MEMBER SELECTION LIST OPTIONS: WITH COMMENTS *> N ("Y" OR "N")
  LIST MEMBERS STARTING WITH ===>
  LIST MEMBERS WITH LANG TYPE ===>
  LIST MEMBERS WITH USER CODE ===>
  LIST MEMBERS WITH STATUS ===>
 NEW MEMBER OPTIONS:
   LANG TYPE \bullet = \bullet >USER CODE ===> (OPTIONAL) NOFORMAT ===> N (Y OR N)
 PANVALET RETRIEVAL OPTIONS:
                        PAN/TSO ===> PAN (PAN OR TSO SEQUENCING)
   CONTROL ***>
   \text{ACCESS} ===>
                         EXPAND ===> N
                                                (Y \cap R N)(DEFAULTS TO MEMBER LANGUAGE TYPE)
   PROFILE ===>
   INITIAL MACRO ===>
    6 + 8
```
... ODPS! the console beeps and we have a message in the short message area. It's a new member and we forgot to specify the type. Notice the cursor is automatically positioned at the data entry field that is required.

 $\epsilon$ 

```
--------------- PANVALET EDIT PANEL --- NEW MBR, NEED LANG TYPE
                                           ---NEWM R.VERSlONNEEO ANGIII. _I
 COMMAND ===>
  STANDARD PANVALET LIBRARY:
   PROJECT ***> GJZZP
   LIBRARY ===> TEST
   TYPE ===> PAN
    MEMBER ===> TSMULDIV
(BLANK FOR MEMBER SELECTION LIST)
  NON STANDARD PANVALET LIBRARY:
   PANVALET LIB ***>
    VOLUME SERIAL  ===
                              (IF NOT CATALOGED)
  MEMBER SELECTION LIST OPTIONS:
                                 WITH COMMENTS => N
("Y" DR "N")
   LIST MEMBERS STARTING WITH ===>
   LIST MEMBERS WITH LANG TYPE ===>
   LIST MEMBERS WITH USER CODE =-=>
   LIST MEMBERS WITH STATUS ===>
  NEW MEMBER OPTIONS:
   LANG TYPE *** : fortrang
    USER CODE ===> (OPTIONAL)
NOFORMAT ===> N
(Y OR N)
  PANVALET RETRIEVAL OPTIONS:
                        PAN/TSD ===> PAN (PAN OR TSO SEOUENCING)
   CONTROL ===>
    ACCESS =-=>
EXPAND ===> N (Y OR N)
    PROFILE -==>
(DEFAULTS TO MEMBER LANGUAGE TYPE)
    INITIAL MACRD ***>
L INITIAL MACRO ===>
     \overline{6} \overline{10} \overline{10}
```
Type in fortran: press **<enter> again .**

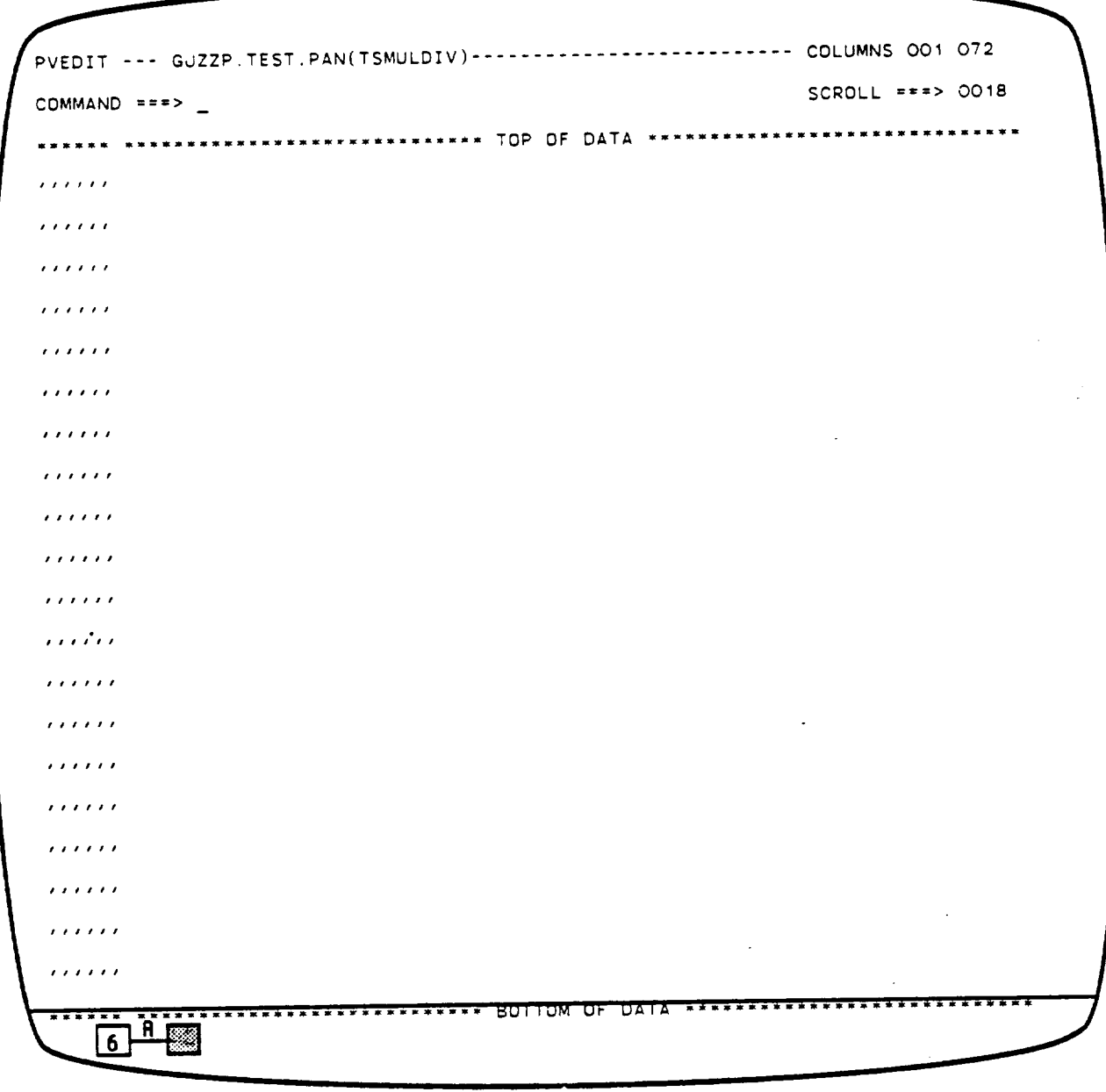

... and we are at the Panvalet edit data entry panel. By now you should have no problem typing in the last subroutine.

Remember that help is available by typing 'help' in the 'COMMAND ===>' field or by pressing <help>. The edit help panels explain all of the bells and whistles available to the edit user.

 $\sim$   $\sim$ 

 $\sim$ 

 $3 - 45$ 

 $\sim$ 

PVEDIT --- GJZZP.TEST.PAN(TSMULDIV) .......................... **COLUMNS** OO1 0?2 **COMMAND** ===> **SCROLL** ===> **OO18** -,--,, --==- .... =- ....... ===--= ..... **TOP** OF **DATA** ,''=''' ..... • ...... **"** .... "='='" OOOOO1 SUBROUTINE MULDIV(RI,R2) 000002 CC 000003 C PURPOSE: COMPUTE AND **DISPLAY THE** PRODUCT AND QUOTIENT OF TWO 000004 C **OOOOO5** C **OOOOO6 OOOOO?** C O0000B 000009 C 000010 000011 C **000012** REAL NUMBERS OUOT - 0.0 PROD = **R1 =** R2 IF **(R2** .NE. O) QUOT = R1 / R2 WRITE(6,1000) RI, **R2.** PROD INITIALIZE VARIABLES COMPUTE THE PRODUCT COMPUTE **THE** QUOTIENT WRITE OUT **THE** PRODUCT 000013 1000 FORMAT(' **THE PRODUCT** OF **',F8.2,'** AND **',F8.2,'** IS ',F14.4) OOOO 14 C 000015 C WRITE OUT **THE** QUOTIENT 000016 WRITE(6,2000) R1, **R2,** QUOT 000017 2000 FORMAT(' **THE** QUOTIENT **OF ',F8.2,'** OVER **',F8.2,'** IS ',F10.2) OOOO IB C OOOO I**9** RETURN 000020 END EENSEKKEEFELEERSEEREEREER BUITOM OF DATA KEEFEKEEFEKEEFEKEEFEKEERE

Once again, this is what the display looks like when it is typed in and the <enter> key is pressed. Press **<end>** to return to the edit parameter **entry** panel . . .

 $\sim 100$ 

```
PANVALET EDIT PANEL
  COMMAND == >>VERSION - 10.4A
   STANDARD PANVALET LIBRARY:
I TANDARD PANVALET LIBRARY:
I LIBRARY ===> TEST
    TYPE ===> PAN
                               (BLANK FOR MEMBER SELECTION LIST)
    MEMBER ===>
   NON STANDARD PANVALET LIBRARY
     PANVALET LIB ===>
                         (IF NOT CATALOGED)
    VOLUME SERIAL ===>
   MEMBER SELECTION LIST OPTIONS: WITH COMMENTS FOR A CONSTRUCTION
     LIST MEMBERS STARTING WITH
III,
    LIST MEMBERS WITH LANG TYPE ===>
     LIST MEMBERS WITH USER CODE ===>
     LIST MEMBERS WITH STATUS ===>
   NEW MEMBER OPTIONS:
     LANG TYPE ===>
     USER CODE ===> (OPTIONAL) NOFORMAT
   PANVALET RETRIEVAL OPTIONS:
                          PAN/TS0 ===> PAN (PAN OR TSO SEQUENCING)
     CONTROL ===>
     ACCESS ===>
EXPAND ===> N (Y OR N)
                             (DEFAULTS TO MEMBER LANGUAGE TYPE)
     PROFILE ===>
     INITIAL MACRO ===>
     INITIAL MACRO ===>
      \overline{6} \overline{1} \overline{8}
```
**Note** the short message 'TSMULDIV SAVED' and press **<end>** to go up one level

OPTION \*\*\*> \_ | 1 BROWSE - SCAN PANVALET MEMBERS 2 EDIT - UPDATE PANVALET MEMBERS | 3 UTILITY - PANVALET UTILITIES (COPY, RENAME, STATUS, ETC.) USE END KEY (PF3) TO BACK OUT OF PANVALET MODE  $6 -$ 

. . . to the Panvalet selection panel. Press <end> to go up one more level . . .  $\mathbf{r}$ 

 $\epsilon$ 

--------------- FDS/SDE PRIMARY OPTION MENU VERSION 2.2 ------------------OPTION ===> USERID - GJZZP TIME - 15:05 O **DEFAULTS** - **Specify** terminal **and** user parameters **TERMINAL** - **32?8** - **Display source data** or output listings PF **KEYS -** 24 I BROWSE - **Create or change** source **Qata 2** EDIT **3** UTILITIES - **Perform** utility functions (copy. allocate, rename, **list)** Invoke language translators **(Asm, Fort, Pascal, GESS)** 4 **COMPILE** - **Invoke linkage-editor (Duild** load modules) **5** LINK Enter **T50 command or** CLIST **6** TSO **-** Perform dialog testing **7 TEST** B NEWS/VIEWS - Display mews or **enter comments aDout** ISPF/PDF/SDE **g MGT** INFO - **Use** on-lime management information **systems - Miscellaneous Software Development** Environment **Features 10 MISC F FILE** AID **-** Direct Access bata handling JS JOB **STATUS** - Using SPOOL **Display an\_** Search **Facility (SDSF)** - **Update SDE/SEL Data Base log** with **ISPF** log **data** L **LOG** P **PANVALET -** Browse, **edit,** and **utilities** for Panvalet **Oata sets - Terminate ISPF** using **log amd** list **Oefaults** X **EXIT Enter END command** to terminate ISPF.  $\sqrt{6 + \epsilon}$ 

to the primary option panel. We mave **just completed step** 3 **of our** scenario.

**Scenario Step** 4: **Compiling** program **and** subroutines

OPTION ===> 4 0 DEFAULTS **Specify** terminal and user parameters **TERMINAL - 3278** I **BROWSE** 2 EDIT 3 UTILITIES **-** Perform **utility** functions **(Copy.** a11ocate, rename, **list)** 4 COMPILE 5 LINK **B** TSO **7** TEST 8 NEWS/VIEWS **- Display news** or **enter comments aDout** ISPF/PDF/SDE g **MGT** INFO **- Use** on-line **management** information **systems** 10 **MISC** F FILE AID **Direct** Access data handling **utility** US **JOB** STATUS - **Using SPOOL Display** and **Search** Facility **(\_DSF)** L LOG P PANVALET x **EXIT** FDS/SDE PRIMARY OPTION **MENU** VERSION **2.2** ................. -\_ **USERID -** GJZZP TIME **-** 15:05 - **Display** source Oata **or** output listings **PF KEYS** - 24 - Create **or change source** data **-** Invoke language translators **(Asm,** Fort, Pascal, **GESS)** - Invoke linkage-editor (build load modules) **-** Enter TSO **command** or CLIST - Perform dialog testing **-** Miscellaneous **Software Development** Environment Features **Upaate SDE/SEL Data Base** log with **ISPF log** aata **- Browse, edit, and utilities for** Panvalet **aate sets - Terminate** ISPF **using** log **and** list defaults Enter END command to terminate ISPF.<br> **6 Research 2008** 

Step 4 requires that we compile these three routines. To do this, type 4, then **<enter>** .
................. COMPILER/TRANSLATOR SELECTION **MENU** ........................ **OPTION ===>** BATCH ===> (Job will **De** suDmitted for batch **processing** if non-Dlank) **1 - System** assembler  $\sim 10^6$ **VS** FORTRAN **compiler PASCAL/VS compiler GESS** interactive display **builder**  $\sim$   $\sim$  $\begin{array}{ccc} \hline & \hline & \hline & \hline & \hline & \hline & \hline \end{array}$  $\mathcal{L}$ 

• aria we arrive **at** the **compiler/translator** function's **selection** panel. We wish to perform a FORTRAN **compilation, so .**

> $\sim$   $\sim$  $\sim$

................ COMPILER/TRANSLATOR **SELECTION** MENU --- ..................... OPTION  $== \geq 2$ **BATCH ===> (Job** will be submitted for batch processing if non-blank)  $\sim$   $\sim$ 1 **- System** assemDler VS **FORTRAN compiler PASCAL/VS compiler** 4 - GESS interactive display builder  $6$ <sup> $A$ </sup> $B$ 

 $\sim 10^6$ 

type 2, then press **<enter>,** and **.**

 $\mathcal{L}_{\text{max}}$  and  $\mathcal{L}_{\text{max}}$ 

 $\vec{a}$ 

```
D ===>
ISPF SOURCE FILE LIBRARY:
  I PROJECT >
  GROUP ===>
  TYPE ===>
  MEMBER =-=> (Blank for memDer selection list)
OTHER PARTITIONED, SEOUENTIAL. or PANVALET DATA SET:
  DATA SET NAME =-=>
  PANVALET MEMBER NAME ===> MEMBER PREFIX ===> (optional)
COMPILER INCLUDE FILE LIBRARY:
  DATA SET NAME ===>
ALTERNATE PANVALET INCLUDE FILE LIBRARY:
  DATA SET NAME ===>
LIST ID ===> Automatic Browse? ===> NO Automatic Print? ===> NO
COMPILER OPTIONS:
      ==>\frac{1}{2}\overline{6}
```
the foreground VS **FORTRAN compile** parameter **entry** panel is displayed. **<NL>** four times to the DATA SET NAME parameter entry field . . .

 $\label{eq:2.1} \mathcal{L}_{\mathcal{A}}(x) = \mathcal{L}_{\mathcal{A}}(x) \mathcal{L}_{\mathcal{A}}(x) = \mathcal{L}_{\mathcal{A}}(x) \mathcal{L}_{\mathcal{A}}(x)$ 

 $\sim$ 

```
....................... FOREGROUND VS FORTRAN COMPILE .......................
COMMAND = == >
ISPF SOURCE FILE LIBRARY:
  PROJECT ===>
  GROUP ===>
  TYPE ***MEMBER ===> (Blank for memmer selection list)
OTHER PARTITIONED, SEOUENTIAL, or PANVALET DATA SET:
  DATA SET NAME --->igjzzp test.pan'_
  PANVALET MEMBER NAME ===> MEMBER PREFIX ===> (optional)
COMPILER INCLUDE FILE LIBRARY:
  DATA SET NAME ===>
ALTERNATE PANVALET INCLUDE FILE LIBRARY:
  DATA SET NAME ===>
LIST ID ===> Automatic Browse? ===> NO Automatic Print? ===> NO
COMPILER OPTIONS:
       x x xAContractor
    6<sup>1</sup>
```
. . . and type in the name of the Panvalet library (even though our TSO userid is GJZZP, we **are** explicitly defining our data set by using quotes). <FT> once to the **member** name field .

 $\rightarrow$ 

```
....................... FOREGROUND VS FORTRAN COMPILE .....................
  COMMAND ===>
   ISPF SOURCE FILE LIBRARY:
I IS_' SOURCE FILE LIBRARY :
I PROOECT = >
     GROUP ===>
     TYPE ===>
     MEMBER ===> (Blank for member selection list)
  OTHER PARTITIONED, SEOUENTIAL, or PANVALET DATA SET:
     DATA SET NAME -==> 'gjzzp.test.pan'
      PANVALET MEMBER NAME ===><sub>isample</sub> MEMBER PREFIX ===> (optional)
   COMPILER INCLUDE FILE LIBRARY:
     DATA SET NAME ===>
   ALTERNATE PANVALET INCLUDE FILE LIBRARY:
      DATA SET NAME ===>
   LIST iD "==> Automatic Browse? =-=> NO Automatic Print? ===> NO
   COMPILER OPTIONS:
           z \cdot z\sqrt{6 + \ln \frac{1}{2}}
```
• and type in the Panvalet member name, **SAMPLE. <FT>** once more to the member prefix field **.**

```
.................... FOREGROUND VS FORTRAN COMPILE ..............
COMMAND = 22ISPF SOURCE FILE LIBRARY:
  PROJECT ***>
  GROUP ***>
  TYPE ***>
  MEMBER *** (Blank for member selection list)
OTHER PARTITIONED, SEQUENTIAL, or PANVALET DATA SET:
  DATA SET NAME ===> 'gjzzp.test.pan'
   PANVALET MEMBER NAME ***> sample MEMBER PREFIX ***> is (optional)
COMPILER INCLUDE FILE LIBRARY:
  DATA SET NAME ===>
ALTERNATE PANVALET INCLUDE FILE LIBRARY:
  DATA SET NAME ==->
               Automatic Browse? --=> NO Automatic Print? --=> NO
LISTID = \rightarrowCOMPILER OPTIONS:
       x \times x\mathbf{a}| 6
```
**•** and type in the **Panvalet** member prefix, **TS. The** INCLUDE **FILES** are not required, **<help>** will **explain** them if you wish to **know** about them. **The** listing ID will default to the prefix and **member** name.

Note that the **automatic** browse and automatic print answers are **both /NO'** we **should** change this for a first **compile. <FT>** to these fields

```
-------------------- FOREGROUND VS FORTRAN COMPILE -----------------------
COMMAND ===>
                                                      .._..................
ISPF SOURCE FILE LIBRARY:
  PROJECT ===>
  GROUP ===>
  TYPE ===>
   MEMBER ===>
(81ank for member selection list)
OTHER PARTITIONED. SEOUENTIAL, or PANVALET DATA SET:
  DATA SET NAME ---> 'gjzzp.test.pen'
   PANVALET MEMBER NAME ===> sample MEMBER PREFIX ===> ts (optional)
COMPILER INCLUDE FILE LIBRARY:
  DATA SET NAME ===>
ALTERNATE PANVALET INCLUDE FILE LIBRARY:
  DATA SET NAME ==->
LIST ID ===> Automatic Browse? =''>ii_i_::iiiillAutomatic Print? ...>::i:_i:i:!:
COMPILER OPTIONS:
        x = x > 0\overline{6}\overline{1}\overline{1}
```
**and change** them **both** to **'y'. SDE** will accept y, ye, **or yes** in most **cases;** blank **aefaults** to **'NO'. The entries can** be in upper **or lower case. Now <FT>** to the **compiler** options field **.**

 $\sim 100$  km s  $^{-1}$ 

```
3 - 57
```
 $\sim$   $\sim$ 

```
.................... FOREGROUND VS FORTRAN COMPILE -----------------------
  COMMAND ***>
  ISPF SOURCE FILE LIBRARY:
I SPF SOURCE FILE LIBRARY: THE SPECIAL CONTRACT SECTION
     r PROdECT ===>
     GROUP ===>
     TYPE ===>
     MEMBER ===>
                             (Blank for member selection list)
  OTHER PARTITIONED, SEOUENTIAL, or PANVALET DATA SET:
     DATA SET NAME =--> 'gjzzp.test,pan'
     PANVALET MEMBER NAME ===> sample MEMBER PREFIX ===> ts (optional)
  COMPILER INCLUDE FILE LIBRARY:
     DATA SET NAME ===>
   ALTERNATE PANVALET INCLUDE FILE LIBRARY:
     DATA SET NAME ===>
   LIST ID ===> Automatic Browse? ===> y Automatic Print? ===> y
   COMPILER OPTIONS:
           \rightarrow = = > \frac{1}{2} inecount (BO), \starref
       6<sup>A</sup>
```

```
\mathcal{L}^{\mathcal{L}}(\mathcal{L}^{\mathcal{L}}(\mathcal{L}^{\mathcal{L}}(\mathcal{L}^{\mathcal{L}}(\mathcal{L}^{\mathcal{L}}(\mathcal{L}^{\mathcal{L}}(\mathcal{L}^{\mathcal{L}}(\mathcal{L}^{\mathcal{L}}(\mathcal{L}^{\mathcal{L}})))
```
, and type in a couple of compiler options. The object module output by th **compiler** will **be** named **'GJZZP.TS.SAMPLE.OBJ'. Press <enter> and** the **compile** will begin. The screen will clear . . .

RETRIEVING TSSAMPLE AS GUZZP.TS.SAMPLE.FORT DONE 21 STMT(S) LEVEL OO1 I **DONE 21STMT(S)** LEVEL 001 VS FORTRAN COMPILER ENTERED, 15:56: • STATISTICS- SOURCE STATEMENTS = 11, PROGRAM SIZE = 810 BYTES, PROGRAM NAME = **SAMPLE** PAGE: **1,** • **STATISTICS" NO DIAGNOSTICS GENERATED.**  $***$ SAMPLE== END OF COMPILATION 1 \*\*\*\*\*\* VS FORTRAN COMPILER EXITED. **15:56:25**  $\langle x_{i} \rangle$  ,  $\langle x_{i} \rangle$  $6$ <sup>A</sup>

and these messages will be displayed as the compile progresses. A few seconds after the VS FORTRAN COMPILER EXITED message is displayed . . .

BROWSE **-** GdZZP,TS,SAMPLE.LIST ........................ **LINE** 000000 COL 0010BO **COMMAND** -==> **SCROLL** -=-> 0018 \*\*\*\*\*\*\*\*\*\*\*\*\*\*\*\*\*\*\*\*\*\*\*\*\*\*\*\*\*\*\*\*\*\* TOP OF DATA \*\*\*\*\*\*\*\*\*\*\*\*\*\*\*\*\*\*\*\*\*\*\*\*\*\*\*\*\*\*\*\*\* LEVEL 1.3.1 (FEB 1984) VS FORTRAN DATE: FEB 26, 1986 TIME: REQUESTED OPTIONS (EXECUTE): **LINECOUNT(BO),XREF** OPTIONS IN EFFECT: NOLIST NOMAP XREF NOGDSTMT NODECK **SOURCE TERM** OBJECT **OPT(O) LANGLVL(??) NOFIPS** FLAG(I) **NAME(MAIN** ) **LINECOU** = .... ,...1 ......... **2** ......... **3** ......... **4** ......... **5** ......... **6** .....  $\mathbf{c}$ **DATA SET** TSSAMPLE **AT LEVEL** 001 **AS OF** 02/26/86 ISN **I PROGRAM** SAMPLE CC **PURPOSE: SHOW** THE **USE OF** THE **BASIC FDS/SDE** CAPABILITIES **BY C** C WRITING, COMPILING, LINKING **AND RUNNING A PROGRAM** THAT WILL A **USER FOR** TWO **REAL NUMBERS,** THEN **CALL 2** SUBROUTINES **THAT** W **C COMPUTE AND DISPLAY THEIR** SUM, **DIFFERENCE.** PRODUCT, **AND QUO**  $\mathbf{c}$ **PROMPT** THE **USER FOR TWO REAL** N  $\cdot$  **C** WRITE(6,1000) I SN **2** 1000 **FORMAT(' ENTER YOUR FIRST REAL NUMBER: ')**  $1$ SN **READ(5,1010) RI** ISN 4 ISN **5 1010 FORMAT(F6.2)**  $\mathbf{c}$ WRITE(6,2000) ISN **6 2000** FORMAT(' ENTER **YOUR** SECOND REAL NUMBER: **') ISN** READ(5, IOIO) R2

• this **display** will **be seen•** It is **a** "Drowse" **of** the **listing** file. Note the listing rite name has defaulted to the prefix **end** member as **anticipated.**

 $\sim$ 

If you wish you **can** use **<up>. <down>, <left>,** or **<right>** to **scroll** the display window around the listing file. The listing file is 132 characters wide.

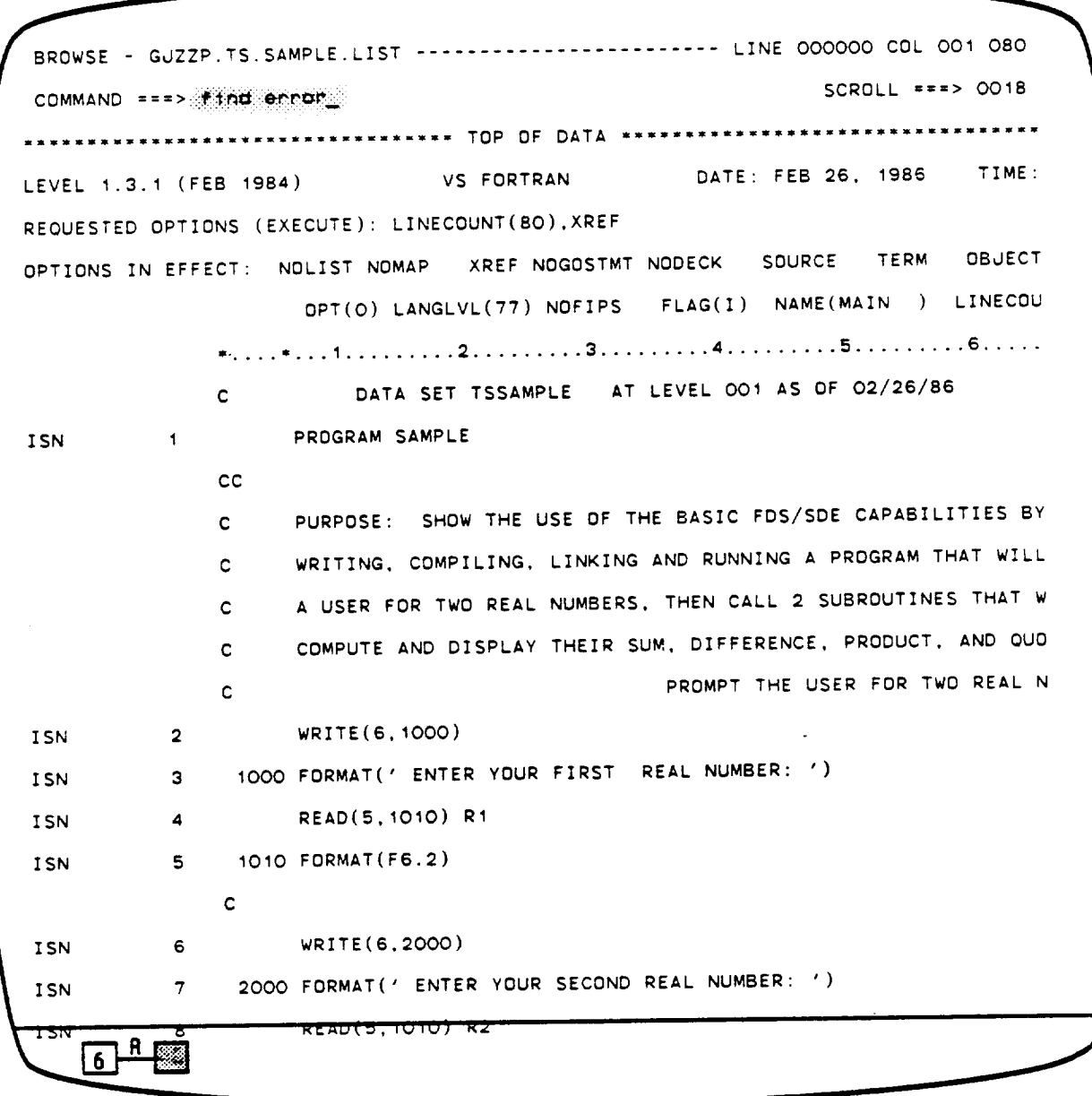

 $\sim 10^7$ 

Type 'find error' in the command line field of the display, press **<enter>** . . .

BROWSE **-** GJZZP. TS SAMPLE. **LI** ST ........................ ,:ii\_i\_i:i:¢H/\_R\_:!::K\_,\_:\_!:::FOUND COMMAND ===> SCROLL ===> OO!8 **LEVEL 1.3.1** (FEB 1984) VS FORTRAN DATE: **FEB** 26. **1986** TIME: REQUESTED OPTIONS **(EXECUTE): LINECOUNT(BO).XREF** OPTIONS IN **EFFECT: NOLIST NOMAP XREF NOGOSTMT NODECK SOURCE TERM** OBJECT OPT(O) **LANGLVL(7?) NOFIPS** FLAG(1) NAME(MAIN ) **LINECDU =** .... **"o..1** ......... 2 ......... 3 ......... **4** ......... **5** ......... 6 ..... **C DATA SET TSSAMPLE** AT **LEVEL 001** AS OF **02/26/86** ISN **1** PROGRAM **SAMPLE** CC C PURPOSE: SHOW **THE USE OF THE BASIC** FDS/SDE CAPABILITIES **BY** C WRITING. COMPILING, **LINKING AND** RUNNING **A** PROGRAM **THAT** WILL C **A USER FOR TWO** REAL NUMBERS, THEN CALL 2 **SUBROUTINES THAT** W C **COMPUTE AND** DISPLAY THEIR SUM, DIFFERENCE, PRODUCT, AND **QUO** C PROMPT THE **USER** FOR **TWO REAL N ISN** 2 WRITE(6,1000] **1000 FORMAT(' ENTER YOUR FIRST REAL NUMBER: ') ISN 3 READ(5,1010)** R1 ISN 4 **1010** FORMAT(F6.2)  $1$ SN C ISN **6** WRITE(6,2000) 2000 **FORMAT('** ENTER **YOUR SECOND REAL NUMBER: ')** ISN **7** READISTIOIU) RZ

and the message **NO CHARS 'error' FOUND** will **appear** in the **upper** right of the display. If the word "error" was in the file, as in an error message, the cursor would be positioned at that location in the file. This lets us see the lines that are wrong without scanming through the entire listing.

-<br>BROWSE - GJZZP.TS.SAMPLE.LIST ------------------------- NO CHARS 'error' FOUND  $SCROLL = 250018$ ND = >\_,\_,\_m\_c\_ \_...\_ SCROLL - > oo\_ "'-\*'''-''- ........... "''-'- **TOP** OF **DATA** "-\*''-'-''''"--'''- .... ",'''''\*'" **1 REQUESTED** OPTIONS (EXECUTE): LINECOUNT(8) OPTIONS IN EFFECT: **NOLIST NOMAP** XREF **NOGOSTMT** NODECK **SOURCE TERM** OBJECT OPT(O) **LANGLVL(TT) NOFIPS** FLAG(I) **NAME(MAIN ) LINECOU \*** .... **-...1** ......... **2** ......... 3 ......... 4 ......... **5** ......... **6** ..... **DATA** SET **TSSAMPLE** AT **LEVEL OO1** AS **OF 02/26/86**  $\mathbf{c}$ ISN PROGRAM **SAMPLE** CC PURPOSE: **SHOW** THE USE OF THE **BASIC** FDS/SDE CAPABILITIES BY  $\mathbf{c}$ WRITING. COMPILING. LINKING AND RUNNING A PROGRAM THAT WILL  $\mathbf{c}$ A USER FOR **TWO** REAL NUMBERS. THEN CALL 2 SUBROUTINES THAT W  $\mathbf{c}$ COMPUTE AND DISPLAY **THEIR** SUM. **DIFFERENCE.** PRODUCT, AND OUQ  $\mathbf{c}$  $\mathbf{c}$ WRITE(B.1000) **Contractor** ISN **2** 1000 FORMAT(' ENTER YOUR FIRST REAL NUMBER: ') ISN **3** READ(B,1010) R1  $ISN$  $\overline{4}$ **1010 FORMAT(F6.2)** ISN 5  $\mathbf{c}$ WRITE(6,2OO0)  $6<sup>1</sup>$ I **SN** 6 **2000** FORMAT(' **ENTER** YOUR **SECOND** REAL NUMBER: ') ISN READ(5, TOTOJ RZ  $\overline{6}$   $\overline{P}$   $\overline{R}$   $\overline{R}$ 

Type 'down max' in the command line field and press <enter>  $\dots$ 

BROWSE - GJZZP.TS.SAMPLE.LIST ------------------------ LINE 000036 COL 001 080  $SCROLL$  ===> 0018 COMMAND ===> **RIR1** R'4 **4 9** 10 I **CDMMAND** ===> -- **SCROLL** ===> 0018 1 R-4 8 **9** 10 **LABEL CROSS** REFERENCE **DICTIONARY** TAG: FORMAT(F), **NON-EXECUTABLE(N). USED** AS ARGUMENT(A), **OBJECT** OF **BRANCH(B), USE LABEL TAG DEFINED** REFERENCES . . **1000 NF 3 2 1010** NF **5** 4 8 **2000** NF **7 6** • STATISTICS" **SOURCE STATEMENTS** " **11,** PROGRAM **SIZE =** 810 **BYTES,** PROGRAM NAME " • STATISTICS" **NO DIAGNOSTICS GENERATED.**  $**$ SAMPLE\*\* END OF COMPILATION 1 \*\*\*\*\*\* **LEVEL** 1.3.1 (FEB **1984)** VS FORTRAN **DATE:** FEB 26, **1986 TIME: SUMMARY** OF **MESSAGES** AND **STATISTICS** FOR ALL COMPILATIONS • STATISTICS" **SOURCE STATEMENTS** • 11, PROGRAM **SIZE** = **810 BYTES,** PROGRAM **NAME** = • **STATISTICS" NO DIAGNOSTICS GENERATED.** • -SAMPLE == END OF COMPILATION I ==--•, • =----- SUMMARY STATISTICS ''''''' O **DIAGNOSTICS** GENERATED. **HIGHEST** SEVERITY COD **TITIIIIIIIIIIII BOTTOM OF DATA IFITIIIIIIIIIIIIIIIIIIIIIIIIIIIII**  $\mathbf{R}$ 6

... and we will skip to the bottom of the listing field. In this way we can review the processing statistics, in case they flashed by when we weren't looking.

When you are finished scrolling around the listing file, press <end> . . .

................. FOREGROUND PI\_INT OPTIONS ........................ L-OPTION **='=>**  $\mathcal{L}^{\text{max}}_{\text{max}}$  , where  $\mathcal{L}^{\text{max}}_{\text{max}}$ PK **-** Print data **set** and keep **K - Keep** data set **(without** printing) PD **-** Print data **set and** delete **D - Delete** data **set (without** printing) If **END** command is entered, data set is kept without printing. **DATA** SET NAME: **GjZZP.TS.SAMPLE.LIST (For** system printer) **SYSOUT CLASS** "--> A (For 32Bx printer) PRINTER  $ID$   $***$ JOB STATEMENT INFORMATION: **(Required for system printer)** --=> //GdZZPM **JOB (SPONS,TEST,CCC),TIME=O003,** z,=> // **MSGLEVEL-(1,1).CLASS=A.MSGCLASS-A,NOTIFY-GJ2ZP** ===> /,ROUTE PRINT PRT23  $***$  //\* 凸  $6$ 

**and** the print option panel is displayed. **Note** the job control information is the **same** as that which we **entered** in option **O.JC.** That's why we did that first.  $\sim$ 

```
....................... FOREGROUNDPRINT OPTIONS ............................
OPTION = = \ge PRPK - Print data set and keep
                                    K - Keep data set (without printing}
  PD - Print data set and delete
D - Delete data set (without printing)
 If END command is entered, data set is kept without printing.
DATA SET NAME: GjZZP.TS.SAMPLE_LIST
                                (For system printer)
SYSOUT CLASS ===> A
                               (For 328x printer)
PRINTER ID ***>
dOB STATEMENT INFORMATION: (Required for system printer)
 ===> //GJZZPM JOB (SPONS,TEST,CCC),TIME=OOO3,
  ===> // MSGLEVEL=(1,1),CLASS=A,MSGCLASS=A,NOTIFY=GdZZP
  ===> /=ROUTE PRINT PRT23
  ===> I1"
     \overline{6} \overline{1} \overline{6}
```
**Type** in the option PK to print and keep the listing data **set.** We want to **keep** it in order to ShOW you **another** option **later** in this **scenario.**

Press **<emter> and .**

```
....................... FOREGROUND VS FORTRAN COMPIL
FUNCTION ENDED RC=O
COMMAND ===>
ISPF SOURCE FILE LIBRARY:
  PROJECT ===>
  GROUP ===>
   TYPE ===>
   MEMBER ===> (Blank for member selection list)
OTHER PARTITIONED, SEQUENTIAL, or PANVALET DATA SET:
   DATA SET NAME ='=> 'GJZZP.TEST.PAN'
   PANVALET MEMBER NAME ===> SAMPLE MEMBER PREFIX ===> TS (optional)
COMPILER INCLUDE FILE LIBRARY:
   DATA SET NAME ===>
ALTERNATE PANVALET INCLUDE FILE LIBRARY:
   DATA SET NAME ===>
LIST ID ===> Automatic Browse? ===> YES Automatic Print? ===> NO
 COMPILER OPTIONS:
        ===> LINECOUNT(BO),XREF
        \mathsf{n}_{\mathbb{Z}}6<sup>1</sup>\sim
```
The VS **FORTRAN** compile parameter entry panel is redisplayed. **Note** the **short** message in the upper right **corner** of the display. This message indicates the compiler function ended with a return code of zero, meaning no errors were found. **The** next thing tO **compile** is the ADDSUB **subroutine, so** we position the cursor at the Panvalet member name field and . . .

```
3 - 67
```

```
..................... FOREGROUND VS FORTRAN COMPIL       FUNCTION ENDED RC≐
COMMAND = == >
ISPF SOURCE FILE LIBRARY:
  PROJECT ===>
  GROUP ***TYPE ***>
  MEMBER '''> (Blank for member selection list)
OTHER PARTITIONED, SEOUENTIAL, or PANVALET DATA SET:
  DATA SET NAME ===> 'GJZZP.TEST.PAN'
  PANVALET MEMBER NAME ===>:ADDSUB MEMBER PREFIX ===> TS (optional)
COMPILER INCLUDE FILE LIBRARY:
 DATA SET NAME ===>
ALTERNATE PANVALET INCLUDE FILE LIBRARY:
  DATA SET NAME ===>
LIST ID ===> Automatic Browse? ===> YES Automatic Print? ===>
COMPILER OPTIONS:
       ===> LINECOUNT(BO).XREF
    \overline{6}\overline{1}\sim
```
 $\epsilon$ 

type ADDSUB **over** top **of SAMPLE.** We will print the listing file later **using another** option, **so <FT>** to the automatiC print **question** ana **blank** out the **entry** with the **<EEOF>** key. All blanks are **converted** to NO by the SDE,

Press **<enter>**

RETRIEVING TSADDSUB AS GUZZP.TS.ADDSUB.FORT ING TSADDSUB AS GJZZP.TS.ADDSUB.FORT VS FORTRAN COMPILER ENTERED. 16:03:52 -STATISTICS- SOURCE STATEMENTS = 9, PROGRAM SIZE = **824** BYTES, PROGRAM NAME = ADDSUB PAGE: I. **-STATISTICS-** NO DIAGNOSTICS **GENERATED.**  $**ADDSUB**$  END OF COMPILATION 1 \*\*\*\*\*\* VS FORTRAN COMPILER EXITED. 16:03:53  $\sim$  $6$ <sup> $A$ </sup>

and just like the last compile, the **screen** will clear, the **messages shown** above will be displayed, and shortly after the last message . . .

 $\sim 10^{-1}$ 

 $\sim 100$ 

BROWSE **-** GJZZP.TS.ADDSUB.LIST ........................ LINE 000000 COL 001 OBO COMMAND ===> \_ SCROLL ===> 0018 TOP OF DATA .... mmmm\_wmmms• <sup>W</sup> n• \_ \_m\_ SI •\_ LEVEL 1.3.1 (FEB 1984) VS FORTRAN DATE: FEB 26, 1986 TIME: REQUESTED OPTIONS (EXECUTE): LINECOUNT(BO),XREF OPTIONS IN EFFECT: NOLIST\_NOMAP \_\_ XREF\_NOGOSTMT\_NODECK \_\_ SOURCE \_\_ TERM \_\_ OBJE OPT(O) **LANGLVL(??)** NOFIPS FLAG(1) NAME(MAIN ) LINECOU • ....-...1 ......... \_ ......... 3 ......... 4 ......... **5** ......... B ..... DATA SET TSADDSUB AT **LEVEL** 002 AS OF 02/26/86 **C** and the set of  $\mathcal{L}$ ISN<sub>3</sub> **I** SUBROUTINE ADDSUB(FIRST,S cc. C PURPOSE: COMPUTE AND DISPLAY THE **SUM** AND DIFFERENCE OF TWO NUMBERS.  $\mathbf{C}$ C C COMPUTE THE **SUM** C **SUM** - FIRST **÷** SECOND ISN **2 COMPUTE THE** DIFFERENCE  $\mathbf{c}$ DIFFER - SECOND - FIRST ISN **3** WRITE **OUT** THE **SUM**  $\mathbf{C}$ ISN 4 WRITE(6,1000) FIRST, SECOND, SUM I000 FORMAT(' THE SUM OF **'.FB.2.'** AND **'.F8.2.'** IS **'.F10.2)**  $1$ SN  $\mathbf{c}$ THE DIFFERENCE WRITE OUT  $\mathbf{R}$  $6<sup>1</sup>$ 

. . . we will automatically browse this listing file. Press **<end>**, and . . .

 $\sim 100$ 

```
....................... FOREGROUND VS FORTRAN COMPIL !iiiiiiii!Ji_iFO_iIO_iENDEO iR(:i_O
COMMAND ===>
ISPF SOURCE FILE LIBRARY:
  PROdECT =-->
  GROUP ***>
  TYPE ===>
  MEMBER ===> (Blank for member selection list)
OTHER PARTITIONED, SEOUENTIAL, or PANVALET DATA SET:
   DATA SET NAME --=> _GJZZP.TEST.PAN"
   PANVALET MEMBER NAME ---> ADDSUB MEMBER PREFIX ---> TS (optional)
COMPILER INCLUDE FILE LIBRARY:
  DATA SET NAME ***>
ALTERNATE PANVALET INCLUDE FILE LIBRARY:
  DATA SET NAME ***>
LIST ID ***> Automatic Browse? ***> YES Automatic Print? ***> NO
COMPILER OPTIONS:
        • --> LINECOUNT(BO),XREF
    \overline{6} \overline{1} \overline{8}
```
**and** the VS **FORTRAN compiler** parameter **entry** panel is again displayed. Note the **short** message indicates no **errors** were found (return **code** = 0). Object module 'GJZZP.TS.ADDSUB.0BJ' (or TS.ADDSUB.OBJ) has been created.

**Contract** 

3-71

FOREGROUND VS FORTRAN COMPIL FUNCTION ENDED RC=O COMMAND ===> !SPF SOURCE FILE **LIBRARY:** PROJECT ===> GROUP ===> TYPE ===> **MEMBER** ===> (Blank for **member selection** list) OTHER PARTITIONED, **SEOUENTIAL. or PANVALET DATA SET: DATA SET NAME** ===> **'GjZZP,TEST.PAN' PANVALET MEMBER NAME** ===> **MULDIV** MEMBER PREFIX ===> TS (optional) COMPILER INCLUDE FILE **LIBRARY: DATA SET** NAME ===> **ALTERNATE PANVALET** INCLUDE FILE **LIBRARY:**  $\mathcal{L}^{\text{max}}_{\text{max}}$  ,  $\mathcal{L}^{\text{max}}_{\text{max}}$ **DATA SET** NAME ===>  $\mathcal{L}^{\text{max}}_{\text{max}}$  ,  $\mathcal{L}^{\text{max}}_{\text{max}}$ **LIST** ID '''> **Automatic** Browse? ===>:\_:::::::::: **Automatic** Print **"\_** ===> **NO :!;**:!!!T!T:':: \_<' COMPILER OPTIONS: E==> LINECOUNT(80), XREF  $6<sup>h</sup>$ 

Now it's time to create the last object module, TS.MULDIV.OBJ. Type in MULDIV as the member name, <FT> to the automatic browse question and blank it out; then press **<enter>.**  $\sim 100$ 

 $\sim 100$  km s  $^{-1}$ 

 $\sim$ 

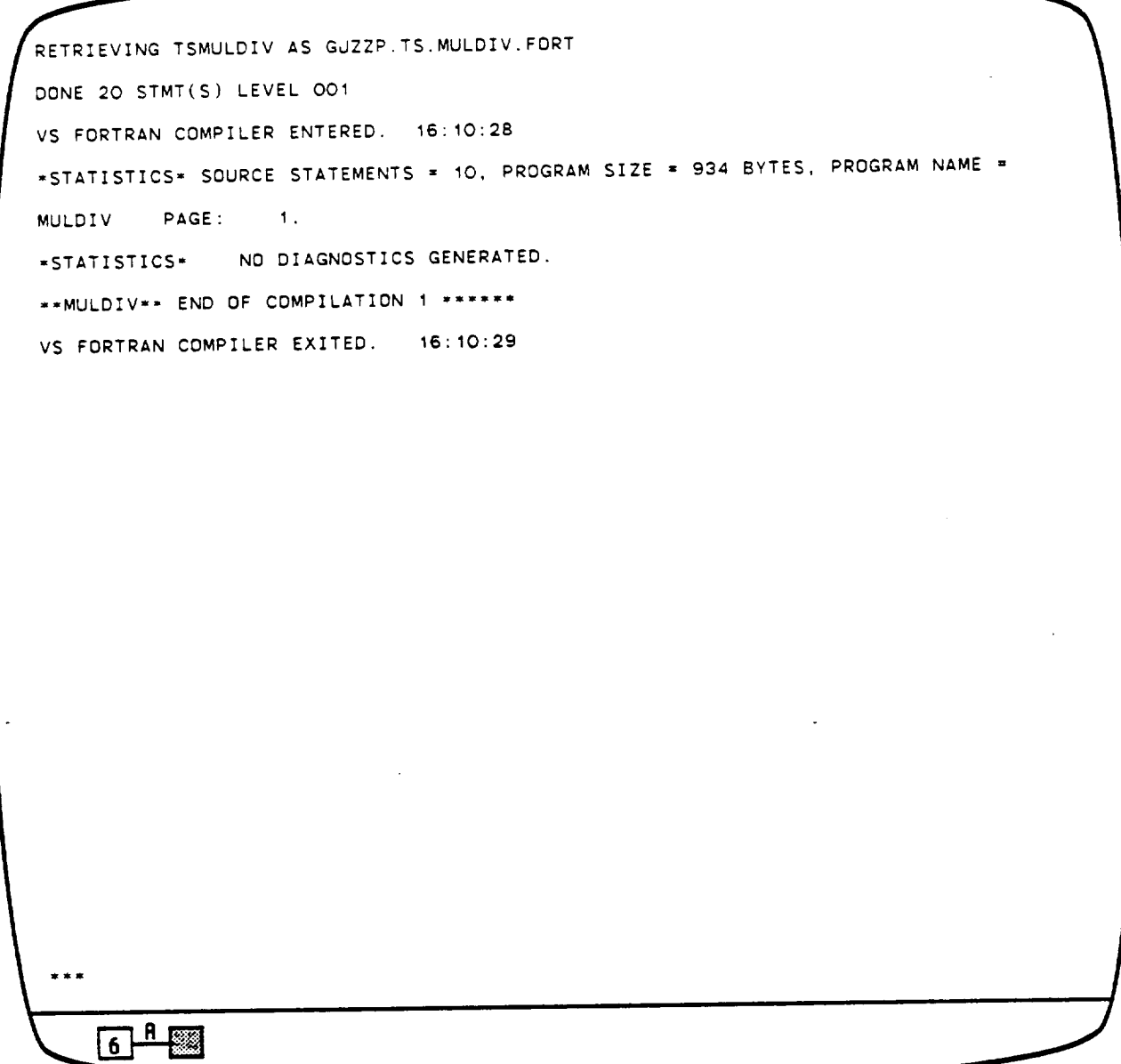

 $\epsilon$ 

 $\mathcal{L}_{\mathcal{L}}$ 

 $\sim 10$ 

The messages for the compile will be displayed, but this time three asterisks will **appear at** the bottom of the **screen. Three asterisks** are displayed until we **acknowledge having Seen** the results. Press <enter> to **acknowledge,** arid .  $\sim$ 

 $\mathcal{A}$ 

```
.................... FOREGROUND VS FORTRAN COMPIL EUNCTION ENDED RO+O
COMMAND ===>
ISPF SOURCE FILE LIBRARY:
  GROUP ***>
  TYPE ===>
                    (Blank for member selection list)
  MEMBER ===>.
OTHER PARTITIONED, SEQUENTIAL, or PANVALET DATA SET:
  DATA SET NAME ----> <u>'GJZZP.TEST.PAN'</u>
   PANVALET MEMBER NAME ===> MULDIV MEMBER PREFIX ===> TS (optional)
COMPILER INCLUDE FILE LIBRARY:
  DATA SET NAME ===>
ALTERNATE PANVALET INCLUDE FILE LIBRARY:
   DATA SET NAME ===>
LIST ID "==> Automatic Browse? ===> YES Automatic Print? ===> NO
COMPILER OPTIONS:
        =-=> LINECDUNT(SO).XREF
       A6<sup>1</sup>
```
• and the VS FORTRAN **compile parameter entry screen** is re\_isplaye\_. **Note** by the short message that the function once again ended with a return code of 0. Boy are we good (actually this scenario was rigged).

 $\sim 10^7$ 

This concludes step 4 of our scenario. Now it's time to learn a handy trick.

 $\sim$   $\sim$ 

 $3 - 74$ 

```
.................... FOREGROUND VS FORTRAN COMPIL FUNCTION ENDED RC=0
   COMMAND == >>I SPF SOURCE FILE LIBRARY: THE SPECIAL CONTRACTOR
      PROdECT ===>
      GROUP ===>
      TYPE ===>
                      (Blank for member selection list)
      MEMBER ===>
   OTHER PARTITIONED, SEOUENTIAL, or PANVALET DATA SET:
      DATA SET NAME ===>
      PANVALET MEMBER NAME ===> MULDIV MEMBER PREFIX =--> TS (optional)
   COMPILER INCLUDE FILE LIBRARY:
      DATA SET NAME ===>
    ALTERNATE PANVALET INCLUDE FILE LIBRARY:
      DATA SET NAME
    LIST ID ===> Automatic Browse? ===> YES Automatic Print? ===> NO
    COMPILER OPTIONS:
           ***> LINECOUNT(80), XREF
           A\overline{6}
```
What we're **going** to do is jump directly to the link **edit function,** without pressing <end> to back up to the primary option panel and Oescending down the path to the link edit function. To do this, position the cursor in any input field and type in =5 **(this** means "select option 5 from the primary option panel"). Press <enter> . . .

OPTION ===> (job will be submitted for batch processing if non-blank) **BATCH**  $= 125$ I Simple Output **Load Moclule** (no **external** references resolvea, i.e. **NCAL) 2 - Assembler Source (w/ Utility Libraries) 3** - VS Fortran **Source** (w/ **Utility** and **Language Libraries)** 4 - VS **Pascal Source (w/ Utility** and **Language Libraries) 5 -** VS **Fortran &** VS Pascal **Source (w/ Utility and Language Libraries) 6 -** Link Edit with User **Defined** Output **Library 7 - GESS Driver entry** point  $\sqrt{6}$   $\frac{8}{10}$ 

anO we **scoot** to the linkage **editor selection** panel. **This** is option **5** from the primary option panel. We want to build **a** program using a temporary library that we will define, so  $\ldots$ .  $\mathcal{L}$ 

 $\mathcal{L}_{\text{max}}$  and  $\mathcal{L}_{\text{max}}$  . The set of  $\mathcal{L}_{\text{max}}$ 

 $\mathbf{H}^-$ 

...................... **LINKAGE** EDITOR/PROGRAM **BUILDER** ...................... OPTION ===>:6 BATCH ===> (job will De **submitted** for batch processing if non-blank) I - Simple Output Load **Module** (no external **references** resolved, i.e. NCAL) **2** - **Assembler** Source (w/ **Utility Libraries) 3** - VS **Fortran** Source **(w/ Utility and** Language Libraries) 4 - VS Pascal **Source (w/** Utility and **Language Libraries) 5** - VS **Fortran** & VS Pascal **Source (w/** Utility and **Language Libraries) 6** - Link **Edit** with **User Defined** Output **Library 7 - GESS Driver entry** point  $6$  $\frac{1}{2}$ 

**select** Option **6** and Dress <enter>.

 $\sim$ 

 $\sim$ 

```
- FOREGROUND LINKAGE EDIT WITH USER DEFINED LIBRARIES
COMMAND ===>
                                                            --(-........
LOAD LIBRARY ===>
  MEMBER ===>
INPUT FILE ===>
PANVALET MEMBER ===>
PANVALET PREFIX ===>
LIST ID ===> Automatic Browse? =-=> NO Automatic Print? ===> ND
LINKAGE EDITOR OPTIONS:
  ==-> MAP,LIST,LET
Use AO_itional Object MoOules List? -==>
Display/Change it? =-=>
                                             Display/Change it? ===>
Use Additional Object Libraries List? ***>
Use Additional Load Libraries List? ***>
                                             Display/Change it? =-=>
Use VS FORTRAN Libraries? ===>
Use Pascal/VS Libraries? =-=>
    6 ^{1} \approx
```
The user-defined libraries linkage edit parameter entry panel is displayed. Note the **automatic** browse and automatic print answers are the **same** as we **saw** in the VS FORTRAN compile panel. The **answers** to these two questions will always be retained between functions and between SDE sessions.

```
FOREGROUND LINKAGE EDIT WITH USER DEFINED LIBRARIES
  COMMAND ===>
  LOAD LIBRARY ===> TUTORIAL.LOAD
I LOAD LIBRARY
                ===> EXAMPLE
I MEMBER
  INPUT FILE ---> TS SAMPLE OBU
  PANVALET MEMBER ===>
  PANVALET PREFIX ===>
  LIST ID =='> Automatic Browse? ===> NO Automatic Print? ===> NO
   LINKAGE EDITOR OPTIONS:
     ===> MAP.LIST.LET
   Use Aaclitional Object Moclules List? ===>::::_::::.;::.
                                                 Display/Change it? ===> \\\
   Use AOclitional Object Libraries List? ===>
                                                   Display/Change it? ===>
                                                   Display/C_angeled
  Use Aclclitional Loaa Libraries List? ===>
   Use VS FORTRAN Libraries? ===>
   Use Pascal/VS Libraries? ===>
          A6<sup>1</sup>
```
**<FT>** to **each** position indicate\_ by a **shade\_ area an\_** type in t\_e oorresponQing parameter. **The program** will be called **EXAMPLE** and will **De save\_** in a **library** called GJZZP.TUTORIAL.LOAD. The list ID for link-edits defaults to **<useriO>.<member** name>.LINKLIST, **GJZZP.EXAMPLE.LINKLIST** in this case.

Press **kenter>** when finished. The screen will clear, and soon  $\ldots$ 

FOREGROUND LINKAGE EDITOR OBdECT **MODULE LIST** ............ SCROLL **===>** PAGE  $COMMAND$  ===>  $\overline{\phantom{0}}$ **Data sets** entered into this table will De placed into the **linkage editor** \_nput stream **after** the primary input object module. Press ENTER to execute changes made; press END (PF3) to continue link. New data set name \*\*\*> **Options: Move,** Copy, After, **Before.** Repeat. **Delete,** Update **(default)** Object Module Name Option  $\begin{array}{cccccccccc} \textbf{L} & \textbf{L} & \$ \*\*\*\*\*\*\*\*\*\*\*\*\*\*\*\*\*\*\*\*\*\*\*\*\*\*\*\*\*\*\*\*\* BOTTOM OF DATA \*\*\*\*\*\*\*\*\*\*\*\*\*\*\*\*\*\*\*\*\*\*\*\*\*\*\*\*\*\*\*\*  $\sim 100$  km s  $^{-1}$  $6$ <sup> $A$ </sup>

 $\sim 100$ 

this panel **appears. This** panel is **displayed** in response to the Y in the "Display/Change it" **Question about** the Additional **Object Modules List.** We want to change the **list** (because there is nothing in it yet).

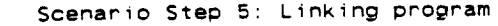

 $\sim 10^6$ 

 $\tau = \infty$ 

 $\sim$ 

 $\mathcal{L}^{\mathcal{L}}(\mathcal{L}^{\mathcal{L}})$  and  $\mathcal{L}^{\mathcal{L}}(\mathcal{L}^{\mathcal{L}})$ 

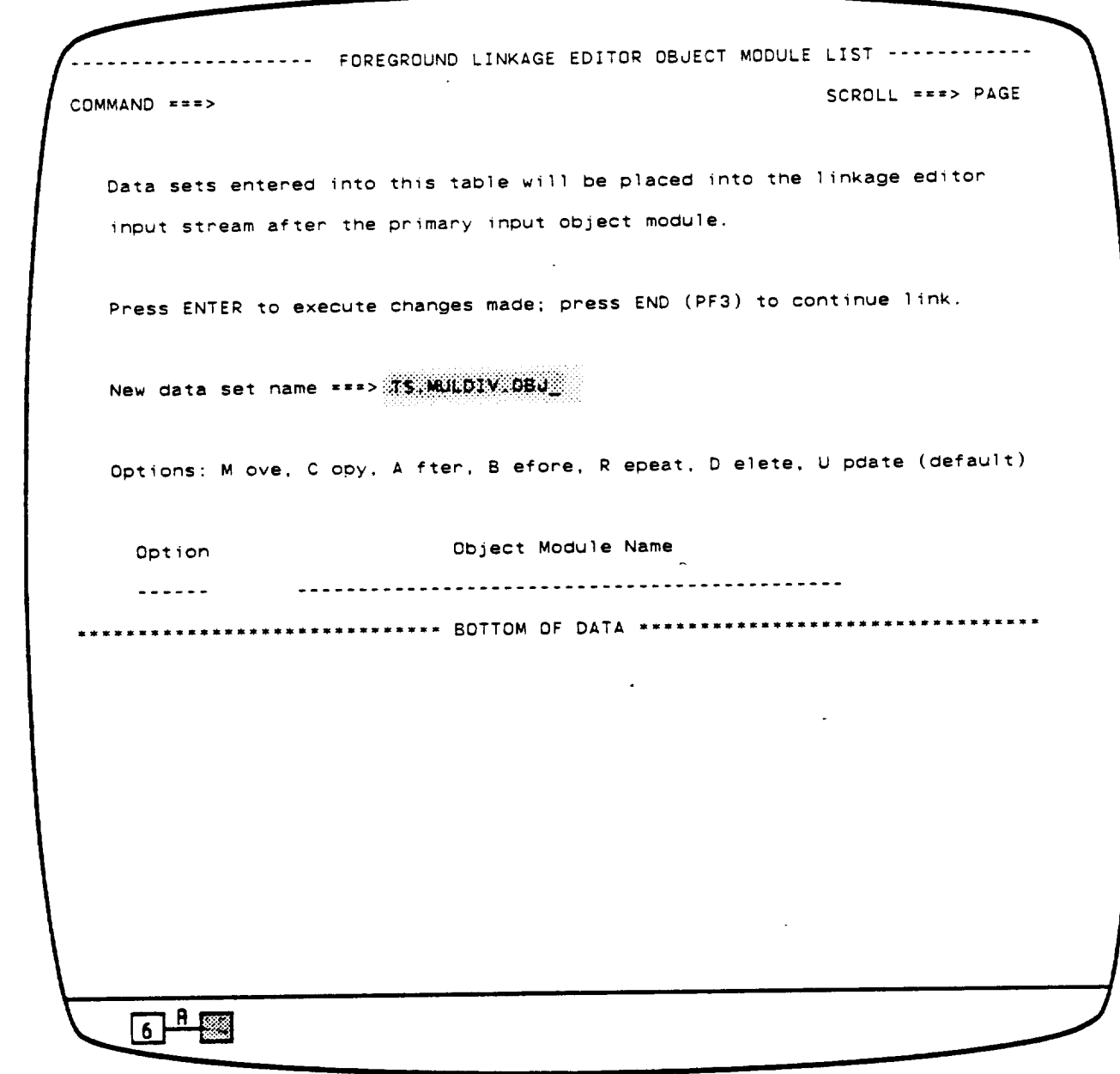

 $\sim 10$   $\mu$ 

 $\mathcal{L}^{\text{max}}_{\text{max}}$  , where  $\mathcal{L}^{\text{max}}_{\text{max}}$ 

 $\ddot{\phantom{0}}$ 

**<FT>** to position the **cursor** in the **NEW DATA** SET NAME field of the panel, Type in the name of one of the subroutines **and** press <enter>.

 $\mathcal{L}^{\text{max}}_{\text{max}}$  and  $\mathcal{L}^{\text{max}}_{\text{max}}$ 

$$
\mathcal{C}\text{-}\!\!\mathcal{Z}
$$

 $\sim 10$ .................... FOREGROUND **LINKAGE EDITOR OBJECT** MODULE **LIST** - ROW I **OF** I COMMAND ===> SCROLL ===> PAGE Data sets entered into this table will be placed into the linkage editor input stream **after** the primary input **object module.** Press ENTER to execute **changes** made: **press** END **(PF3)** to **continue** link. New data set name \*\*\*> Options: **Move,** Copy, **A** fret, Before, Repeat, **Delete, Update (default)** Object Module Name Option  $\begin{array}{ccccccccccccc} \multicolumn{2}{c}{} & \multicolumn{2}{c}{} & \$ TS.MULDIV.OBJ  $\sim$  $6$ <sup> $A$ </sup>

**The** nalae will **be** converted to **all** caps **and** will **be** entered into the list. **The** cursor will **be oositioned** in the option field for that member name.

 $\mathcal{L}$ 

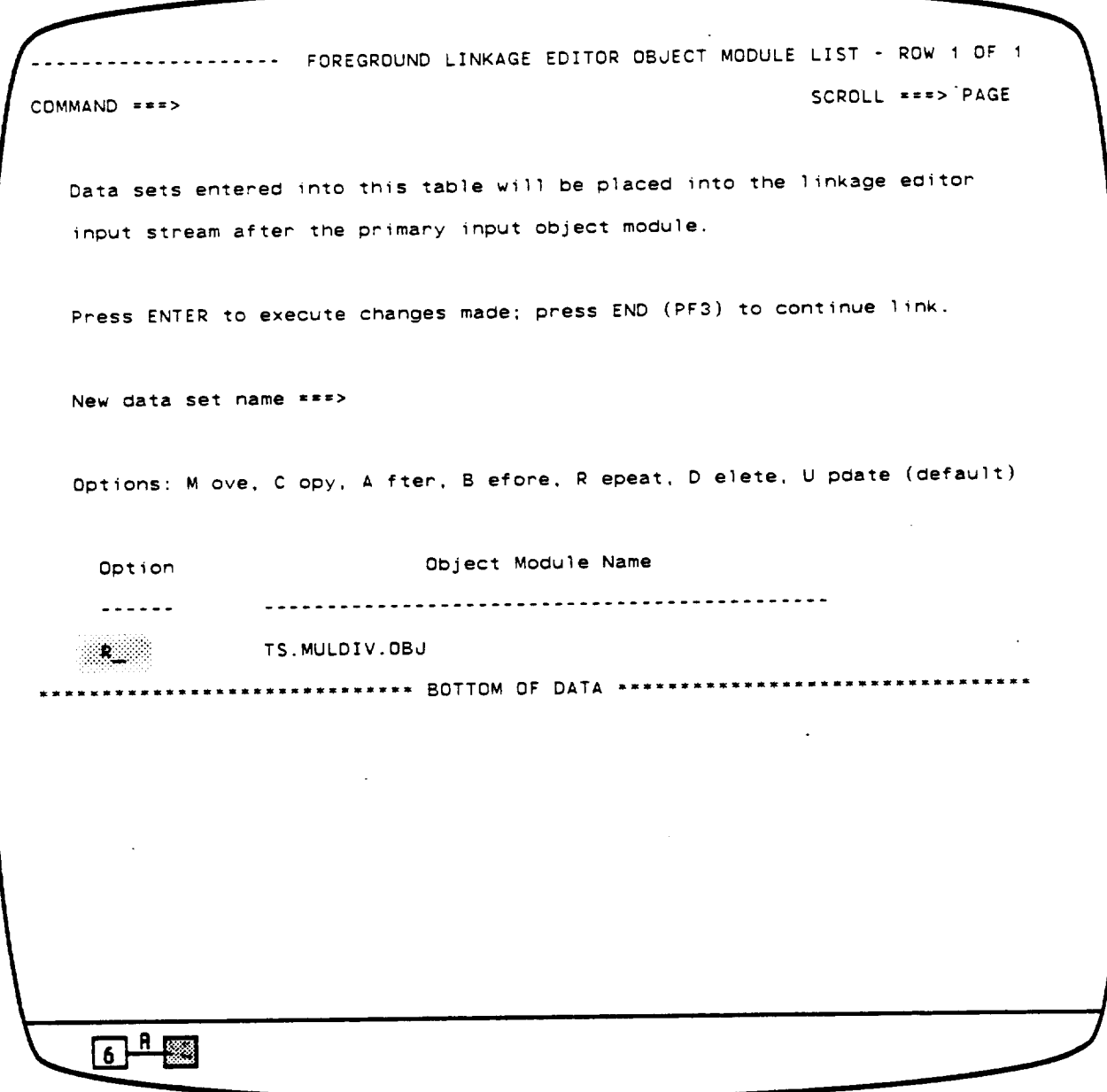

 $\hat{\boldsymbol{\epsilon}}$ 

**Type** am R (Repeat) **as** the optiom for this list name, press **<enter>,** and .

 $\mathcal{L}^{\text{max}}_{\text{max}}$ 

 $\sim 10^{-1}$ 

COMMAND **===>** SCROLL **===>** PAGE ---------------- FOREGROUND LINKAGE EDITOR OBJECT MODULE LIST - ROW 1 OF 2 **COMMAND sets** entered into the **links of the sets** entered into the **SCROLL EXAGE** Data sets entered into this table will be placed into the linkage editor input stream after the primary input object module. Press ENTER to execute changes made; press END (PF3) to continue link. **New data set name \*\*\*>** Options: M ove, C opy, A fter, B efore, R epeat, D elete, U pdate (default) Object Module Name Option  $\ldots \ldots$  $\sim$ TS.MULDIV.DBJ  $\sim$   $\sim$ TS.MULDIV.DBJ  $\sqrt{1-\frac{1}{2}}$ 

.................... FOREGROUND LINKAGE EDITOR OBJECT **MODULE** LIST **-** ROW 1 OF 2

... the name will be repeated. Now move the curson ...

 $\mathbf{r}$ 

.................... FOREGROUND LINKAGE EDITOR OBUECT **MODULE** LIST - ROW 1 OF 2 COMMAND ===> **SCROLL** ===> PAGE Data sets entered into this table will be placed into the linkage editor input stream after the primary input object module. **Press ENTER** to **execute changes** made; **press END (PF3)** to **continue ]ink.** New data **set** name **===>** Options: Move. Copy, After, **B elope,** Repeat, **Delete. Update** (default) Object Module Name Option TS.ADDSUB\_OBJ TS. MULDIV. DBJ ├<del>゚</del>  $6$ 

 $\frac{1}{\sqrt{2}}\frac{1}{\sqrt{2}}\left(\frac{1}{\sqrt{2}}\right)^2$ 

and type ADDSUB over **MULDIV.** Press **<enter>** to update the list, then press **<end>** to continue the link.

 $\sim 10$ 

LINKING TO TUTORIAL.LOAD(EXAMPLE)

 $\bar{\mathbf{r}}$ 

**The screen** will **clear** aria **soon** tmts message will **be** displayed.

 $\bar{\mathcal{A}}$ 

**In** a short time **.**  $\sim 10^{-1}$ 

 $6$ <sup> $A$ </sup>

 $\ddot{\phantom{a}}$ 

18.
**Scenario** Step 5: **Linking** program

```
FUNCTION ENDED RC=0
 ............ FOREGROUND LINKAGE EDIT WITH USER DEFIN
COMMAND ===>
LOAD LIBRARY
===> TUTORIAL.LOAD
              ===> EXAMPLE
   MEMBER
INPUT FILE ===> TS.SAMPLE.OBJ
PANVALET MEMBER ===>
PANVALET PREFIX ===>
LIST ID ===> Automatic Browse? ===> NO Automatic Print? ===> NO
LINKAGE EDITOR OPTIONS:
   -==> MAP,LIST,LET
                                                Display/Change it? -==> Y
 Use Additional Object Modules List? ===> Y
                                                Display/Change it? ===>
 Use Additional Object Libraries List? ===>
 Use Additional Load Libraries List? ===>
 Use VS FORTRAN Libraries? ===> Y
 Use Pascal/VS Libraries? ===>
     \sqrt{a + b}
```
the link **edit** parameter **entry** panel will De redisplayed. **This** function should end with **a** return **code** of O, too. We're batting 1000.

#### Scenario Step **5:** Linking program

```
............ FOREGROUND LINKAGE EDIT WITH USER DEFIN
FUNCTION ENDED RC=O
COMMAND ===> "B
LOAD LIBRARY
• ==> TUTORIAL.LOAD
              ===> EXAMPLE
  MEMBER
INPUT FILE ==-> TS.SAMPLE.OBd
PANVALET MEMBER ===>
PANVALET PREFIX ===>
LIST ID ***>
                       Automatic Browse? ===> YES
Automatic Print? =©=> NO
LINKAGE EDITOR OPTIONS;
                                                      \sim \sim===> MAP,LIST,LET
                                              Display/Change it? ***> Y
Use Additional Object Modules List? ==-> Y
Use AOaitional Object Libraries List? -=->
                                                Display/Change it? -=->
Use Adaitional Load Libraries List? --=>
Display/Change it? ===>
Use VS FORTRAN Libraries? ===> Y
Use Pascal/VS Libraries? ***>
    6 R
```
**This completes step S** of the **scenario.** NOW let's jump to the **TSO** function to run our program.

**Use** the **<home>** key, to put the **cursor** in the **command** field. Type in **=6 and press <enter>.**

------------------------ TSO COMMAND PROCESSOR -------------------------------ENTER TSO COMMAND OR CLIST BELOW: FT TSD COMMAND PROCESSOR  $x \neq x$  $\sim$  $6 + 2$ 

 $\sim 10^{11}$ 

Here we are in the **TSO** command processing function of SDE. We need to allocate logica} unit 5 for input, logical unit 6 for output, and then fire up the program that we have just entered, Compiled, **and** linked.

 $\sim 10^{11}$  km  $^{-1}$ 

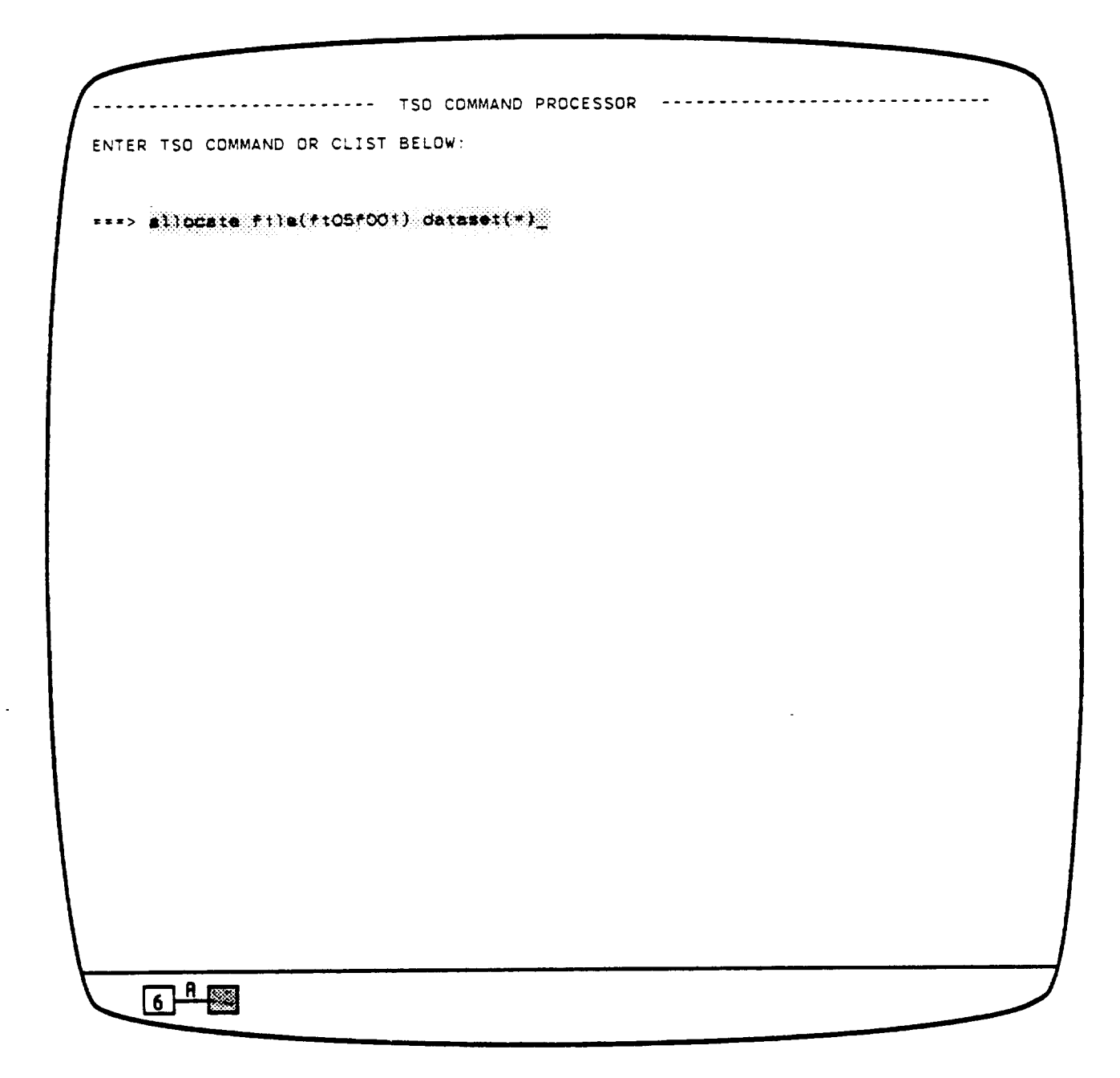

 $\langle C \rangle$ 

 $\mathcal{A}$ 

 $\sim 100$ 

**To allocate** unit **5** to the keyboard for input, we type in this command and press <enter>.

 $\sim 10^7$ 

......................... TSO COMMAND PROCESSOR ENTER TSO COMMAND OR **CLIST** BELOW: ===> allocate file(ftO<sub>ff</sub>oo1) dataset(=)  $\sqrt{6 + \frac{1}{2}}$ 

**To** allocate **unit 6** to the display tube for **output,** move the **cursor; change** the **5** to **a B; and** press **<enter>.**

FTOSFO01 is the IBM aefault for logical unit **5,** FTOBfO01 is the IBM default for logical **unit 6.**

 $\sim 10$ 

 $\sim$   $\sim$ 

 $\sim$ 

 $\bar{\beta}$ 

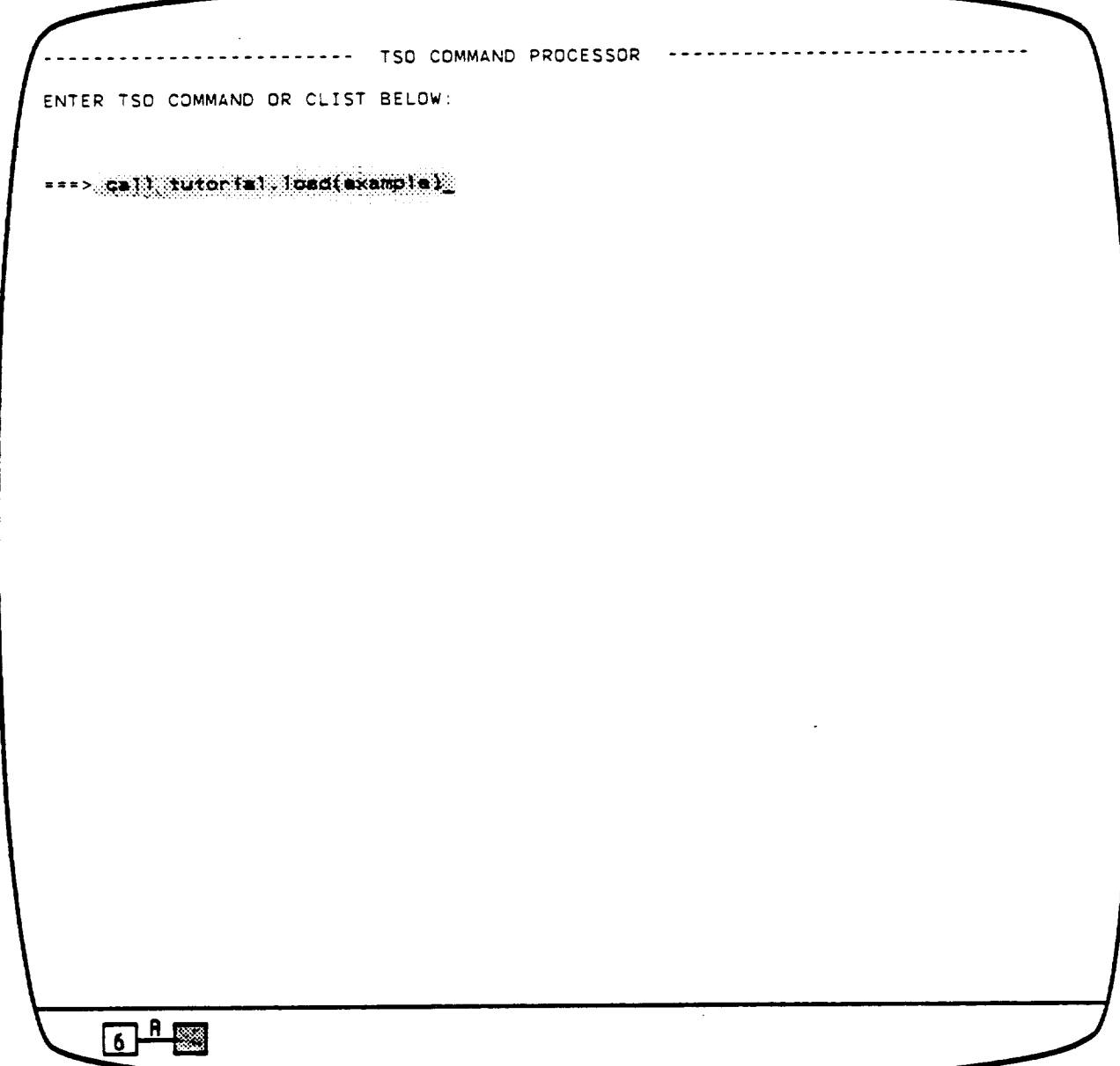

 $\sim 10^{-11}$ 

**To** execute our program in %he foreground, we type in a call to the library **and** member, and press <enter>.  $\sim 100$ 

 $\sim$ 

Ħ.

 $\bar{z}$ 

 $\sim$ 

...................... **---** TSO **COMMAND** PROCESSOR ENTER TSO COMMAND OR CLIST BELOW: EFF> call tutorial(example) I **=2-> call** tutorial(example) ENTER YOUR FIRST REAL **NUMBER:**  $\bar{z}$  $6$ <sup> $A$ </sup>

Our program will prompt us for **a** number

 $\mathcal{L}^{\text{max}}_{\text{max}}$  .

 $\mathbb{R}^2$ 

 $\ddot{\phantom{a}}$ 

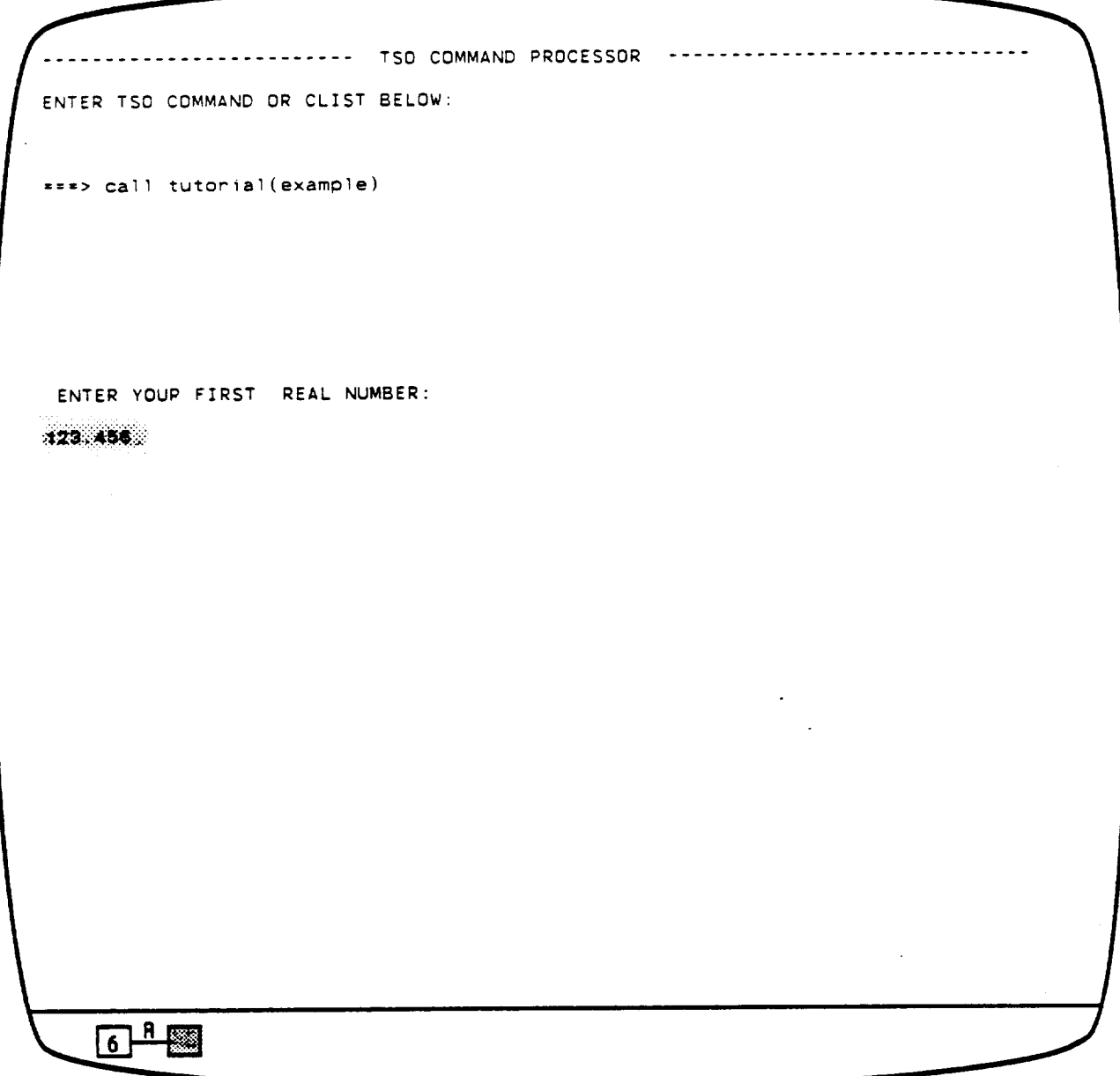

We type it in. Then our program will prompt us for another number  $\dots$ .  $\sim 10^7$ 

 $\mathbf{H}$ 

 $\omega_{\rm{max}}$ 

 $\mathbf{C}^{\mathbb{C}}$ 

 $\sim$ 

................... **TSO** COMMAND PROCESSOR ENTER TSO **COMMAND OR** CLIST **BELOW: ===> call** tutorial(example) ENTER **YOUR FIRST REAL** NUMBER: **123.** 456 **ENTER YOUR SECOND REAL NUMBER:** 234.567  $6$ <sup> $A$ </sup>

Type it im too. **After** we press **<enter>** this time .

 $\sim 100$ 

```
......................... TSD COMMAND PROCESSOR
  ENTER TSD COMMAND OR CLIST BELOW:
_TSO OR CLIST BELOW:
  ***> call tutorial(example)
I ==-> call tutorial(example)
   ENTER YOUR FIRST REAL NUMBER:
  123.456
  ENTER YOUR SECOND REAL NUMBER:
  234.567
  THE SUM OF 123.45 AND 234.56 IS
358.01
   THE DIFFERENCE OF 123.45 AND  234.56 IS  111.
   THE PRODUCT OF 123.45 AND 234.56 IS
28956.4297
   THE QUOTIENT OF 123.45 OVER 234,56 IS
0.53
  \pm 4.0\sim 10\lceil 6 \rceil^{\frac{n}{2}}
```
. . . Our program will display the results.

 $\sim 10^{-1}$ 

**Three asterisks are** Oisplayed until we **acknowledge** having seen the results, Press kenter> to acknowledge, and . . .

**Contractor** 

 $\bullet$ 

3-96

 $\omega_{\rm{eff}}$ 

 $\bar{\beta}$ 

 $\hat{\mathcal{A}}$ 

......................... TSO COMMAND PROCESSOR ............................. ENTER TSO COMMAND OR CLIST BELOW: **===> call** tutorial(example)\_  $\bullet$  $\mathcal{L}^{\text{max}}_{\text{max}}$  $6 + 1$ 

the TSO command panel is redisplayed. Press **<end>**, and . . .

 $\mathcal{L}(\mathcal{L})$  and  $\mathcal{L}(\mathcal{L})$  . Then

 $\sim$   $\sim$ 

 $\mathcal{L}^{\mathcal{L}}$  and  $\mathcal{L}^{\mathcal{L}}$  and  $\mathcal{L}^{\mathcal{L}}$  and  $\mathcal{L}^{\mathcal{L}}$ 

```
.................. FDS/SDE PRIMARY OPTION MENU VERSION 2.2
OPTION ='=>
   O DEFAULTS
- Specify terminal and user parameters TERMINAL - 32?8
   I BROWSE
- Display source Oata or output listings PF KEYS - 24
  2 EDIT
   3 UTILITIES
- Perform utility functions (copy, allocate, rename, list)
   4 COMPILE
- Invoke language translators (Asm, FOrt, Pascal, GESS)
  5 LINK
  6 TSO
  ? TEST
   B NEWS/VIEWS
- Display news or enter comments about ISPF/PDF/SDE
   g MGT INFO
- Use on-line management information systems
  10 MISC
   F FILE AID
- Direct Access data handling utility
  dS dOB STATUS
- Using SPOOL Display and Search Facility (SDSF)
  L LOG
   P PANVALET
- Browse, edit, and utilities for Panvalet data sets
   X EXIT
                                                        USERID - GJZZP
                                                        TIME 16:30
               - Create or change source data
               - Invoke linkage-editor (build load modules)
                - Enter TSO comman_ or CLIST
               - Perform dialog testing
              - Miscellaneous Software Development Environment Features
               - Update SDE/SEL Data Base log with ISPF log data
               - Terminate ISPF using log and list defaults
```
Enter END **command** to terminate ISPF.

**6-43** 

Lo and behold, we are back at the primally option panel: Just a few more things to do and we **can** Quit.

**As** you **can see, Utility** functions are option 3. **Take** it on faith that **listing** utilities are utility option **4:** and that haracopy listings are produced **as listing** option 2. **Type =3.4.2** in the option input area. **This** will jump option 3 (utilities), suboption 4 (listings), sub-suboption 2 (hardcopy). Press **<enter>, and .**

```
........................... HARDCOPY UTILITY
OPTION "===> _
    PK - Print/punch and keep data set
    PD - Print/punch and delete data set
DATA SET NAME ===>
                                            (If not cataloged)
  VOLUME SERIAL -==>
  DATA SET PASSWORD ===> (If password protected PDS)
SYSOUT CLASS ===> A
                                                            \mathcal{L}^{\mathcal{L}}(\mathcal{L}^{\mathcal{L}}(\mathcal{L}^{\mathcal{LLOCAL PRINTER ID ===>
JOB STATEMENT INFORMATION: (If not to local printer, verify before proceeding)
    ===> //GJZZPN dOB (SPONS,TEST,COC),'Z. Z. PITTS HARDCOPY',
    ===> // MSGLEVEL=(1,1),CLASS=A,MSGCLASS=A,NOTIFY-GJZZP.
    ===> // TIME=O03
    ===> /=ROUTE PRINT PRT23
        6 - 1
```
**•** we get to the har\_copy utility parameter **entry Danel .**

 $\mathcal{L}_{\text{max}}$  and  $\mathcal{L}_{\text{max}}$  and  $\mathcal{L}_{\text{max}}$ 

 $\mathfrak{c}$ 

HARDCOPY UTILITY OPTION ===> PK PK - Print/punch and keep data set PD - Prin\_/punch **an\_** Oelete aata **set** DATA **SET NAME ===>its** SAMPLE.LIST VOLUME **SERIAL** ===> **(If** not **catalogea) (If** passwora protected PDS) DATA SET PASSWORD ===> SYSOUT CLASS ===> A LOCAL PRINTER ID ===> **dOB STATEMENT** INFORMATION: **(If** not to **local printer,** verify before proceeding) ===> //GdZZPN JOB (SPONS,TEST,CCC),'Z. Z. PITTS **HARDCOPY'.** ===> // MSGLEVEL=(1,1),CLASS=A,MSGCLASS=A,NOTIFY=GdZZ p, ===> // TIME=O03 ===> **/=ROUTE** PRINT PRT23 j<br>J  $\frac{1}{2}$  ,  $\frac{1}{2}$  $\overline{6}$   $\overline{10}$   $\overline{10}$ 

**Type** in PK for a selection option, then **<NL>** to the data set name parameter entry field. TS.SAMPLE.LIST is the name of the compile output file. Type it in and press <enter>.

 $\mathcal{L}_{\mathcal{A}}$ 

```
------------ HARDCOPY UTILITY  -<br><
  PK - Print/bunch and keep aata set
  PD - Print/punch and Oelete Oata set
DATA SET NAME ===> _S.SAMPLE.LIST
                                   (If not cataloged)
 VOLUME SERIAL ===>
 DATA SET PASSWORD ===>
(If password protected P
SYSOUT CLASS ===> A
LOCAL PRINTER ID ===>
dOB STATEMENT INFORMATION: (If not tO local printer, verify before Droceeding)
  -=-> //GJZZPN JOB (SPDNS,TEST,CCC),'Z. Z. PITTS HARDCOPY',
  ===> // MSGLEVEL=(1,1),CLASS=A,MSGCLASS=A,NOTIFY=GdZZP,
  ===> // TIME=O03
  ==-> /-ROUTE PRINT PRT23
    6 ^{h}
```
The short message, JCL GENERATED, is displayed, indicating that a job control language file has been **created and** instructions that will print the data set have **been** put into it. The cursor will move to the beginning of the data **set** name parameter **entry** field.

```
........................... HARDCOPY UTILITY ................. JCL GENERATED
  OPTION =-:> PK
    PK - Print/punch and keep aata set
    PD - Print/punch and delete data set
  DATA SET NAME ===> TS.ADDSUB_LIST
                                    (If not catalogea)
   VOLUME SERIAL ===>
                                      (If passworO protectea PDS)
   DATA SET PASSWORD ===>
  SYSOUT CLASS ===> A
  LOCAL PRINTER ID ===>
  JOB STATEMENT INFORMATION: (If not to local printer, verify before proceeding)
    ---> //GJZZPN JOB (SPONS,TEST,CCC), 'Z. Z. PITTS HARDCDPY',
    ===> // MSGLEVEL=(I, 1).CLASS=A,MSGCLASS=A.NDTIFY=GJZZP,
    ==-> // TIME=OO3
    ***> /*ROUTE PRINT PRT23
l ===> /-ROUTE PRINT PRT23
       \overline{6}\overline{1}\overline{2}
```
Type in the name of the ADDSUB subroutine and press <enter> . . .

 $\overline{a}$ 

```
........................... HARDCOPY UTILITY ................. JCL GENERATED
OPTION ===> PK
  PK - Print/punch and keep data set
  PD - Print/punch and delete data set
  CANCEL - Exit without submitting job
Enter END command to submit job.
DATA SET NAME ===> TS MULDIV_LIST
                                  (If not cataloged)
 VOLUME SERIAL ===>
DATA SET PASSWORD ===>
(If password protected
SYSOUT CLASS ===> A
JOB STATEMENT INFORMATION:
      //G_ZZPN dOB (SPONS,TEST,CCC),'Z. Z. P!TTS HARDOOPY',.
      // MSGLEVEL=(I,I),CLASS=A,MSGCLASS=A,NOTIFY=GJZZR,
      // TIME=O03
      /,ROUTE PRINT PRT23
    G - B
```
and the JCL GENERATED message remains. **The dCL** to **print** the ADDSUB listing file has been added to the file created for SAMPLE. **Move** the **cursor and** type MULDIV over top of ADDSUB; then press <enter> . . .

 $\sim 10^7$ 

```
.......................... HARDCOPY UTILITY ................. JCL GENERATED
OPTION ===> PK
  PK - Print/punch and keep aata set
   PD - Print/punch and delete data set
DATA SET NAME === > EXAMPLE LINKLIST
 VOLUME SERIAL ===>
                                     (If not cataloged)
                                     (If password protectea PDS)
 DATA SET PASSWORD ===>
SYSOUT CLASS ===> A
                                      \sim 100LOCAL PRINTER ID ***JOB STATEMENT INFORMATION: (If not to local printer, verify before proceedimg)
  ---> //GJZZPN JOB (SPONS,TEST,CCC).'Z. Z. PITTS HARDCOPY'.
  -=-> // MSGLEVEL-(1,1),CLASS=A,MSGCLASS'A,NOTI FY'GJZZP,
  -=-> // TIME=OO3
  ==-> /-ROUTE PRINT PRT23
     \overline{6} \overline{10} \overline{10}
```
• **and** instructions to print the **MULDIV listing** file **are** aaded to the JCL file. Now move the cursor **and** add the linkage editor listing file to the list of fi]es to be printed. Press <enter> and the JCL GENERATED message remains. Press <end> and . . .

```
........................... HARDCOPY UTILITY
OPTION ===> PK
   I PK - Print/punch and keep data set
   PD - Print/punch and delete data set
DATA SET NAME ===> EXAMPLE.LINKLIST
                                  (If not Cata}ogeO)
  VOLUME SERIAL ===>
 DATA SET PASSWORD ===>
(If password protected P
SYSOUT CLASS ===> A
LOCAL PRINTER ID ===>
JOB STATEMENT INFORMATION: (If not to local printer, verify before proceed
  --=> //GdZZPN JOB (SPONS,TEST,CCC),'Z. Z. PITTS HARDCOPY',
  ===> // MSGLEVEL=(1,1),CLASS=A,MSGCLASS=A,NOTIFY=GJZZP,
  ===> // TIME=OO3
UDB GUZZPN(UDBOOD162) SUBMITTED
                                                                      \overline{\phantom{a}}\sqrt{6 + 12}
```
**•** and **a** job **submission** message is displayed. **Three asterisks** remain **at** the **bottom** of the **screen** until we press **<enter>** to **acknowledge.** At that time **.**

Scenario **Step 8: UpOating** SDE log and exiting the **SDE**

OPTION ===>渡 **USERID** - **GJZZR TIME** - 15:42 I 0 DEFAULTS **-** Specify terminal **and** user parameters TERMINAL **- 3278** - Display **source data** or output **listings** PF **KEYS** - 24 I BROWSE **-** Create **or change source Oata 2** EDIT **3** UTILITIES **-** Perform utility functions **(copy, allocate,** rename, **list) Invoke language** translators **(Asm, Fort,** Pascal, **GESS)** 4 COMPILE - **Invoke** linkage-editor **(hullo** load modules) **5** LINK **- Enter TSO command or CLIST 6** TSO **7** TEST - Perform dialog testing **8** NEWS/VIEWS - Display **news** or **enter comments about ISPF/PDF/SDE** - **Use on-line** management information **systems** 9 **MGT** INFO - **Miscellaneous** Software **Development** Environment **Features 10 MISC** F FILE AID - Direct Access **data** handling **utility** JS JOB **STATUS** - **Using SPOOL** Display **and 5earch Facility (SDSF) LOG - Update SDE/SEL Data Base** log with ISPF log data **L** P PANVALET - Browse, **edit, and** utilities for Panvalet data **sets EXIT - Terminate ISPF** using log **and** list defaults X EXIT Enter END command to terminate ISPF.  $\overline{6}$   $\overline{1}$   $\overline{1}$   $\overline{1}$   $\overline{2}$ 

**•** we **are Pack at** the primary option panel.

**Type L** to **select** the **log update** function. **This copies our ISPF** session log to an **archive** file **so** the SDE **development** team **can** see which **options** get the most use and which ones get the most errors. They will provide more help panels and/or redesign functions that generate a lot of error messages.

**Scenario Step** 8: **Updating** SDE log and exiting the **SDE**

**FDS/SDE PRIMARY OPTION MENU VERSI ARCHIVE SUCCESSFUL** OPTION ===> USERID - GJZZP **TIME** - 15:42 **0** DEFAULTS **Specify** terminal ana user parameters TERMINAL - 3278 1 **BROWSE** - **Display source** data **or** output listings PF **KEYS** - 24 2 **EDIT** - Create **or change** source Oata **3 UTILITIES -** Perform utility functions **(copy,** allocate, rename, **list)** 4 **COMPILE** - Invoke language translators **(Asm,** Fort, Pascal, **GESS) 5 LINK** - **Invoke linkage-editor** (bui10 **load** modules) 6 TSO - Enter TSO **command or CLIST ? TEST** - Perform dialog testing 8 NEWS/VIEWS - **Display** news **or enter comments about** ISPF/PDF/SDE **9 MGT** INFO - **Use** on-line management information **Systems** 10 MISC -Miscellaneous **Software Development Environment** Features F FILE AID - **Direct** Access data handling **utility** JS **JOB STATUS -** Using **SPOOL Display and** Search **Facility (SDSF) L LOG - Update SDE/SEL Data Base** log with ISPF log data P **PANVALET - Browse, edit, and** utilities for **Panvalet** data **sets** X EXIT **- Terminate ISPF** using **log and list** defaults **Enter** END **commancl** to terminate ISPF. ,  $\overline{6}$  $\overline{)$  $\overline{...}$ 

In **a** minute or two, the message ARCHIVE SUCCESSFUL will be displayed in the short message **area.**

**Scenario** Step B: **Updating SDE** log and exiting tme **SDE**

FDS/SDE PRIMARY OPTION **MENU** VERSI **.** ....v OPTION z==> :ii@\_ **TIME** 15:42 **0 DEFAULTS** - Specify terminal ane user parameters **TERMINAL** - **32?8** I **BROWSE** - **Display source** data or output **listings** PF **KEYS -** 24 - **Create** or **change** source data **2** EDIT 3 **UTILITIES** - Perform utility functions **(copy, allocate,** rename, **list)** 4 **COMPILE** - Invoke **language** translators **(Asm,** Fort. Pascal, **GESS)**  $-$  Invoke linkage-editor (build load modules) **5 LINK** - Enter TSO command or CLIST **6** TSD - Perform dialog testing **?** TEST **8** NEWS/VIEWS - Display news or enter comments about ISPF/PDF, **9** MGT INFO - **Use** on-line **management** information **Systems** - Miscellaneous **Software Development** Environment Features iO MISC F FILE **AID - Direct Access** data handling utility JS JOB **STATUS** - **Using SPOOL** Display ana **Search Facility (\$DSF) Update SDE/SEL Data Base log** with ISPF log **data L LOG** P PANVALET - **Browse, edit.** and utilities for Panvalet \_ata **sets** X **EXIT** - **Terminate** ISPF using log **and list** defaults Enter END command to terminate ISPF. I Enter **END commancJ** to terminate ISPF.  $6$   $\blacksquare$ 

Type X as the option to exit. **The screen** will **clear;** and soon .

**Scenario Step** 8: Upaatlng SDE log and exiting the **SDE**

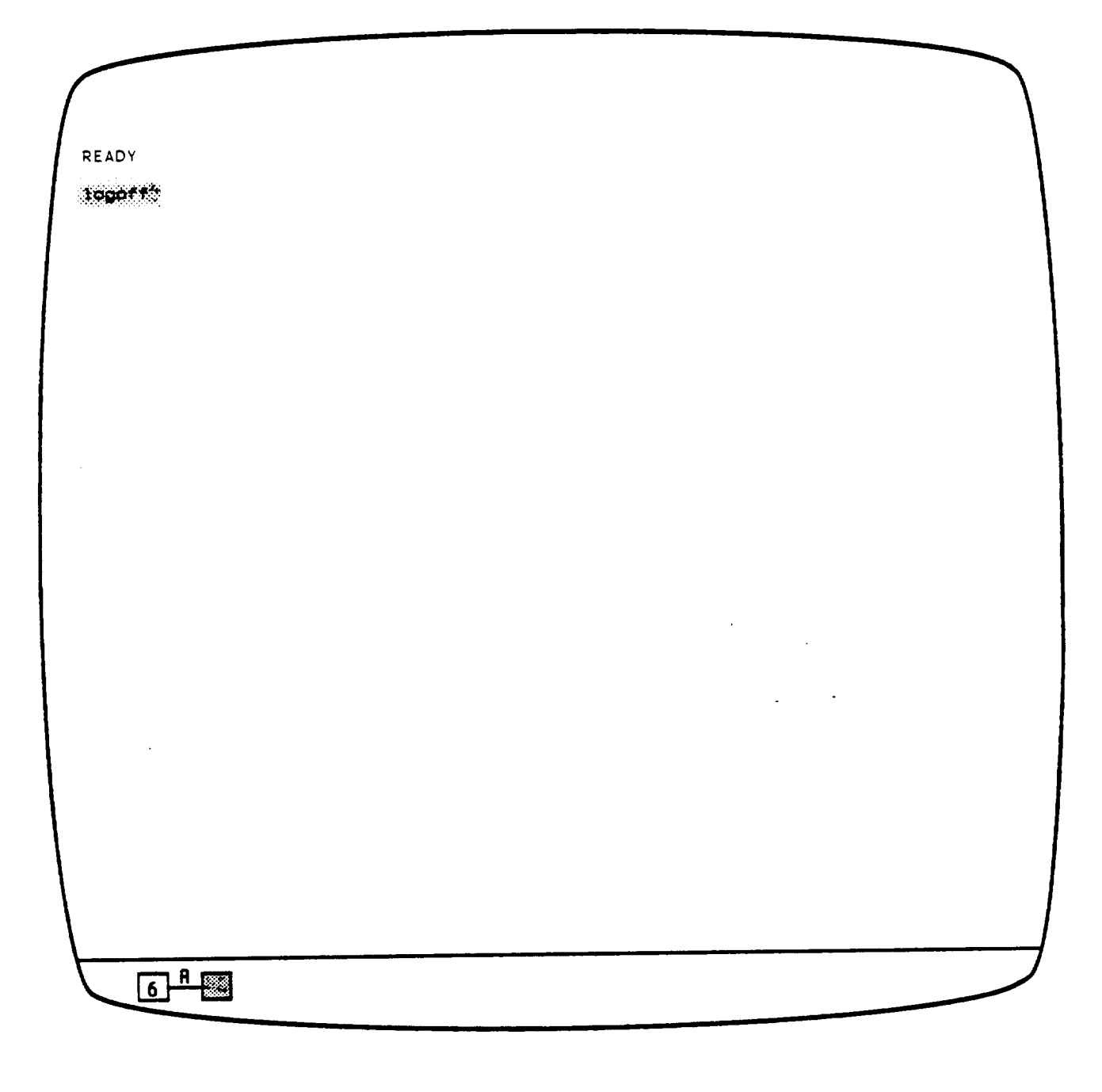

 $\label{eq:2.1} \frac{1}{\sqrt{2\pi}}\int_{\mathbb{R}^3}\frac{1}{\sqrt{2\pi}}\left(\frac{1}{\sqrt{2\pi}}\right)^2\frac{1}{\sqrt{2\pi}}\int_{\mathbb{R}^3}\frac{1}{\sqrt{2\pi}}\frac{1}{\sqrt{2\pi}}\frac{1}{\sqrt{2\pi}}\frac{1}{\sqrt{2\pi}}\frac{1}{\sqrt{2\pi}}\frac{1}{\sqrt{2\pi}}\frac{1}{\sqrt{2\pi}}\frac{1}{\sqrt{2\pi}}\frac{1}{\sqrt{2\pi}}\frac{1}{\sqrt{2\pi}}\frac{1}{\sqrt{2\pi}}\frac{$ 

 $\sim 100$ 

the TSO READY acknowledgement will appear. Now, type in logoff and **you** will be off the system. Best of luck in your software development **adventures** . . . aided by the SDE.

 $\Delta \sim 10^{-10}$ 

 $\sim 10^7$ 

 $\mathcal{L}^{\text{max}}_{\text{max}}$  , where  $\mathcal{L}^{\text{max}}_{\text{max}}$ 

 $\mathcal{L}^{\text{max}}_{\text{max}}$ 

## STANDARD BIBLIOGRAPHY OF SEL LITERATURE

The technical papers, memorandums, and documents listed in this bibliography are organized into two groups. The first group is composed of documents issued by the Software Engineering Laboratory (SEL) during its research and development activities. The second group includes materials that were published elsewhere but pertain to SEL activities.

## SEL-ORIGINATED DOCUMENTS

SEL-76-001, Proceedings From the First Summer Software Engineering Workshop, August 1976

SEL-77-001, The Software Engineering Laboratory, V. R. Basili, M. V. Zelkowitz, F. E. McGarry, et al., May 1977

SEL-77-002, Proceedings From the Second Summer Software Engineering Workshop, September 1977

SEL-77-003, Structured FORTRAN Preprocessor (SFORT), B. Chu and D. S. Wilson, September 1977

SEL-77-004, GSFC NAVPAK Design Specifications Languages Study, P. A. Scheffer and C. E. Velez, October 1977

SEL-78-001, FORTRAN Static Source Code Analyzer (SAP) Design and Module Descriptions, E. M. O'Neill, S. R. Waligora, and C. E. Goorevich, February 1978

SEL-78-003, Evaluation of Draper NAVPAK Software Design, K. Tasaki and F. E. McGarry, June 1978

SEL-78-004, Structured FORTRAN Preprocessor (SFORT) PDP-II/70 User's Guide, D. S. Wilson and B. Chu, September 1978

SEL-78-005, Proceedings From the Third Summer Software Engineering Workshop, September 1978

SEL-78-006, GSFC Software Engineering Research Requirements Analysis Study, P. A. Scheffer and C. E. Velez, November 1978

SEL-78-007, Applicability of the Rayleigh Curve to the SEL Environment, T. E. Mapp, December 1978

SEL-78-302, FORTRAN Static Source Code Analyzer Program (SAP) User's Guide (Revision 3), W. J. Decker and W. A. Taylor, July 1986

SEL-79-001, SIMPL-D Data Base Reference Manual, M. V. ZelKowitz, July 1979

SEL-79-002, The Software Engineering Laboratory: Relationsnip Equations, K. Freburger and V. R. Basili, May 1979

SEL-79-003, Common Software Module Repository (CSMR) System Description and User's Guide, C. E. Goorevich, A. L. Green, and S. R. Waligora, August 1979

SEL-79-004, Evaluation of the Caine, Farber, and Gordon Pro-9ram Design Language (PDL) in the Goddard Space Flight Center (GSFC) Code 580 Software Design Environment, C. E. Goorevich, A. L. Green, and W. J. Decker, September 1979

SEL-79-005, Proceedings From the Fourth Summer Software Engineering Workshop, November 1979

SEL-80-001, Functional Requirements/Specifications for Code 580 Configuration Analysis Tool (CAT), F. K. Banks, A. L. Green, and C. E. Goorevich, February 1980

SEL-80-002, Multi-Level Expression Design Language-Requirement Level (MEDL-R) System Evaluation, W. J. Decker and C. E. Goorevich, May 1980

SEL-80-003, Multimission Modular Spacecraft Ground Support Software System (MMS/GSSS) State-of-the-Art Computer Systems/ Compatibility Stuay, T. Welden, M. McClellan, and P. Liebertz, May 1980

SEL-80-005, A Study of the Musa Reliability Model, A. M. Miller, November 1980

SEL-80-006, Proceedings From the Fifth Annual Software Engineering Workshop, November 1980

SEL-80-007, An Appraisal of Selected Cost/Resource Estimation Models for Software Systems, J. F. Cook and F. E. McGarry, December 1980

SEL-80-104, Configuration Analysis Tool (CAT) System Description and User's Guide (Revision 1), W. Decker and W. Taylor, December 1982

SEL-81-008, Cost and Reliability Estimation Models (CAREM) User's Guide, J. F. Cook and E. Edwards, February 1981

SEL-81-009, Software Engineering Laboratory Programmer Workbench Phase 1 Evaluation, W. J. Decker and F. E. McGarry, March 1981

SEL-81-011, Evaluating Software Development by Analysis of Change Data, D. M. Weiss, November 1981

SEL-81-012, The Rayleigh Curve As a Model for Effort Distribution Over the Life of Medium Scale Software Systems, G. O. Picasso, December 1981

SEL-81-013, Proceedings From the Sixth Annual Software Engineering Workshop, December 1981

SEL-81-014, Automated Collection of Software Engineering Data in the Software Engineering Laboratory (SEL), A. L. Green, W. J. Decker, and F. E. McGarry, September 1981

SEL-81-101, Guide to Data Collection, V. E. Church, D. N. Card, F. E. McGarry, et al., August 1982

SEL-81-102, Software Engineering Laboratory (SEL) Data Base Organization and User's Guide Revision 1, P. Lo and D. Wyckoff, July 1983

SEL-81-104, The Software Engineering Laboratory, D. N. Card, F. E. McGarry, G. Page, et al., February 1982

SEL-81-106, Software Engineering Laboratory (SEL) Document Library (DOCLIB) System Description and User's Guide, W. Taylor and W. J. Decker, May 1985

SEL-81-107, Software Engineering Laboratory (SEL) Compendium of Tools, W. J. Decker, W. A. Taylor, and E. J. Smith, February 1982

SEL-81-110, Evaluation of an Independent Verification and Validation (IV&V) Methodology for Flight Dynamics, G. Page, F. E. McGarry, and D. N. Card, June 1985

SEL-S1-203, Software Engineering Laboratory (SEL) Data Base Maintenance System (DBAM) User's Guide and System Description, P. Lo, June 1984

SEL-81-205, Recommenaed Approach to Software Development, F. E. McGarry, G. Page, S. Eslinger, et al., April 1983

 $\sim$ 

SEL-82-001, Evaluation of Management Measures of Software Development, G. Page, D. N. Card, and F. E. McGarry, September 1982, vols. 1 and 2

SEL-82-003, Software Engineering Laboratory (SEL) Data Base Reporting Software User's Guide and System Description, P. Lo, September 1982

SEL-82-004, Collected Software Engineering Paper ume i, July 1982 Vol-

SEL-82-007, Proceedings From the Seventh Annual Software Engineering Workshop, December 1982

SEL-82-008, Evaluating Software Development by Analysis of Changes: The Data From the Software Engineering Laboratory, V. R. Basili and D. M. Weiss, December 1982

SEL-82-I02, FORTRAN Static Source Code Analyzer Program (SAP) System Description (Revision I), W. A. Taylor and W. J. Decker, April 1985

SEL-82-I05, Glossary of Software Engineering Laboratory Terms, T. A. BaDst, F. E. McGarry, and M. G. Rohleder, October 1983

SEL-82-306, Annotated Bibliography of Software Engineering Laboratory Literature, D. N. Card, Q. L. Jordan, and F. E. McGarry, November 1985

SEL-83-001, An Approach to Software Cost Estimation, F. E. McGarry, G. Page, D. N. Card, et al., February 1984

SEL-83-002, Measures and Metrics for Software Development, D. N. Card, F. E. McGarry, G. Page, et al., March 1984

SEL-83-003, Collected Software Engineering Papers: Vol ume II, November 1983

SEL-83-006, Monitoring Software Development Through Dynamic Variables, C. W. Doerflinger, November 1983

SEL-83-007, Proceedings From the Eighth Annual Software Engineering Workshop, November 1983

SEL-83-I04, Software Engineering Laboratory (SEL) Data Base Retrieval System (DARES) User's Guide, T. A. Babst, W. J. Decker, P. Lo, and W. Miller, August 1984

SEL-83-I05, Software Engineering Laboratory (SEL) Data Base Retrieval System (DARES) System Description, P. Lo, W. J. Decker, and W. Miller, August 1984

SEL-84-001, Manager's Handbook for Software Development, W. W. Agresti, F. E. McGarry, D. N. Card, et al., April 1984

SEL-84-002, Configuration Management and Control: Policies and Procedures, Q. L. Jordan and E. Edwards, December 1.

SEL-84-003, Investigation of Specification Measures for the Software Engineering Laboratory (SEL), W. W. Agresti, V. E. Church, and F. E. McGarry, December 1984

SEL-84-004, Proceedings From the Ninth Annual Software Engineering Workshop, November 1984

SEL-85-001, <u>A Comparison of Software Verification</u>  $n_{\text{H}}$  and  $n_{\text{H}}$ ,  $n_{\text{H}}$ ,  $n_{\text{H}}$ ,  $n_{\text{H}}$ ,  $n_{\text{H}}$ ,  $n_{\text{H}}$ ,  $n_{\text{H}}$ ,  $n_{\text{H}}$ ,  $n_{\text{H}}$ ,  $n_{\text{H}}$ April 1985

SEL-85-002, Ada Training Evaluation and Recommendations From the Gamma Ray Observatory Ada Development Team, R. Murphy and M. Stark, October 1985

SEL-85-003, Collected Software Engineering Papers: Volume III, November 1985

SEL-85-004, Evaluations of Software Technologies: Testing, CLEANROOM, and Metrics, R. W. Selby, Jr., May 1985

SEL-85-005, Software Verification and Testing, D. N. Card, C. Antle, and E. Edwards, December 1985

SEL-86-001, Programmer's Handbook for Flight Dynamics Software Development, R. Wood and E. Edwards, March 1986

SEL-86-002, General Object-Oriented Software Development, E. Seidewitz and M. Stark, July 1986

SEL-86-003, Flight Dynamics System Software Development Environment Tutorial, J. Buell and P. Myers, July 1986

SEL-RELATED LITERATURE

Agresti, W. W., Definition of Specification Measures for Software Engineering LaDoratory, Computer Sciences Corp tion, CSC/TM-84/6085, June 1984

Agresti, W. W., <u>Tuto</u> Development. New Identi July 1986 New Faraury of Software IEEE Computer Society IF Agresti, W. W., V. E. Church, D. N. Card, and P. L. Lo, "Designing With Ada for Satellite Simulation: A Case Study," Proceedings of the First International Symposium on Ada for the NASA Space Station, June 1986

 $2$ Agresti, W. W., F. E. McGarry, D. N. Card, et al., "Measuring Software Technology," Program Transformation and Programming Environments. New York: Springer-Verlag, 1984

 $3$ Bailey, J. W., and V. R. Basili, "A Meta-Model for Software Development Resource Expenditures," Proceedings of the Fifth International Conference on Software Engineering. New York: IEEE Computer Society Press, 1981

Basili, V. R., "SEL Relationships for Programming Measurement and Estimation," University of Maryland, Technical Memorandum, October 1979

 $3$ Basili, V. R., "Models and Metrics for Software Management and Engineering," ASME Advances in Computer Technology, January 1980, vol. 1

Basili, V. R., Tutorial on Models and Metrics for Software Management and Engineering. New York: IEEE Computer Society Press, 1980 (also designated SEL-80-008)

 $\frac{1}{2}$ Basili, V. R., "Quantitative Evaluation of Software Methodology," Proceedings of the First Pan-Pacific Computer Conference, September 1985

 $3$ Basili, V. R., and J. Beane, "Can the Parr Curve Help With Manpower Distribution and Resource Estimation Problems?", Journal of Systems and Software, February 1981, vol. 2, no. 1

 $3$ Basili, V. R., and K. Freburger, "Programming Measurement and Estimation in the Software Engineering Laboratory," Journal of Systems and Software, February 1981, vol. 2, no. 1

 $l$ Basili, V. R., and N. M. Panlilio-Yap, "Finding Relationships Between Effort and Other Variables in the SEL," Proceedings of the International Computer Software and Applications Conference, October 1985

 $2$ Basili, V. R., and B. T. Perricone, "Software Errors and Complexity: An Empirical Investigation," Communications of the ACM, January 1984, vol. 27, no. 1

3Basili, V. R., and T. Phillips, "Evaluating and Comparing Software Metrics in the Software Engineering Laboratory," Proceedings of the ACM SIGMETRICS Symposium/Workshop: Quality Metrics, March 1981

 $^{\tt L}$ Basili, V. R., and C. L. Ramsey, "ARROWSMITH-P--A Prot type Expert System for Software Engineering Manageme Proceedings of the IEEE/MITRE Expert Systems in Government Symposium, October 1985

Basili, V. R., and R. Reiter, "Evaluating Automatable Measures for Software Development," Proceedings of the Workshop on Quantitative Software Models for Reliability, Complexity and Cost, October 1979

2Basili, V. R., R. W. Selby, and T. Phillips, "Metric Analysis and Data Validation Across FORTRAN Projects," IEEE Transactions on Software Engineering, November 1983

 $l$ Basili, V. R., and R. W. Selby, Jr., "Calculation and Use of an Environments's Characteristic Software Metric Set," Proceedings of the Eighth International Conference on Software Engineering, August 1985

Basili, V. R., and R. W. Selby, Jr., Comparing the Effectiveness of Software Testing Strategies, University of Maryland Technical Report, TR-1501, May 1985

Basili, V. R., R. W. Selby, Jr., and D. H. Hutchens, "Experimentation in Software Engineering," IEEE Transactions on Software Engineering, July 1986

2Basili, V.R., and D. M. Weiss, A Methodology for Collecting Valid Software Engineering Data, University of Maryland, Technical Report TR-1235, December 1982

iBasili, V. R., and D. M. Weiss, "A Methodology for Collecting Valid Software Engineering Data," IEEE Transactions on Software Engineering, November 1984

3Basili, V. R., and M. V. Zelkowitz, "The Software Engineering Laboratory: Objectives," Proceedings of the Fifteenth Annual Conference on Computer Personnel Research, August 1977

Basili, V. R., and M. V. Zelkowitz, "Designing a Software Measurement Experiment," Proceedings of the Software Life Cycle Management Workshop, September 1977

3Basili, V. R., and M. V. Zelkowitz, "Operation of the Software Engineering Laboratory," Proceedings of the Second Software Life Cycle Management Workshop, August 1978

3Basili, V. R., and M. V. Zelkowitz, "Measuring Software Development Characteristics in the Local Environment," Computers and Structures, August 1978, vol. I0

Basili, V. R., and M. V. Zelkowitz, "Analyzing Medium Scale Software Development," Proceedings of the Third Interna-<br>tional Conference on Software Engineering. New York: IEEE tional Conference on Software Engineering. Computer Society Press, 1978

iCara, D. N., "A Software Technology Evaluation Program," Annais do XVIII Congresso Nacional de Informatica, October 1985

Card, D. N., V. E. Church, and W. W. Agresti, "An Empirical Study of Software Design Practices," IEEE Transactions on Software Engineering, February 1986

iCard, D. N., G. T. Page, and F. E. McGarry, "Criteria for Software Modularization," Proceedings of the Eighth International Conference on Software Engineering, August 1985

 $3$ Chen, E., and M. V. Zelkowitz, "Use of Cluster Analysis To Evaluate Software Engineering Methodologies," Proceedings of the Fifth International Conference on Software Engineering. New York: IEEE Computer Society Press, 1981

 $2$ Doerflinger, C. W., and V. R. Basili, "Monitoring Software Development Through Dynamic Variables," Proceedings of the Seventh International Computer Software and Applications Conference. New York: IEEE Computer Society Press, 1983

Higher Order Software, Inc., TR-9, A Demonstration of AXES for NAVPAK, M. Hamilton and S. Zeldin, September 1977 (also aesignated SEL-77-005)

iMcGarry, F. E., J. Valett, and D. Hall, "Measuring the Impact of Computer Resource Quality on the Software Development Process and Product," Proceedings of the Hawaiian International Conference on System Sciences, January 1985

ipage, G., F. E. McGarry, and D. N. Card, "A Practical Experience With Indepenaent Verification and Validation," Proceedings of the Eighth International Computer Software ana Applications Conference, November 1984

 $1$ Ramsey, J., and V. R. Basili, "Analyzing the Test Process Using Structural Coverage," Proceedings of the Eighth International Conference on Software Engineering, August 1985

Turner, C., and G. Caron, A Comparison of RADC and NASA/SEL Software Development Data, Data and Analysis Center for Software, Special Publication, May 1981

Turner, C., G. Caron, and G. Brement, NASA/SEL Data Compendium, Data and Analysis Center for Software, Special Publication, April 1981

iweiss, D. M., and V. R. Basili, "Evaluating Software Development by Analysis of Changes: Some Data From the Software Engineering Laboratory," IEEE Transactions on Software Engineering, February 1985

3Zelkowitz, M. V., "Resource Estimation for Medium Scale Software Projects," Proceedings of the Twelfth Conference on the Interface of Statistics and Computer Science. New York: IEEE Computer Society Press, 1979

2Zelkowitz, M. V., "Data Collection and Evaluation for Experimental Computer Science Research," Empirical Foundations for Computer and Information Science (proceedings), November 1982

Zelkowitz, M. V., and V. R. Basili, "Operational Aspects of a Software Measurement Facility," Proceedings of the Software Life Cycle Management Workshop, September 1977

1This article also appears in SEL-85-003, Collected Software Engineering Papers: Volume III, November 1985.

2This article also appears in SEL-83-003, Collected Software Engineering Papers: Volume II, November 1983.

3This article also appears in SEL-82-004, Collected Software Engineering Papers: Volume I, July 1982.

 $\mathcal{L}(\mathcal{A})$  and  $\mathcal{L}(\mathcal{A})$  $\label{eq:2.1} \frac{1}{\sqrt{2}}\int_{\mathbb{R}^3}\frac{1}{\sqrt{2}}\left(\frac{1}{\sqrt{2}}\right)^2\frac{1}{\sqrt{2}}\left(\frac{1}{\sqrt{2}}\right)^2\frac{1}{\sqrt{2}}\left(\frac{1}{\sqrt{2}}\right)^2\frac{1}{\sqrt{2}}\left(\frac{1}{\sqrt{2}}\right)^2.$  $\label{eq:2.1} \frac{1}{\sqrt{2}}\int_{\mathbb{R}^3}\frac{1}{\sqrt{2}}\left(\frac{1}{\sqrt{2}}\right)^2\frac{1}{\sqrt{2}}\left(\frac{1}{\sqrt{2}}\right)^2\frac{1}{\sqrt{2}}\left(\frac{1}{\sqrt{2}}\right)^2\frac{1}{\sqrt{2}}\left(\frac{1}{\sqrt{2}}\right)^2.$ 

 $\mathcal{O}(\mathcal{O}(\log n))$ 

 $\label{eq:2} \frac{1}{\sqrt{2}}\left(\frac{1}{\sqrt{2}}\right)^2\left(\frac{1}{\sqrt{2}}\right)^2\left(\frac{1}{\sqrt{2}}\right)^2.$ 

## REFERENCES

- $l.$ IBM Corporation, Interactive System Producti Facility/Program Development Facility, Version 2, Program Reference SC34-2139-0, March 1984
- $2.$ Computer Sciences Corporation, CSC/SD-85/6056, Flight Dynamics Systems Software Development Environment (FDS SDE) User's Guide (Preliminary), J. Buell and W. Miller, December 1985

 $\sim$ 

 $\label{eq:2.1} \frac{1}{\sqrt{2}}\int_{\mathbb{R}^3}\frac{1}{\sqrt{2}}\left(\frac{1}{\sqrt{2}}\right)^2\frac{1}{\sqrt{2}}\left(\frac{1}{\sqrt{2}}\right)^2\frac{1}{\sqrt{2}}\left(\frac{1}{\sqrt{2}}\right)^2\frac{1}{\sqrt{2}}\left(\frac{1}{\sqrt{2}}\right)^2.$  $\label{eq:2.1} \frac{1}{\sqrt{2}}\int_{\mathbb{R}^3}\frac{1}{\sqrt{2}}\left(\frac{1}{\sqrt{2}}\right)^2\frac{1}{\sqrt{2}}\left(\frac{1}{\sqrt{2}}\right)^2\frac{1}{\sqrt{2}}\left(\frac{1}{\sqrt{2}}\right)^2\frac{1}{\sqrt{2}}\left(\frac{1}{\sqrt{2}}\right)^2\frac{1}{\sqrt{2}}\left(\frac{1}{\sqrt{2}}\right)^2\frac{1}{\sqrt{2}}\frac{1}{\sqrt{2}}\frac{1}{\sqrt{2}}\frac{1}{\sqrt{2}}\frac{1}{\sqrt{2}}\frac{1}{\sqrt{2}}$  $\label{eq:2.1} \frac{1}{\sqrt{2}}\left(\frac{1}{\sqrt{2}}\right)^{2} \left(\frac{1}{\sqrt{2}}\right)^{2} \left(\frac{1}{\sqrt{2}}\right)^{2} \left(\frac{1}{\sqrt{2}}\right)^{2} \left(\frac{1}{\sqrt{2}}\right)^{2} \left(\frac{1}{\sqrt{2}}\right)^{2} \left(\frac{1}{\sqrt{2}}\right)^{2} \left(\frac{1}{\sqrt{2}}\right)^{2} \left(\frac{1}{\sqrt{2}}\right)^{2} \left(\frac{1}{\sqrt{2}}\right)^{2} \left(\frac{1}{\sqrt{2}}\right)^{2} \left(\$ 

 $\label{eq:2.1} \frac{1}{\sqrt{2\pi}}\int_{0}^{\infty}\frac{1}{\sqrt{2\pi}}\left(\frac{1}{\sqrt{2\pi}}\right)^{2\alpha} \frac{1}{\sqrt{2\pi}}\int_{0}^{\infty}\frac{1}{\sqrt{2\pi}}\left(\frac{1}{\sqrt{2\pi}}\right)^{\alpha} \frac{1}{\sqrt{2\pi}}\frac{1}{\sqrt{2\pi}}\int_{0}^{\infty}\frac{1}{\sqrt{2\pi}}\frac{1}{\sqrt{2\pi}}\frac{1}{\sqrt{2\pi}}\frac{1}{\sqrt{2\pi}}\frac{1}{\sqrt{2\pi}}\frac{1}{\sqrt{2\$ 

 $\mathcal{F}_{\mathcal{F}}$
$\mathcal{L}_{\mathcal{L}}$ ł  $\begin{aligned} \mathbf{p} & \mapsto \mathbf{p} \mathbf{p} \$  $\overline{\phantom{0}}$  $\ddot{\phantom{a}}$  $\frac{1}{2}$ 

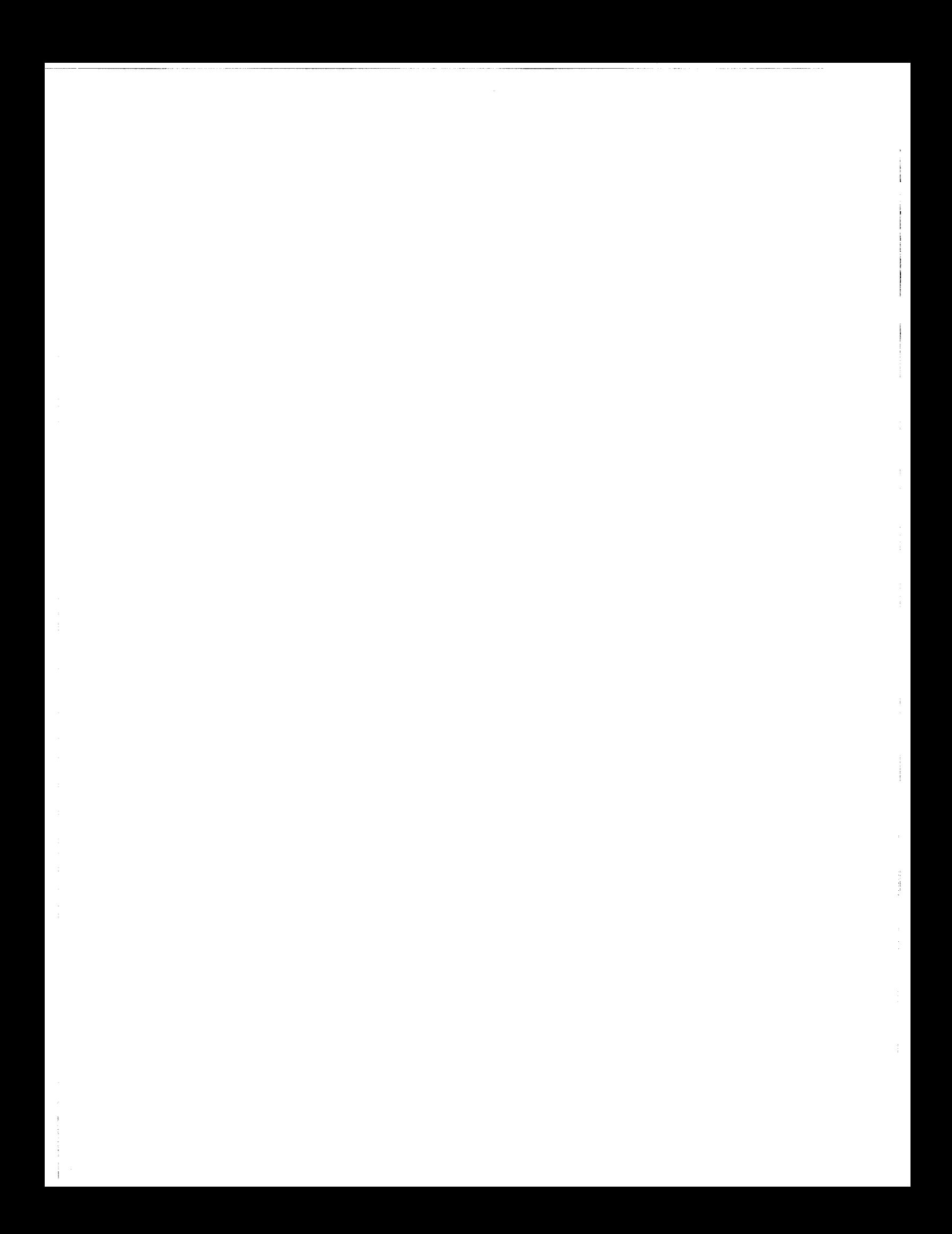